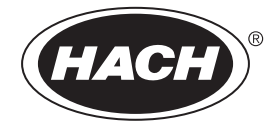

DOC022.97.80654

# **DR1300 FL**

10/2023, Edition 4

**User Manual Manual del usuario Manuel d'utilisation Manual do Usuário** 用户手 사용 설명서 **دندا** ،

# **Table of Contents**

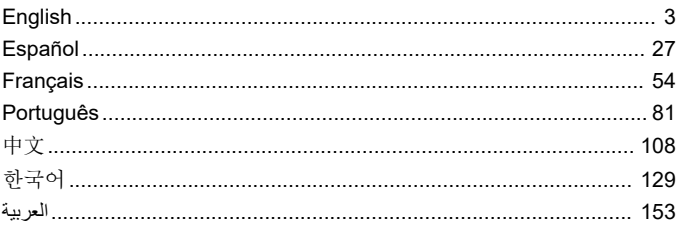

## <span id="page-2-0"></span>**Table of Contents**

- 1 Legal information on page 3
- 2 Specifications on page 3
- [3](#page-3-0) [General information on page 4](#page-3-0)
- [4](#page-9-0) [Install the batteries on page 10](#page-9-0)
- [5](#page-10-0) [User interface and navigation](#page-10-0) [on page 11](#page-10-0)
- [6](#page-12-0) [Configure the system settings](#page-12-0) [on page 13](#page-12-0)

## **Section 1 Legal information**

Manufacturer: Pyxis Lab, Inc.

Distributor: Hach Company

The translation of the manual is approved by the manufacturer.

### **Section 2 Specifications**

Specifications are subject to change without notice.

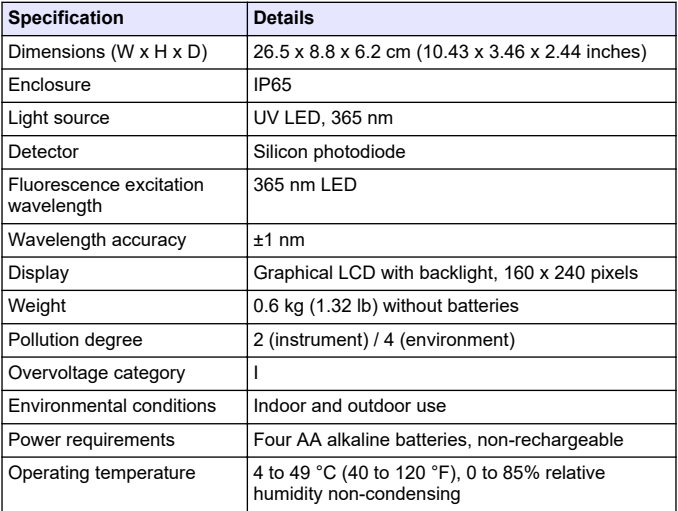

- [8](#page-15-0) [Calibration on page 16](#page-15-0)
- [9](#page-18-0) [Data management on page 19](#page-18-0)
- [10](#page-19-0) [Maintenance on page 20](#page-19-0)
- [11](#page-21-0) [Troubleshooting on page 22](#page-21-0)
- [12](#page-24-0) [Consumables and replacement](#page-24-0) [parts on page 25](#page-24-0)

<span id="page-3-0"></span>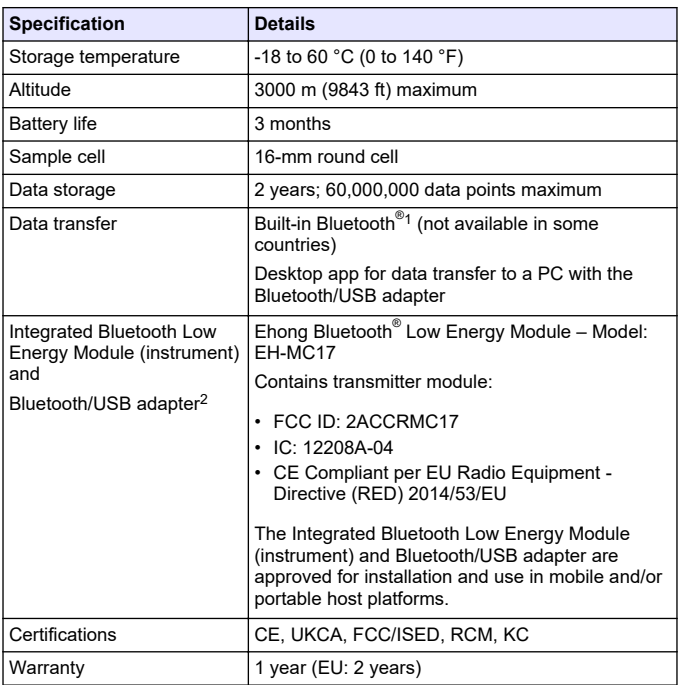

# **Section 3 General information**

In no event will the manufacturer be liable for damages resulting from any improper use of product or failure to comply with the instructions in the manual. The manufacturer reserves the right to make changes in this manual and the products it describes at any time, without notice or obligation. Revised editions are found on the manufacturer's website.

<sup>2</sup> Only supplied with instruments with the Bluetooth option.

<sup>&</sup>lt;sup>1</sup> The Bluetooth<sup>®</sup> word mark and logos are registered trademarks owned by the Bluetooth SIG, Inc. and any use of such marks by HACH is under license.

### **3.1 Safety information**

The manufacturer is not responsible for any damages due to misapplication or misuse of this product including, without limitation, direct, incidental and consequential damages, and disclaims such damages to the full extent permitted under applicable law. The user is solely responsible to identify critical application risks and install appropriate mechanisms to protect processes during a possible equipment malfunction.

Please read this entire manual before unpacking, setting up or operating this equipment. Pay attention to all danger and caution statements. Failure to do so could result in serious injury to the operator or damage to the equipment.

Make sure that the protection provided by this equipment is not impaired. Do not use or install this equipment in any manner other than that specified in this manual.

#### **3.1.1 Use of hazard information**

### **D A N G E R**

Indicates a potentially or imminently hazardous situation which, if not avoided, will result in death or serious injury.

## **W A R N I N G**

Indicates a potentially or imminently hazardous situation which, if not avoided, could result in death or serious injury.

## **C A U T I O N**

Indicates a potentially hazardous situation that may result in minor or moderate injury.

# *N O T I C E*

Indicates a situation which, if not avoided, may cause damage to the instrument. Information that requires special emphasis.

#### **3.1.2 Precautionary labels**

Read all labels and tags attached to the instrument. Personal injury or damage to the instrument could occur if not observed. A symbol on the instrument is referenced in the manual with a precautionary statement.

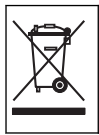

Electrical equipment marked with this symbol may not be disposed of in European domestic or public disposal systems. Return old or end-of-life equipment to the manufacturer for disposal at no charge to the user.

#### **3.1.3 Certification**

#### **Canadian Radio Interference-Causing Equipment Regulation, ICES-003, Class B**:

Supporting test records reside with the manufacturer.

This Class B digital apparatus meets all requirements of the Canadian Interference-Causing Equipment Regulations.

Cet appareil numérique de classe B répond à toutes les exigences de la réglementation canadienne sur les équipements provoquant des interférences.

#### **FCC Part 15, Class "B" Limits**

Supporting test records reside with the manufacturer. The device complies with Part 15 of the FCC Rules. Operation is subject to the following conditions:

- **1.** The equipment may not cause harmful interference.
- **2.** The equipment must accept any interference received, including interference that may cause undesired operation.

Changes or modifications to this equipment not expressly approved by the party responsible for compliance could void the user's authority to operate the equipment. This equipment has been tested and found to comply with the limits for a Class B digital device, pursuant to Part 15 of the FCC rules. These limits are designed to provide reasonable protection against harmful interference when the equipment is operated in a commercial environment. This equipment generates, uses and can radiate radio frequency energy and, if not installed and used in accordance with the instruction manual, may cause harmful interference to radio communications. Operation of this equipment in a

residential area is likely to cause harmful interference, in which case the user will be required to correct the interference at their expense. The following techniques can be used to reduce interference problems:

- **1.** Move the equipment away from the device receiving the interference.
- **2.** Reposition the receiving antenna for the device receiving the interference.
- **3.** Try combinations of the above.

#### **3.2 Intended use**

The Hach DR1300 FL is intended for use by water treatment professionals who need to make sure that there is a consistently-low level of free and total chlorine in process water. The DR1300 FL is used to monitor free and total chlorine levels to prevent damage to product quality and prevent equipment damage caused by chlorine.

In addition, the DR1300 FL is intended for use by water treatment professionals who use sodium bisulfite for dechlorination. The DR1300 FL is used to monitor sulfite at the end of the dechlorination process to make sure that the dechlorination process is efficient.

### **3.3 Product overview**

## *N O T I C E*

Keep magnetic sensitive devices a minimum of 2 inches from the sample port cover to prevent damage or data loss.

The DR1300 FL fluorometer measures ultra low-range total chlorine, free chlorine and sulfite in water. [Figure 1](#page-7-0) gives an overview of the DR1300 FL fluorometer

*Note: This instrument has not been evaluated to measure chlorine or chloramines in medical applications in the United States.*

### <span id="page-7-0"></span>**Figure 1 DR1300 FL fluorometer**

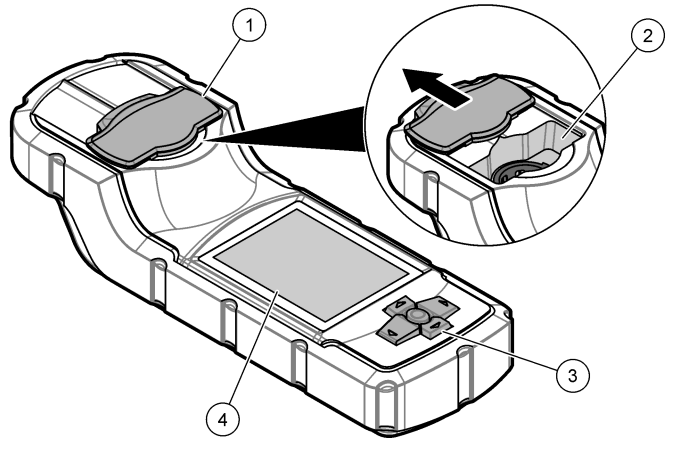

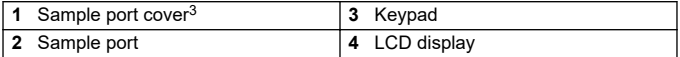

<sup>&</sup>lt;sup>3</sup> Keep the sample port cover closed during transport, storage and startup.

### **3.4 Product components**

Make sure that all components have been received. Refer to Figure 2. If any items are missing or damaged, contact the manufacturer or a sales representative immediately.

#### **Figure 2 Product components**

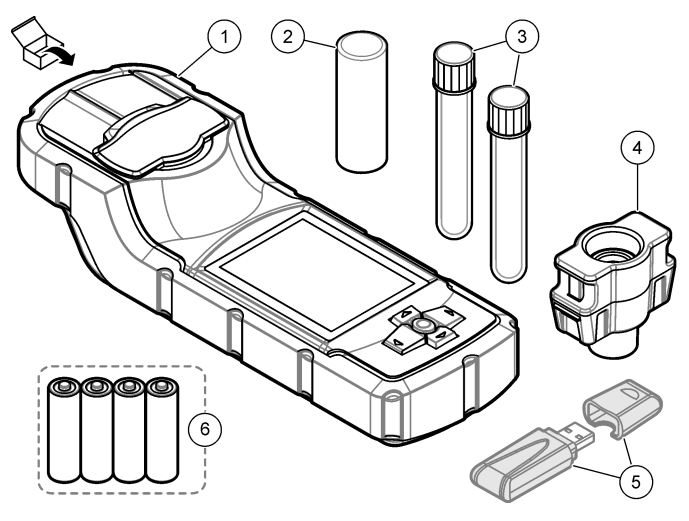

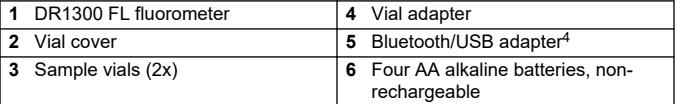

<sup>4</sup> Only supplied with instruments with the Bluetooth option.

## <span id="page-9-0"></span>**Section 4 Install the batteries**

## **W A R N I N G**

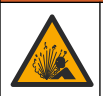

Explosion hazard. Incorrect battery installation can cause the release of explosive gases. Be sure that the battery is of the approved chemical type and is inserted in the correct orientation.

Install the four supplied AA alkaline batteries. Refer to Figure 3.

#### **Figure 3 Install the batteries**

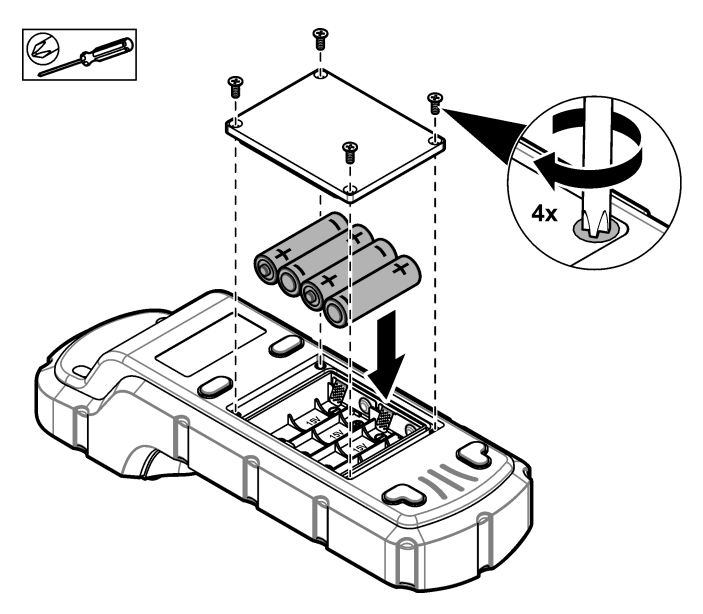

## <span id="page-10-0"></span>**Section 5 User interface and navigation**

### **5.1 Keypad**

Figure 4 shows the keypad and gives the key functions.

### **Figure 4 Keys**

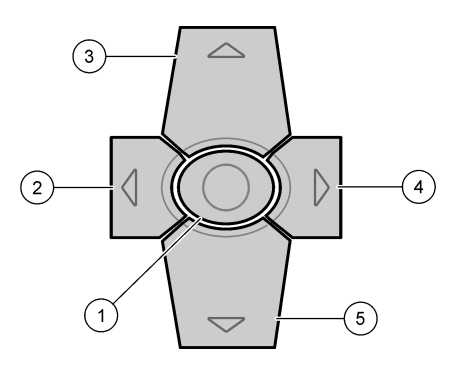

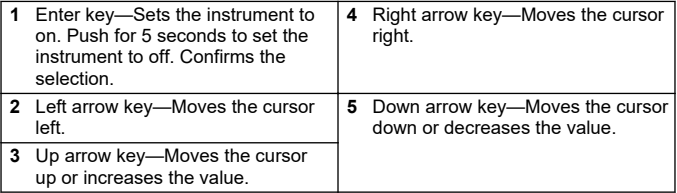

## **5.2 Display**

Figure 5 shows the main menu.

### **Figure 5 Main menu**

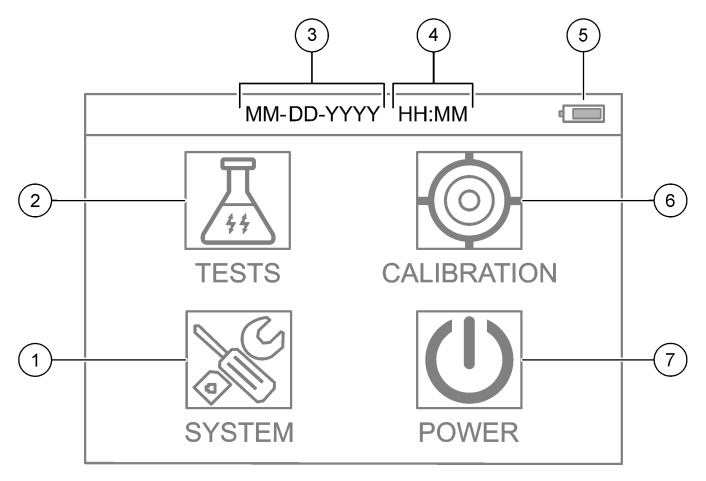

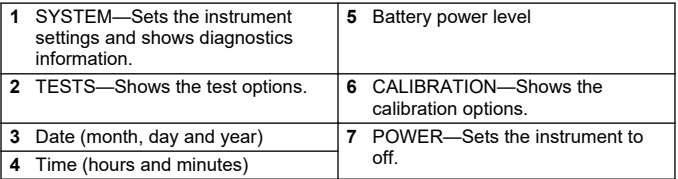

## <span id="page-12-0"></span>**Section 6 Configure the system settings**

Set the date, time, display backlight and power off time settings at the instrument.

- **1.** Push **Enter** to set the instrument to on.
- **2.** Select **SYSTEM** > **System Settings**.
- **3.** Push the **UP** and **DOWN** arrows to select an option, then push **Enter** to change the setting.

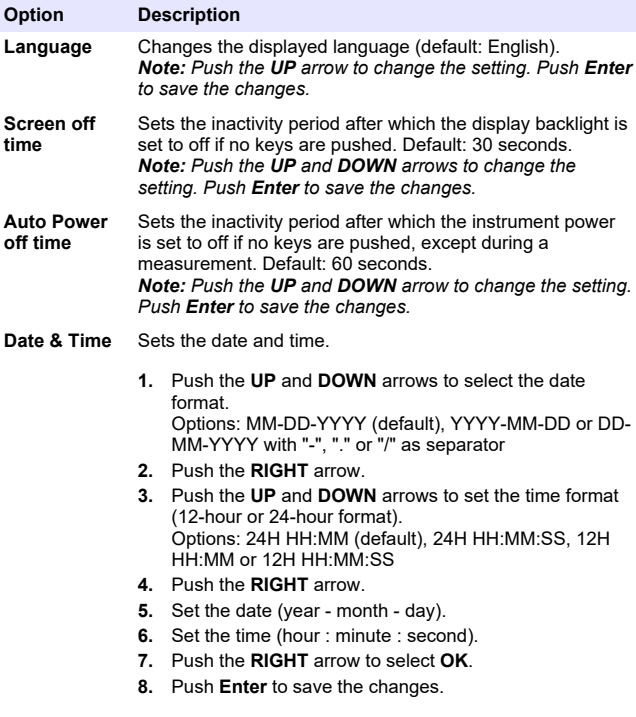

<span id="page-13-0"></span>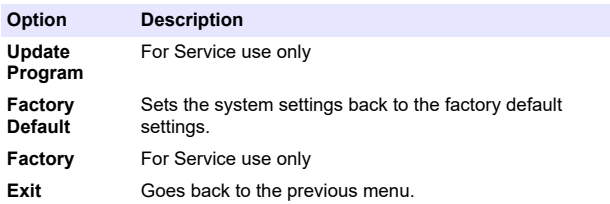

## **Section 7 Do a test**

### **ADANGER**

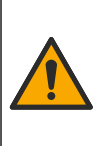

Chemical or biological hazards. If this instrument is used to monitor a treatment process and/or chemical feed system for which there are regulatory limits and monitoring requirements related to public health, public safety, food or beverage manufacture or processing, it is the responsibility of the user of this instrument to know and abide by any applicable regulation and to have sufficient and appropriate mechanisms in place for compliance with applicable regulations in the event of malfunction of the instrument.

## **C A U T I O N**

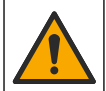

Chemical exposure hazard. Obey laboratory safety procedures and wear all of the personal protective equipment appropriate to the chemicals that are handled. Refer to the current safety data sheets (MSDS/SDS) for safety protocols.

# **C A U T I O N**

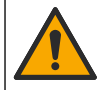

Chemical exposure hazard. Dispose of chemicals and wastes in accordance with local, regional and national regulations.

To do a test for a specific parameter (e.g., total chlorine), download the test procedure from the manufacturer's website. Refer to [Download a](#page-14-0) [test procedure](#page-14-0) on page 15.

The generic steps to do a test follow.

- **1.** Push **Enter** to set the instrument to on. Keep the sample port cover closed during startup.
- **2.** Select **TESTS**, then select the parameter to measure.
- <span id="page-14-0"></span>**3.** Measure a water sample as follows:
	- **a.** Prepare the sample. Refer to the test procedure. *Note: The sample vial holder is supplied with the test kits.*
	- **b.** Select **TIMER** > **START** to start the timer, if applicable.
	- **c.** When the timer expires, clean the external surface of the sample vial with a no-lint cloth.
	- **d.** Install the vial adapter in the instrument. Refer to the illustrated steps in Install the vial adapter, vial and vial cover on page 15.
	- **e.** Install the sample vial in the vial adapter.
	- **f.** Put the vial cover on the sample vial.
	- **g.** Select **BACK** > **READ**.
- **4.** Immediately rinse the sample vial and cap three times with deionized water (or distilled water). Keep the caps on the sample vials when not in use.

### **7.1 Install the vial adapter, vial and vial cover**

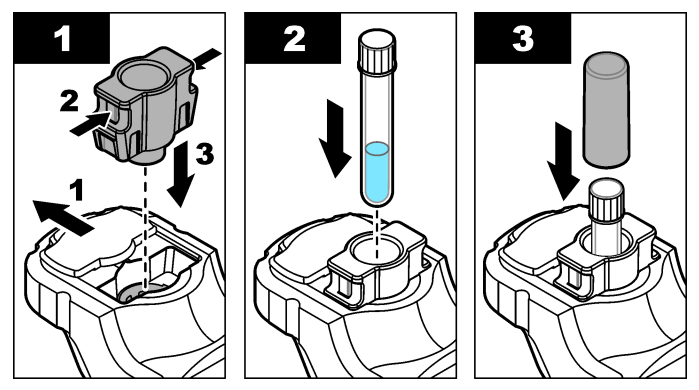

## **7.2 Download a test procedure**

- **1.** Go to [http://www.hach.com.](http://www.hach.com)
- **2.** Enter "DR1300 FL" in the Search box.
- **3.** Select the "Downloads" option on the left side in the "Search Type" box.
- <span id="page-15-0"></span>**4.** Scroll down to "Methods/Procedures".
- **5.** Click the link for the applicable test procedure to download it.

# **Section 8 Calibration**

# **C A U T I O N**

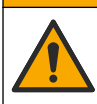

Chemical exposure hazard. Obey laboratory safety procedures and wear all of the personal protective equipment appropriate to the chemicals that are handled. Refer to the current safety data sheets (MSDS/SDS) for safety protocols.

### **8.1 Do a reagent blank calibration**

Do a reagent blank calibration before a set of new reagent bottles is used.

- **1.** Push **Enter** to set the instrument to on. Keep the sample port cover closed during startup.
- **2.** After startup, make sure that the sample port is clean. Use a soft cloth or no-lint paper tissue (or air duster) to clean the sample port as necessary.
- **3.** Install the vial adapter in the instrument. Push in the tabs on the sides of the vial adapter. Refer to the illustrated steps in [Install the](#page-14-0) [vial adapter, vial and vial cover](#page-14-0) on page 15.
- **4.** Select **CALIBRATION**, then select the parameter for the calibration.
- **5.** Select **CAL-RB**.
- **6.** Measure a reagent blank as follows:
	- **a.** Prepare a reagent blank. Replace the sample with deionized water (or distilled water or organic-free water) in the test procedure. Do not use the timer.
	- **b.** Clean the external surface of the sample vial with a no-lint cloth.
	- **c.** Install the sample vial in the vial adapter.
	- **d.** Put the vial cover on the sample vial.
	- **e.** Push **Enter** to measure the reagent blank.
- <span id="page-16-0"></span>**7.** Push **Enter** to save the results.
- **8.** Immediately rinse the sample vial and cap three times with deionized water (or distilled water). Keep the caps on the sample vials when not in use.

### **8.2 Do a calibration check**

Use the DR1300 FL Fluorescence Standards Kit to do a calibration check at regular intervals. Refer to [Consumables and replacement](#page-24-0) [parts](#page-24-0) on page 25 for ordering information.

- **1.** Make sure that the DR1300 FL Fluorescence Standards Kit is within the expiration date.
- **2.** Get the Certificate of Analysis for the DR1300 FL Fluorescence Standards Kit.

The Certificate of Analysis is available at [https://app.hach.com/coaweb/customer\\_coa\\_request.asp](https://app.hach.com/coaweb/customer_coa_request.asp).

- **3.** Push **Enter** to set the instrument to on. Keep the sample port cover closed during startup.
- **4.** After startup, make sure that the sample port is clean. Use a soft cloth or no-lint paper tissue (or air duster) to clean the sample port as necessary.
- **5.** Install the vial adapter in the instrument. Push in the tabs on the sides of the vial adapter. Refer to [Install the vial adapter, vial and](#page-14-0) [vial cover](#page-14-0) on page 15.
- **6.** Select **CALIBRATION**, then select the parameter to measure.
- **7.** Select **CALIBRATION CHECK**.
- **8.** Measure deionized water as follows:
	- **a.** Fill a sample vial with deionized water.
	- **b.** Clean the external surface of the sample vial with a no-lint cloth.
	- **c.** Install the sample vial in the vial adapter.
	- **d.** Put the vial cover on the sample vial.
	- **e.** Push **Enter** to select **ZERO**.
- **9.** Measure the Standard 1 vial as follows:
	- **a.** Clean the Standard 1 vial with a no-lint cloth.
	- **b.** Install the Standard 1 vial in the vial adapter.
- <span id="page-17-0"></span>**c.** Put the vial cover on the sample vial.
- **d.** Push **Enter** to select **READ**.

**10.** Measure the Standard 2 vial as follows:

- **a.** Clean the Standard 2 vial with a no-lint cloth.
- **b.** Install the Standard 2 vial in the vial adapter.
- **c.** Put the vial cover on the sample vial.
- **d.** Push **Enter** to select **READ**.

**11.** Identify if a slope calibration is necessary as follows:

- **Total chlorine**—If the Standard 1 reading is not within  $\pm 2$  ppb of the total chlorine value from the Certificate of Analysis and the Standard 2 reading is not within ±5 ppb of the total chlorine value from the Certificate of Analysis, do a slope calibration for total chlorine.
- **Free chlorine**—If the Standard 1 reading is not within ±2 ppb of the free chlorine value from the Certificate of Analysis and the Standard 2 reading is not within ±5 ppb of the free chlorine value from the Certificate of Analysis, do a slope calibration for free chlorine.
- **Sulfite**—If the Standard 1 reading is not within ±5 ppb of the sulfite value from the Certificate of Analysis and the Standard 2 reading is not within ±20 ppb of the sulfite value from the Certificate of Analysis, do a slope calibration for sulfite.

## **8.3 Do a slope calibration**

Do a 2-point slope calibration only if the instrument does not pass a calibration check.

- **1.** Push **Enter** to set the instrument to on. Keep the sample port cover closed during startup.
- **2.** After startup, make sure that the sample port is clean. Use a soft cloth or no-lint paper tissue (or air duster) to clean the sample port as necessary.
- **3.** Install the vial adapter in the instrument. Push in the tabs on the sides of the vial adapter.
- **4.** Select **CALIBRATION**, then select the parameter for the calibration.
- <span id="page-18-0"></span>**5.** Select **CAL-SLP**.
- **6.** Measure the Standard 1 vial as follows:
	- **a.** Enter the concentration for the Standard 1 vial (ppb) from the Certificate of Analysis for the parameter selected in step [4](#page-17-0).
	- **b.** Clean the Standard 1 vial with a no-lint cloth.
	- **c.** Install the Standard 1 vial in the vial adapter.
	- **d.** Put the vial cover on the sample vial.
	- **e.** Push **Enter** to measure the Standard 1 vial.
- **7.** Measure the Standard 2 vial as follows:
	- **a.** Enter the concentration for the Standard 2 vial (ppb) from the Certificate of Analysis for the parameter selected in step [4](#page-17-0).
	- **b.** Clean the Standard 2 vial with a no-lint cloth.
	- **c.** Install the Standard 2 vial in the vial adapter.
	- **d.** Put the vial cover on the sample vial.
	- **e.** Push **Enter** to measure the Standard 2 vial.
- **8.** Push **Enter** to save the results.

### **8.4 Set to the factory default calibration**

To remove a user-entered slope calibration from the instrument and use the factory slope calibration, do the steps that follow:

- **1.** Select **CALIBRATION**, then select the parameter for the calibration.
- **2.** Select **DEFAULT**, then push **Enter** to confirm.

## **Section 9 Data management**

#### **9.1 Show the measurements on the instrument**

- **1.** Select **SYSTEM** > **Log**.
- **2.** Selete the month the measurements were done, then push **Enter**.
- **3.** Push the **DOWN** and **UP** arrows to scroll through the measurements.

### <span id="page-19-0"></span>**9.2 Show and save the measurements on a PC**

Show and save the measurements on a PC with the desktop app and Bluetooth/USB adapter.

*Note: The instrument must have the Bluetooth option to use the desktop app.*

- **1.** Download the desktop app to the PC as follows:
	- **a.** Go to <http://www.hach.com>.
	- **b.** Enter "DR1300 FL" in the Search box.
	- **c.** Select the "Downloads" option on the left side in the "Search Type" box.
	- **d.** Scroll down to "Software".
	- **e.** Click the "DR1300 FL Data Management Tool" link.
- **2.** Install and start the desktop app.
- **3.** Install the supplied Bluetooth/USB adapter<sup>5</sup> in the PC.
- **4.** On the instrument, select **SYSTEM** > **BTLE** to set Bluetooth to on. *Note: Bluetooth is set to off when Exit is selected or the instrument is set to off.*
- **5.** On the desktop app, select **Device** > **Connect via USB-Bluetooth** at the top of the window. A new window opens.
- **6.** Select **DR1300 FL**, then click **Connect to Device**.
- **7.** Select **Datalog** > **Read Datalog List**. A list of dates shows on the display.
- **8.** Select the log. Then, select **Read Datalog** to show the datalog.
- **9.** Select **Export as CSV File** to save the datalog to the PC.

# **Section 10 Maintenance**

### **10.1 Replace the batteries**

## **W A R N I N G**

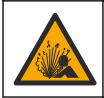

Explosion hazard. Incorrect battery installation can cause the release of explosive gases. Be sure that the battery is of the approved chemical type and is inserted in the correct orientation.

<sup>5</sup> Only supplied with instruments with the Bluetooth option.

## **C A U T I O N**

<span id="page-20-0"></span>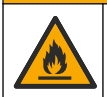

Fire hazard. Do not mix batteries from different manufacturers. Dispose of batteries in accordance with local, regional and national regulations.

When "LOW BATTERY" shows on the display, replace the four AA alkaline batteries. Refer to [Install the batteries](#page-9-0) on page 10. Use only non-rechargeable batteries

### **10.2 Clean the sample port**

Keep the sample port clean and dry. Debris and liquids in the measurement cell can change the accuracy of the instrument. Use a soft cloth or no-lint paper tissue (or air duster) to clean the sample port as necessary.

#### **10.3 Clean the instrument**

Clean the exterior of the instrument with a moist cloth and a mild soap solution and then wipe the instrument dry as necessary.

## <span id="page-21-0"></span>**Section 11 Troubleshooting**

If an error occurs, a warning message will show on the display with instructions.

If the instrument does not respond, remove the batteries and then install the batteries. Replace the batteries if the battery power level is low.

To do a diagnostic test, select **SYSTEM** > **Diagnosis** with the sample port cover closed. Supply the diagnostic data to technical support for analysis.

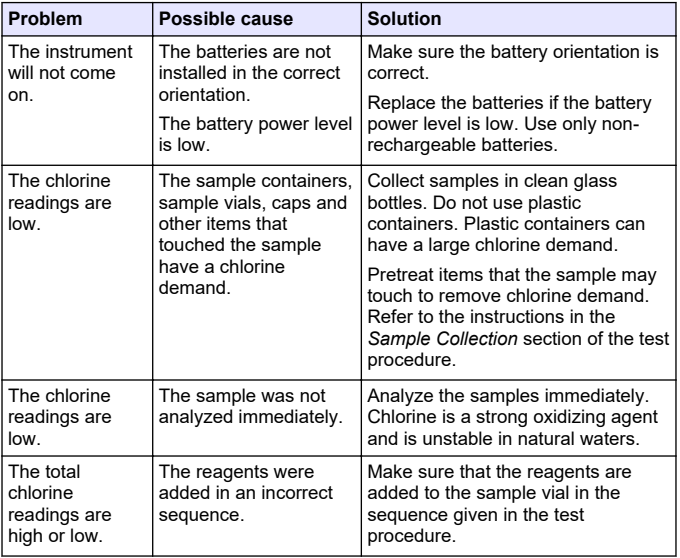

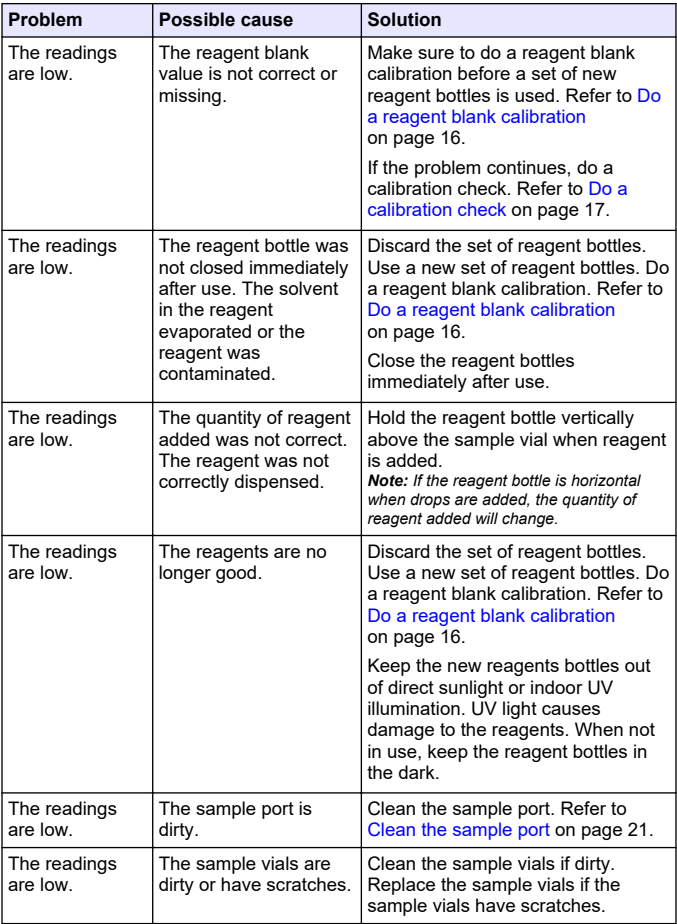

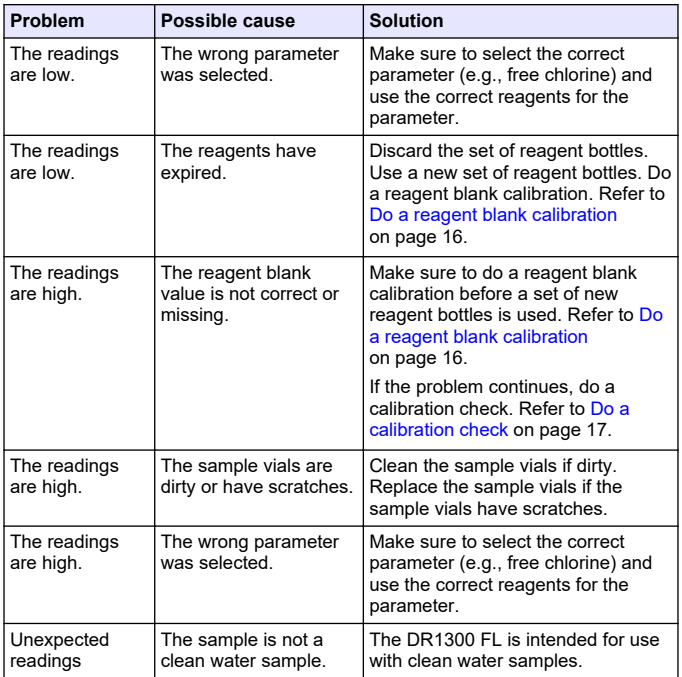

<span id="page-24-0"></span>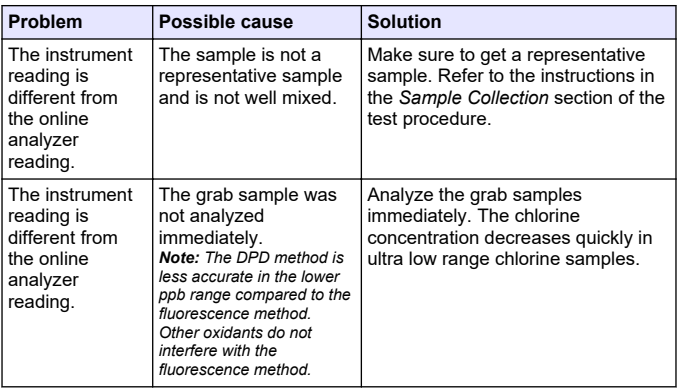

### **Section 12 Consumables and replacement parts**

**W A R N I N G**

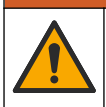

Personal injury hazard. Use of non-approved parts may cause personal injury, damage to the instrument or equipment malfunction. The replacement parts in this section are approved by the manufacturer.

*Note: Product and Article numbers may vary for some selling regions. Contact the appropriate distributor or refer to the company website for contact information.*

#### **Consumables**

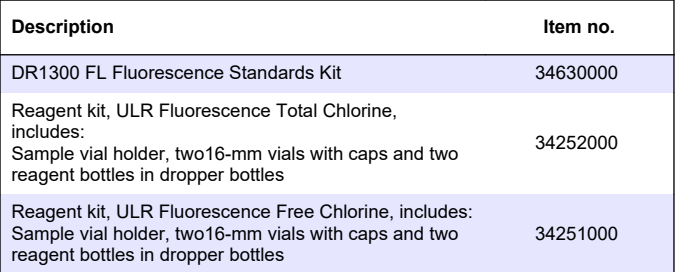

#### **Consumables (continued)**

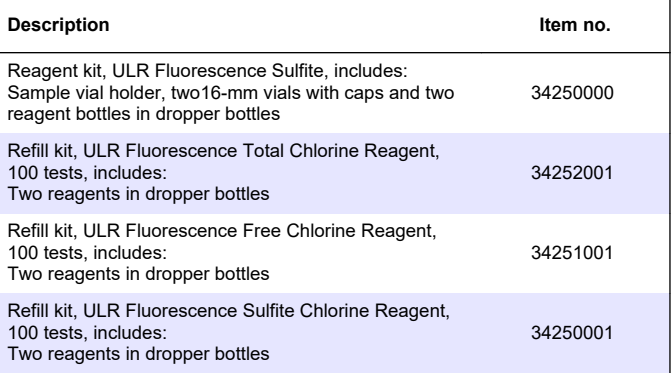

#### **Replacement parts**

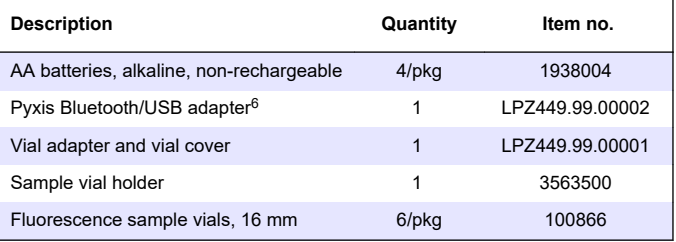

 $6$  The instrument must have the Bluetooth option to use the Bluetooth/USB adapter.

## <span id="page-26-0"></span>**Tabla de contenidos**

- 1 Información legal en la página 27
- 2 Especificaciones en la página 27
- [3](#page-28-0) [Información general](#page-28-0) [en la página 29](#page-28-0)
- [4](#page-33-0) [Instalación de las pilas](#page-33-0) [en la página 34](#page-33-0)
- [5](#page-34-0) [Interfaz del usuario y navegación](#page-34-0) [en la página 35](#page-34-0)
- [6](#page-36-0) [Configuración de los ajustes del](#page-36-0) [sistema en la página 37](#page-36-0)

## **Sección 1 Información legal**

Fabricante: Pyxis Lab, Inc.

Distribuidor: Hach Company

La traducción del manual está aprobada por el fabricante.

## **Sección 2 Especificaciones**

Las especificaciones están sujetas a cambios sin previo aviso.

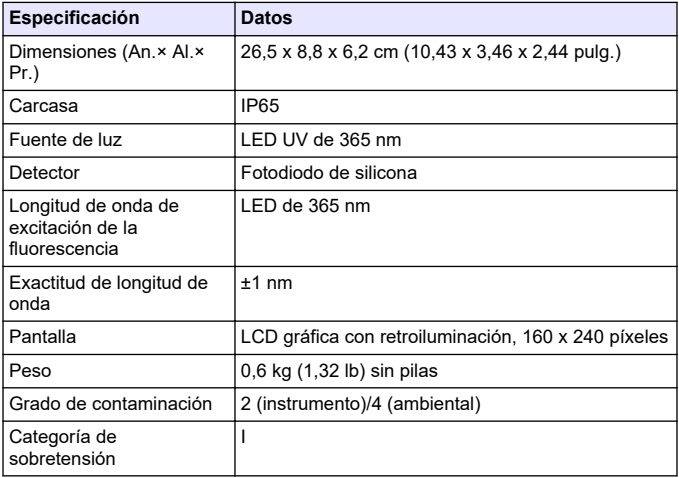

- [7](#page-38-0) [Realización de un test](#page-38-0) [en la página 39](#page-38-0)
- [8](#page-40-0) [Calibración en la página 41](#page-40-0)
- [9](#page-44-0) [Gestión de datos en la página 45](#page-44-0)
- [10](#page-45-0) [Mantenimiento en la página 46](#page-45-0)
- [11](#page-47-0) [Solución de problemas](#page-47-0) [en la página 48](#page-47-0)
- [12](#page-50-0) [Consumibles y piezas de repuesto](#page-50-0) [en la página 51](#page-50-0)

| Especificación                                | <b>Datos</b>                                                                                                    |  |
|-----------------------------------------------|----------------------------------------------------------------------------------------------------|--|
| Condiciones ambientales                       | Uso en interiores y exteriores                                                                                                    |  |
| Requisitos de<br>alimentación                 | Cuatro pilas alcalinas AA no recargables                                                                                                    |  |
| Temperatura de<br>funcionamiento              | De 4 a 49 °C (de 40 a 120 °F), del 0 al 85% de<br>humedad relativa, sin condensación                                                                                                    |  |
| Temperatura de<br>almacenamiento              | De -18 a 60 °C (de 0 a 140 °F)                                                                                                    |  |
| Altitud                                       | 3000 m (9843 pies) como máximo                                                                                                    |  |
| Duración de las pilas                         | 3 meses                                                                                                    |  |
| Cubeta de muestra                             | Cubeta redonda de 16 mm                                                                                                    |  |
| Almacenamiento de datos                       | 2 años; 60 000 000 puntos de datos como máximo                                                                                                    |  |
| Transferencia de datos                        | Bluetooth <sup>®</sup> integrado <sup>1</sup> (no disponible en algunos<br>países)                                                                                                    |  |
|                                               | Aplicación de escritorio para la transferencia de<br>datos a un PC mediante el adaptador<br>Bluetooth/USB                                                                                               |  |
| Módulo Bluetooth de baja<br>energía integrado | Módulo Ehong Bluetooth <sup>®</sup> de bajo consumo -<br>Modelo: EH-MC17                                                                                                    |  |
| (instrumento)<br>۷                            | Contiene el módulo transmisor:                                                                                                    |  |
| Adaptador<br>Bluetooth/USB <sup>2</sup>       | • FCC ID: 2ACCRMC17<br>IC: 12208A-04<br>Conformidad con las disposiciones de la CE<br>conforme a la Directiva sobre los equipos<br>radioeléctricos (RED) 2014/53/UE de la Unión<br>Europea              |  |
|                                               | El módulo Bluetooth de baja energía integrado<br>(instrumento) y el adaptador Bluetooth/USB están<br>homologados para instalación y uso tanto en<br>plataformas de alojamiento móviles como portátiles. |  |

 $1$  La palabra y los logotipos de Bluetooth<sup>®</sup> son marcas comerciales registradas propiedad de Bluetooth SIG, Inc. y cualquier uso de dichas marcas por parte de HACH se realiza bajo licencia.

<sup>2</sup> Solo se entrega con instrumentos con la opción de Bluetooth.

<span id="page-28-0"></span>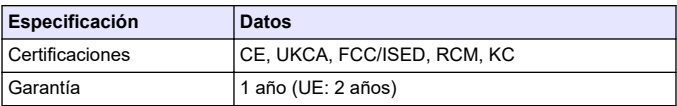

## **Sección 3 Información general**

El fabricante no será responsable en ningún caso de los daños resultantes de un uso inadecuado del producto o del incumplimiento de las instrucciones del manual. El fabricante se reserva el derecho a modificar este manual y los productos que describen en cualquier momento, sin aviso ni obligación. Las ediciones revisadas se encuentran en la página web del fabricante.

### **3.1 Información de seguridad**

El fabricante no es responsable de ningún daño debido a un mal uso de este producto incluyendo, sin limitación, daños directos, fortuitos o circunstanciales y reclamaciones sobre los daños que no estén recogidos en la legislación vigente. El usuario es el responsable de la identificación de los riesgos críticos y de tener los mecanismos adecuados de protección de los procesos en caso de un posible mal funcionamiento del equipo.

Sírvase leer todo el manual antes de desembalar, instalar o trabajar con este equipo. Ponga atención a todas las advertencias y avisos de peligro. El no hacerlo puede provocar heridas graves al usuario o daños al equipo.

Asegúrese de que la protección proporcionada por este equipo no se vea afectada. No use o instale este equipo de una manera diferente a la explicada en este manual.

#### **3.1.1 Uso de la información relativa a riesgos**

## **APELIGRO**

Indica una situación potencial o de riesgo inminente que, de no evitarse, provocará la muerte o lesiones graves.

## **A D V E R T E N C I A**

Indica una situación potencial o inminentemente peligrosa que, de no evitarse, podría provocar la muerte o lesiones graves.

## **P R E C A U C I Ó N**

Indica una situación potencialmente peligrosa que podría provocar una lesión menor o moderada.

## *A V I S O*

Indica una situación que, si no se evita, puede provocar daños en el instrumento. Información que requiere especial énfasis.

#### **3.1.2 Etiquetas de precaución**

Lea todas las etiquetas y rótulos adheridos al instrumento. En caso contrario, podrían producirse heridas personales o daños en el instrumento. El símbolo que aparezca en el instrumento se comentará en el manual con una declaración de precaución.

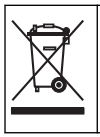

En Europa, el equipo eléctrico marcado con este símbolo no se debe desechar mediante el servicio de recogida de basura doméstica o pública. Devuelva los equipos viejos o que hayan alcanzado el término de su vida útil al fabricante para su eliminación sin cargo para el usuario.

#### **3.1.3 Certificación**

#### **Reglamentación canadiense sobre equipos que provocan interferencias, IECS-003, Clase B**:

Registros de pruebas de control del fabricante.

Este aparato digital de clase B cumple con todos los requerimientos de las reglamentaciones canadienses para equipos que producen interferencias.

Cet appareil numérique de classe B répond à toutes les exigences de la réglementation canadienne sur les équipements provoquant des interférences.

#### **FCC Parte 15, Límites Clase "B"**

Registros de pruebas de control del fabricante. Este dispositivo cumple con la Parte 15 de las normas de la FCC estadounidense. Su operación está sujeta a las siguientes dos condiciones:

- **1.** El equipo no puede causar interferencias perjudiciales.
- **2.** Este equipo debe aceptar cualquier interferencia recibida, incluyendo las interferencias que pueden causar un funcionamiento no deseado.

Los cambios o modificaciones a este equipo que no hayan sido aprobados por la parte responsable podrían anular el permiso del usuario para operar el equipo. Este equipo ha sido probado y encontrado que cumple con los límites para un dispositivo digital Clase B, de acuerdo con la Parte 15 de las Reglas FCC. Estos límites están diseñados para proporcionar una protección razonable contra las interferencias perjudiciales cuando el equipo está operando en un entorno comercial. Este equipo genera, utiliza y puede irradiar energía de radio frecuencia, y si no es instalado y utilizado de acuerdo con el manual de instrucciones, puede causar una interferencia dañina a las radio comunicaciones. La operación de este equipo en un área residencial es probable que produzca interferencias dañinas, en cuyo caso el usuario será requerido para corregir la interferencia bajo su propio cargo. Pueden utilizarse las siguientes técnicas para reducir los problemas de interferencia:

- **1.** Aleje el equipo del dispositivo que está recibiendo la interferencia.
- **2.** Cambie la posición de la antena del dispositivo que recibe la interferencia.
- **3.** Pruebe combinaciones de las opciones descritas.

### **3.2 Uso previsto**

El medidor por fluorescencia DR1300 FL de Hach está previsto para que lo utilicen profesionales del tratamiento de aguas que necesiten verificar que exista una cantidad siempre baja de cloro libre y total en el agua de proceso. El DR1300 FL se utiliza para supervisar los valores de cloro libre y total con el fin de evitar perjudicar la calidad de los productos y evitar daños provocados por el cloro en los equipos.

Además, el DR1300 FL está diseñado para ser utilizado por profesionales del tratamiento de aguas que empleen bisulfito de sodio para la decloración. El DR1300 FL se utiliza para controlar el sulfito al final del proceso de decloración y asegurarse así de que esta ha sido eficaz.

## **3.3 Descripción general del producto**

## *A V I S O*

Mantenga los dispositivos sensibles a los campos magnéticos a un mínimo de 5 cm (2 pulgadas) de la cubierta del alojamiento de cubetas para evitar daños o una pérdida de datos.

El medidor por fluorescencia DR1300 FL mide cloro total, cloro libre y sulfito de rango ultrabajo en el agua. En la Figura 1 se muestra una descripción general del medidor por fluorescencia DR1300 FL. *Nota: Este instrumento no se ha evaluado para medir el cloro ni las cloraminas en aplicaciones médicas en Estados Unidos.*

#### **Figura 1 Medidor por fluorescencia DR1300 FL**

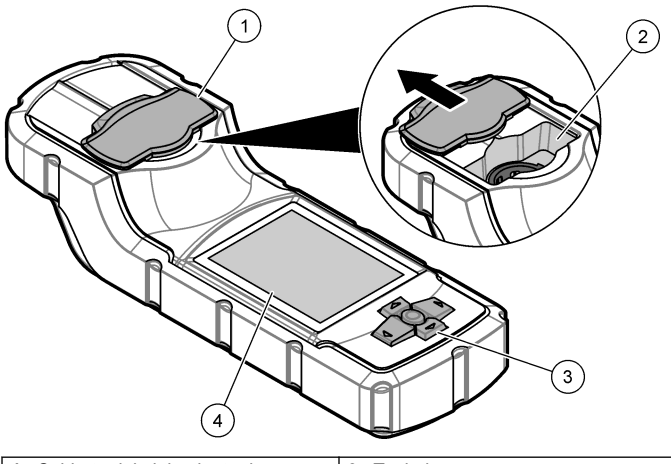

| Cubierta del alojamiento de<br>cubetas <sup>3</sup> | Teclado        |
|-----------------------------------------------------|----------------|
| 2 Alojamiento de cubetas                            | 4 Pantalla LCD |

<sup>3</sup> Mantenga la cubierta del alojamiento de cubetas cerrada durante el transporte, el almacenamiento y la puesta en marcha.

### **3.4 Componentes del producto**

Asegúrese de haber recibido todos los componentes. Consulte la Figura 2. Si faltan artículos o están dañados, contacte con el fabricante o el representante de ventas inmediatamente.

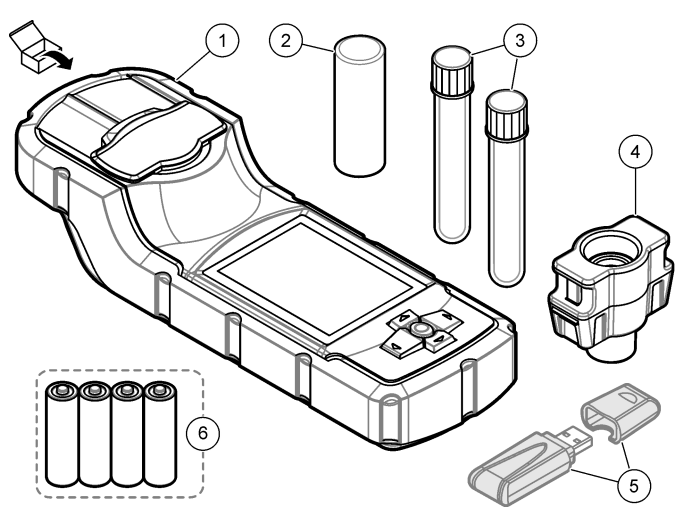

#### **Figura 2 Componentes del producto**

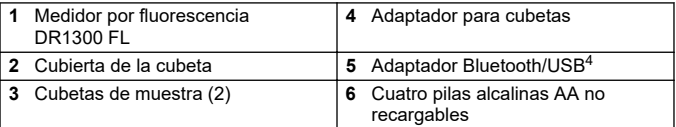

<sup>4</sup> Solo se entrega con instrumentos con la opción de Bluetooth.

## <span id="page-33-0"></span>**Sección 4 Instalación de las pilas**

## **A D V E R T E N C I A**

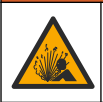

Peligro de explosión. Si las pilas no están colocadas correctamente, se puede producir la liberación de gases explosivos. Asegúrese de que la batería es del tipo químico aprobado y está insertada en el sentido correcto.

Instale las cuatro pilas alcalinas AA suministradas. Consulte la Figura 3.

#### **Figura 3 Instalación de las pilas**

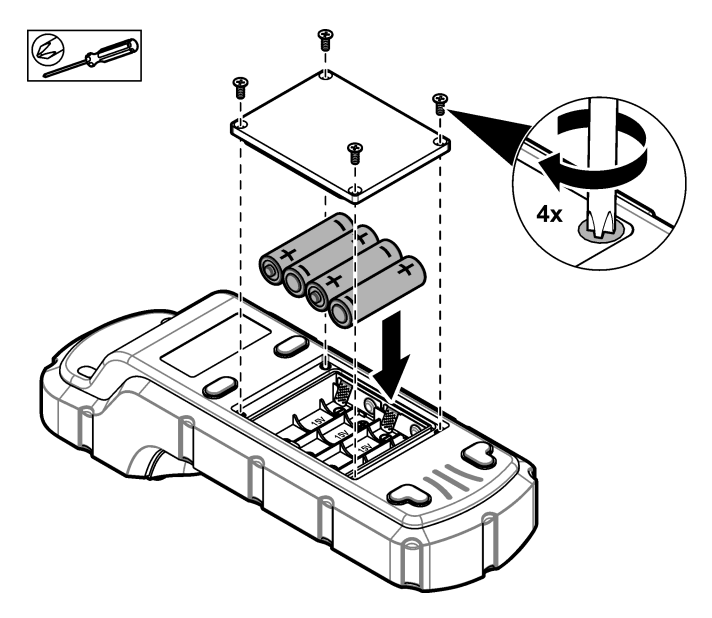

## <span id="page-34-0"></span>**Sección 5 Interfaz del usuario y navegación**

### **5.1 Teclado**

En la Figura 4 se muestra el teclado y se describen las funciones de las teclas.

#### **Figura 4 Teclas**

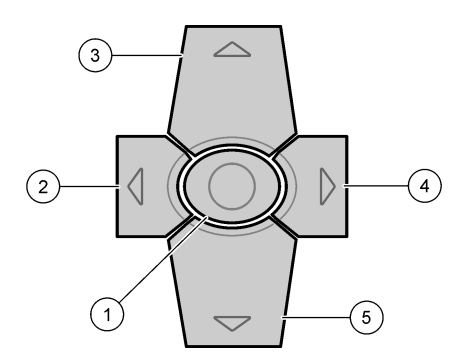

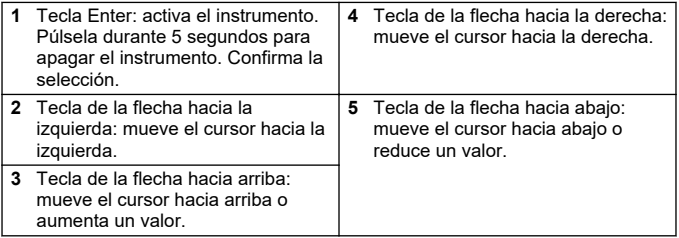

### **5.2 Pantalla**

En la Figura 5 se muestra el menú principal.

## **Figura 5 Menú principal**

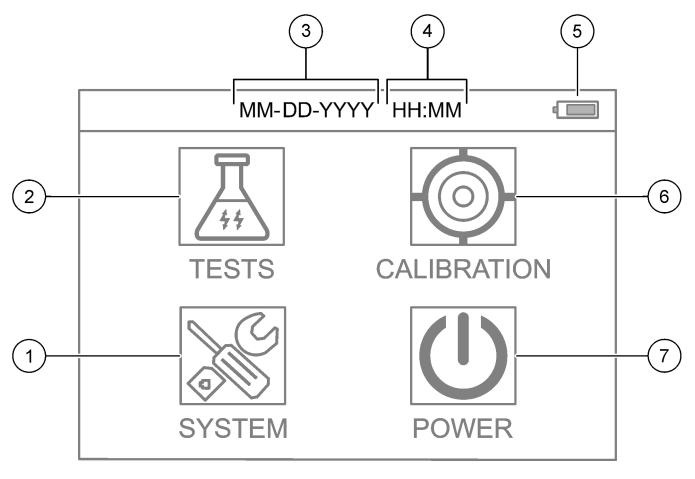

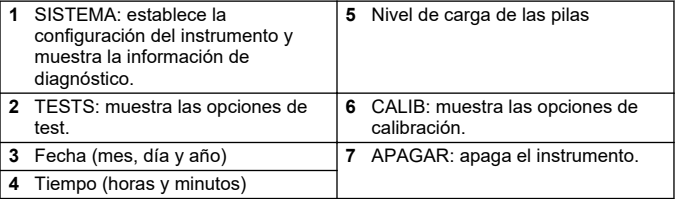
## **Sección 6 Configuración de los ajustes del sistema**

Establezca la fecha, la hora, la retroiluminación de la pantalla y el tiempo para el apagado en el instrumento.

- **1.** Pulse **Enter** para encender el instrumento.
- **2.** Seleccione **SISTEMA** > **Conf. del sistema**.
- **3.** Pulse las flechas de dirección hacia **ARRIBA** y hacia **ABAJO** para seleccionar una opción y, a continuación, pulse **Enter** para cambiar la configuración.

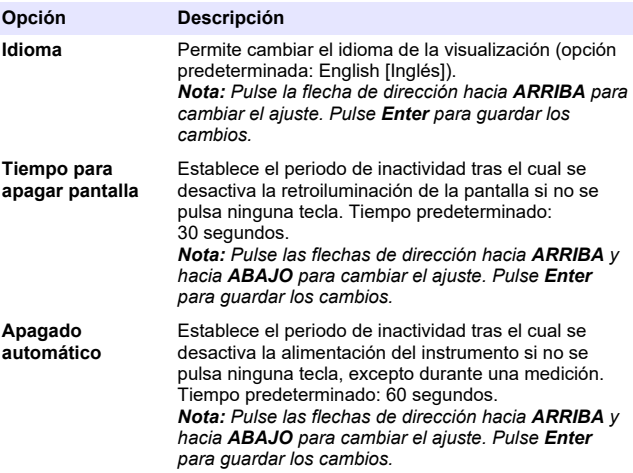

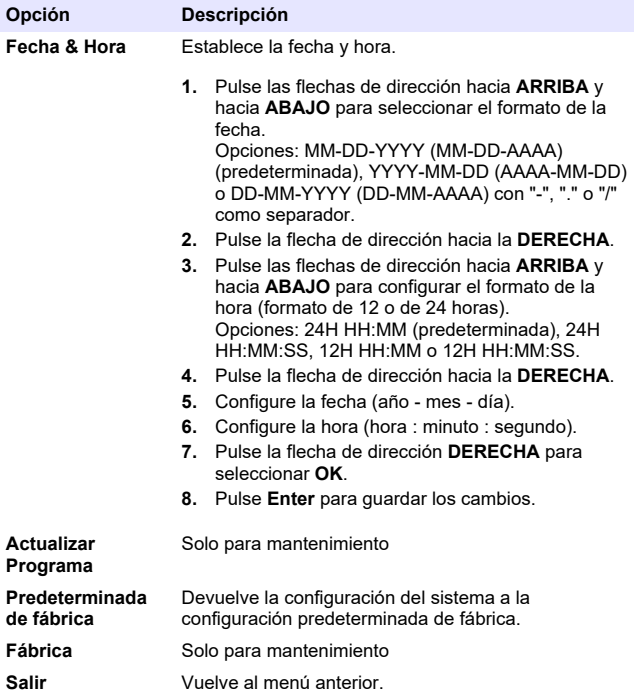

## **Sección 7 Realización de un test**

# **P E L I G R O**

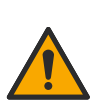

Peligro químico o biológico. Si este instrumento se usa para controlar un proceso de tratamiento y/o un sistema de suministro químico para el que existan límites normativos y requisitos de control relacionados con la salud pública, la seguridad pública, la fabricación o procesamiento de alimentos o bebidas, es responsabilidad del usuario de este instrumento conocer y cumplir toda normativa aplicable y disponer de mecanismos adecuados y suficientes que satisfagan las normativas vigentes en caso de mal funcionamiento del equipo.

# **P R E C A U C I Ó N**

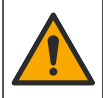

Peligro por exposición química. Respete los procedimientos de seguridad del laboratorio y utilice el equipo de protección personal adecuado para las sustancias químicas que vaya a manipular. Consulte los protocolos de seguridad en las hojas de datos de seguridad actuales (MSDS/SDS).

# **P R E C A U C I Ó N**

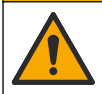

Peligro por exposición a productos químicos. Deshágase de los productos químicos y los residuos de acuerdo con las normativas locales, regionales y nacionales.

Para efectuar un test relativo a un parámetro específico (por ejemplo, el cloro total), descargue el procedimiento del análisis de la página web del fabricante. Consulte [Descarga de un procedimiento de test](#page-39-0) en la página 40.

A continuación se enumeran los pasos para llevar a cabo un test.

- **1.** Pulse **Enter** para encender el instrumento. Mantenga cerrada la cubierta del alojamiento de cubetas durante el encendido.
- **2.** Seleccione **TESTS** y, a continuación, seleccione el parámetro que se va a medir.
- **3.** Mida una muestra de agua de la siguiente manera:
	- **a.** Prepare la muestra. Consulte el procedimiento del análisis.

*Nota: El soporte de cubetas de muestra se suministra junto con los kits de test.*

- <span id="page-39-0"></span>**b.** Seleccione **TEMPORIZADOR** > **INICIAR** para iniciar el temporizador, si procede.
- **c.** Cuando se agote el tiempo, limpie la superficie externa de la cubeta de muestra con un paño que no suelte pelusa.
- **d.** Instale el adaptador para cubetas en el instrumento. Consulte los pasos que se ilustran en Instalación del adaptador para cubetas, la cubeta y la cubierta de la cubeta en la página 40.
- **e.** Coloque la cubeta de muestra en el adaptador para cubetas.
- **f.** Coloque la cubierta de la cubeta en la cubeta de muestra.
- **g.** Seleccione **VOLVER** > **LEER**.
- **4.** Lave la cubeta de muestra y la tapa de inmediato tres veces con agua desionizada (o agua destilada). Mantenga las tapas colocadas en las cubetas de muestra cuando no vayan a usarse.

### **7.1 Instalación del adaptador para cubetas, la cubeta y la cubierta de la cubeta**

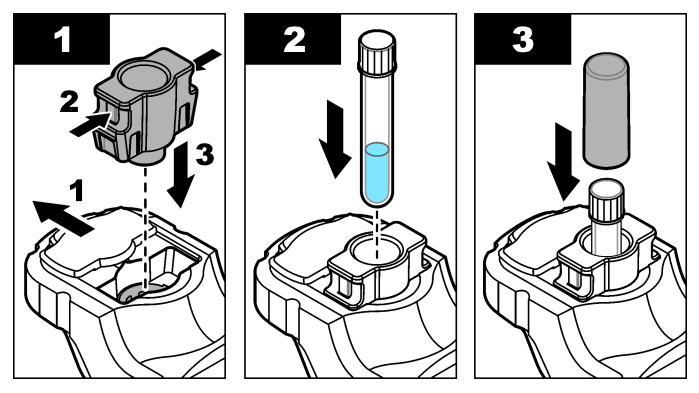

### **7.2 Descarga de un procedimiento de test**

- **1.** Vaya a [http://www.hach.com.](http://www.hach.com)
- **2.** Introduzca "DR1300 FL" en el cuadro de búsqueda.
- **3.** Seleccione la opción "Descargas" en el lado izquierdo en el cuadro "Tipo de búsqueda".
- <span id="page-40-0"></span>**4.** Desplácese hacia abajo hasta "Methods/Procedures" (Métodos y procedimientos).
- **5.** Haga clic en el enlace al procedimiento del test correspondiente para descargarlo.

## **Sección 8 Calibración**

# **P R E C A U C I Ó N**

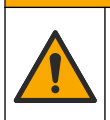

Peligro por exposición química. Respete los procedimientos de seguridad del laboratorio y utilice el equipo de protección personal adecuado para las sustancias químicas que vaya a manipular. Consulte los protocolos de seguridad en las hojas de datos de seguridad actuales (MSDS/SDS).

### **8.1 Realización de una calibración del blanco de reactivo**

Realice una calibración del blanco de reactivo antes de utilizar un nuevo set de reactivos.

- **1.** Pulse **Enter** para encender el instrumento. Mantenga cerrada la cubierta del alojamiento de cubetas durante el encendido.
- **2.** Tras el inicio, asegúrese de que el alojamiento de cubetas esté limpio. Utilice un paño suave o un pañuelo de papel que no suelte pelusa (o una pistola de aire) en caso de que sea necesario limpiar el alojamiento de cubetas.
- **3.** Coloque el adaptador para cubetas en el instrumento. Empuje las pestañas de los laterales del adaptador para cubetas. Consulte los pasos que se indican en [Instalación del adaptador para cubetas, la](#page-39-0) [cubeta y la cubierta de la cubeta](#page-39-0) en la página 40.
- **4.** Seleccione **CALIB** y, a continuación, seleccione el parámetro para la calibración.
- **5.** Seleccione **CAL-BR**.
- **6.** Mida el blanco de reactivo de la siguiente manera:
	- **a.** Prepare un blanco de reactivo. Sustituya la muestra por agua desionizada (o agua destilada o sin agentes orgánicos) en el procedimiento de análisis. No utilice el temporizador.
	- **b.** Limpie la superficie externa de la cubeta de muestra con un paño que no suelte pelusa.
	- **c.** Coloque la cubeta de muestra en el adaptador para cubetas.
- <span id="page-41-0"></span>**d.** Coloque la cubierta de la cubeta en la cubeta de muestra.
- **e.** Pulse **Enter** para medir el blanco de reactivo.
- **7.** Pulse **Enter** para guardar los resultados.
- **8.** Lave la cubeta de muestra y la tapa de inmediato tres veces con agua desionizada (o agua destilada). Mantenga las tapas colocadas en las cubetas de muestra cuando no vayan a usarse.

### **8.2 Realización de una comprobación de la calibración**

Utilice el kit de patrones de fluorescencia DR1300 FL para realizar una comprobación de la calibración periódicamente. Consulte [Consumibles](#page-50-0) [y piezas de repuesto](#page-50-0) en la página 51 para obtener información sobre la realización de pedidos.

- **1.** Asegúrese de que el kit de patrones de fluorescencia DR1300 FL no haya caducado.
- **2.** Obtenga el certificado de análisis para el kit de patrones de fluorescencia DR1300 FL.

El Certificado de análisis está disponible en [https://app.hach.com/coaweb/customer\\_coa\\_request.asp](https://app.hach.com/coaweb/customer_coa_request.asp).

- **3.** Pulse **Enter** para encender el instrumento. Mantenga cerrada la cubierta del alojamiento de cubetas durante el encendido.
- **4.** Tras el inicio, asegúrese de que el alojamiento de cubetas esté limpio. Utilice un paño suave o un pañuelo de papel que no suelte pelusa (o una pistola de aire) en caso de que sea necesario limpiar el alojamiento de cubetas.
- **5.** Coloque el adaptador para cubetas en el instrumento. Empuje las pestañas de los laterales del adaptador para cubetas. Consulte [Instalación del adaptador para cubetas, la cubeta y la cubierta de la](#page-39-0) [cubeta](#page-39-0) en la página 40.
- **6.** Seleccione **CALIB** y, seguidamente, el parámetro que vaya a medir.
- **7.** Seleccione **COMPROBACIÓN DE LA CALIBRACIÓN**.
- **8.** Mida el agua desionizada de la siguiente manera:
	- **a.** Llene una cubeta de muestra de agua desionizada.
	- **b.** Limpie la superficie externa de la cubeta de muestra con un paño que no suelte pelusa.
- **c.** Coloque la cubeta de muestra en el adaptador para cubetas.
- **d.** Coloque la cubierta de la cubeta en la cubeta de muestra.
- **e.** Pulse **Enter** para seleccionar **CERO**.
- **9.** Mida la cubeta del patrón 1 de la siguiente manera:
	- **a.** Limpie la cubeta del patrón 1 con un paño que no suelte pelusa.
	- **b.** Coloque la cubeta de patrón 1 en el adaptador para cubetas.
	- **c.** Coloque la cubierta de la cubeta en la cubeta de muestra.
	- **d.** Pulse **Enter** para seleccionar **LEER**.
- **10.** Mida la cubeta del patrón 2 de la siguiente manera:
	- **a.** Limpie la cubeta del patrón 2 con un paño que no suelte pelusa.
	- **b.** Coloque la cubeta de patrón 2 en el adaptador para cubetas.
	- **c.** Coloque la cubierta de la cubeta en la cubeta de muestra.
	- **d.** Pulse **Enter** para seleccionar **LEER**.
- **11.** Siga las siguientes instrucciones para averiguar si es necesaria una calibración de la pendiente:
	- **Cloro total**: si la lectura del patrón 1 no se encuentra en un intervalo de ±2 ppb del valor de cloro total indicado en el Certificado de análisis y la lectura del patrón 2 no se encuentra en un intervalo de ±5 ppb del valor de cloro total indicado en el Certificado de análisis, efectúe una calibración de pendiente del cloro total.
	- **Cloro libre**: si la lectura del patrón 1 no se encuentra en un intervalo de ±2 ppb del valor de cloro libre indicado en el Certificado de análisis y la lectura del patrón 2 no se encuentra en un intervalo de ±5 ppb del valor de cloro libre indicado en el Certificado de análisis, efectúe una calibración de pendiente del cloro libre.
	- **Sulfito**: si la lectura del patrón 1 no se encuentra en un intervalo de ±5 ppb del valor de sulfito indicado en el Certificado de análisis y la lectura del patrón 2 no se encuentra en un intervalo de ±20 ppb del valor de sulfito indicado en el Certificado de análisis, efectúe una calibración de pendiente del sulfito.

### **8.3 Realización de una calibración de pendiente**

Realice una calibración de pendiente de 2 puntos solo si el instrumento no supera alguna comprobación de calibración.

- **1.** Pulse **Enter** para encender el instrumento. Mantenga cerrada la cubierta del alojamiento de cubetas durante el encendido.
- **2.** Tras el inicio, asegúrese de que el alojamiento de cubetas esté limpio. Utilice un paño suave o un pañuelo de papel que no suelte pelusa (o una pistola de aire) en caso de que sea necesario limpiar el alojamiento de cubetas.
- **3.** Coloque el adaptador para cubetas en el instrumento. Empuje las pestañas de los laterales del adaptador para cubetas.
- **4.** Seleccione **CALIB** y, a continuación, seleccione el parámetro para la calibración.
- **5.** Seleccione **CAL-PEN**.
- **6.** Mida la cubeta Standard 1 de la siguiente manera:
	- **a.** Introduzca la concentración de la cubeta del patrón 1 (ppb) del Certificado de análisis correspondiente al parámetro seleccionado en el paso 4.
	- **b.** Limpie la cubeta Standard 1 con un paño que no suelte pelusa.
	- **c.** Instale la cubeta Standard 1 en el adaptador para cubetas.
	- **d.** Coloque la cubierta de la cubeta en la cubeta de muestra.
	- **e.** Pulse **Enter** para medir la cubeta Standard 1.
- **7.** Mida la cubeta Standard 2 de la siguiente manera:
	- **a.** Introduzca la concentración de la cubeta del patrón 2 (ppb) del Certificado de análisis correspondiente al parámetro seleccionado en el paso 4.
	- **b.** Limpie la cubeta Standard 2 con un paño que no suelte pelusa.
	- **c.** Instale la cubeta Standard 2 en el adaptador para cubetas.
	- **d.** Coloque la cubierta de la cubeta en la cubeta de muestra.
	- **e.** Pulse **Enter** para medir la cubeta Standard 2.
- **8.** Pulse **Enter** para guardar los resultados.

### **8.4 Cambio a la calibración predeterminada de fábrica**

Para eliminar del instrumento una calibración de pendiente introducida por el usuario y utilizar la calibración de pendiente de fábrica, siga los pasos que se indican a continuación:

- **1.** Seleccione **CALIB** y, a continuación, seleccione el parámetro para la calibración.
- **2.** Seleccione **PREDET** y, a continuación, pulse **Enter** para confirmar.

## **Sección 9 Gestión de datos**

#### **9.1 Mostrar las mediciones en el instrumento**

- **1.** Seleccione **SISTEMA** > **Registro**.
- **2.** Seleccione el mes en que se realizaron las mediciones y, a continuación, pulse **Enter**.
- **3.** Pulse las flechas de dirección hacia **ABAJO** y hacia **ARRIBA** para desplazarse por las mediciones.

#### **9.2 Mostrar y guardar las mediciones en un PC**

Para mostrar y guardar las mediciones en un PC, utilice la aplicación de escritorio y el adaptador Bluetooth/USB.

*Nota: El instrumento debe contar con la opción de Bluetooth para utilizar la aplicación de escritorio.*

- **1.** Siga las siguientes instrucciones para descargar la aplicación de escritorio en un PC:
	- **a.** Vaya a [http://www.hach.com.](http://www.hach.com)
	- **b.** Introduzca "DR1300 FL" en el cuadro de búsqueda.
	- **c.** Seleccione la opción "Descargas" en el lado izquierdo en el cuadro "Tipo de búsqueda".
	- **d.** Vaya a "Software".
	- **e.** Haga clic en el enlace "DR1300 FL Data Management Tool".
- **2.** Instale e inicie la aplicación de escritorio.
- **3.** Instale el adaptador Bluetooth/USB suministrado<sup>5</sup> en el PC.
- **4.** En el instrumento, seleccione **SISTEMA** > **BTLE** para activar el Bluetooth.

*Nota: El Bluetooth se desactiva si se selecciona Salir o si el instrumento se apaga.*

<sup>5</sup> Solo se entrega con instrumentos con la opción de Bluetooth.

- <span id="page-45-0"></span>**5.** En la aplicación, seleccione **Device (Dispositivo)** > **Connect via USB-Bluetooth (Conectar mediante USB-Bluetooth)** en la parte superior de la ventana. Se abre una ventana nueva.
- **6.** Seleccione **DR1300 FL** y, a continuación, haga clic en **Connect to Device (Conectar al dispositivo)**.
- **7.** Seleccione **Datalog (Registro de datos)** > **Read Datalog List (Leer lista de registros de datos)**. Aparecerá una lista de fechas en la pantalla.
- **8.** Seleccione el registro. A continuación, seleccione **Read Datalog (Leer registro de datos)** para mostrar el cuadro de diálogo.
- **9.** Seleccione **Export as CSV File (Exportar como archivo CSV)** para guardar el registro de datos en el PC.

# **Sección 10 Mantenimiento**

### **10.1 Sustitución de las pilas**

### **A D V E R T E N C I A**

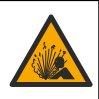

Peligro de explosión. Si las pilas no están colocadas correctamente, se puede producir la liberación de gases explosivos. Asegúrese de que la batería es del tipo químico aprobado y está insertada en el sentido correcto.

# **P R E C A U C I Ó N**

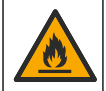

Peligro de incendio. No mezcle pilas de diferentes fabricantes. Deseche las pilas de acuerdo con las normativas locales, regionales y nacionales.

Cuando en la pantalla aparezca BATERÍA BAJA, sustituya las cuatro pilas alcalinas AA. Consulte [Instalación de las pilas](#page-33-0) en la página 34. Utilice solo pilas no recargables.

### **10.2 Limpieza del alojamiento de cubetas**

Mantenga el alojamiento de cubetas limpio y seco. Los residuos y líquidos en la celda de medición pueden alterar la exactitud del instrumento.

Utilice un paño suave o un pañuelo de papel que no suelte pelusa (o una pistola de aire) en caso de que sea necesario limpiar el alojamiento de cubetas.

### **10.3 Limpieza del instrumento**

Limpie el exterior del instrumento con un paño húmedo y una solución jabonosa suave y, a continuación, seque el instrumento según sea necesario.

# **Sección 11 Solución de problemas**

Si se produce un error, aparecerá un mensaje de advertencia en la pantalla con instrucciones.

Si el instrumento no responde, extraiga las pilas y colóquelas de nuevo. Sustituya las pilas cuando el nivel de la batería sea bajo.

Para realizar un test de diagnóstico, seleccione **SISTEMA** > **Diagnóstico** con la cubierta del alojamiento de cubetas cerrada. Proporcione los datos del diagnóstico al servicio de asistencia técnica para su análisis.

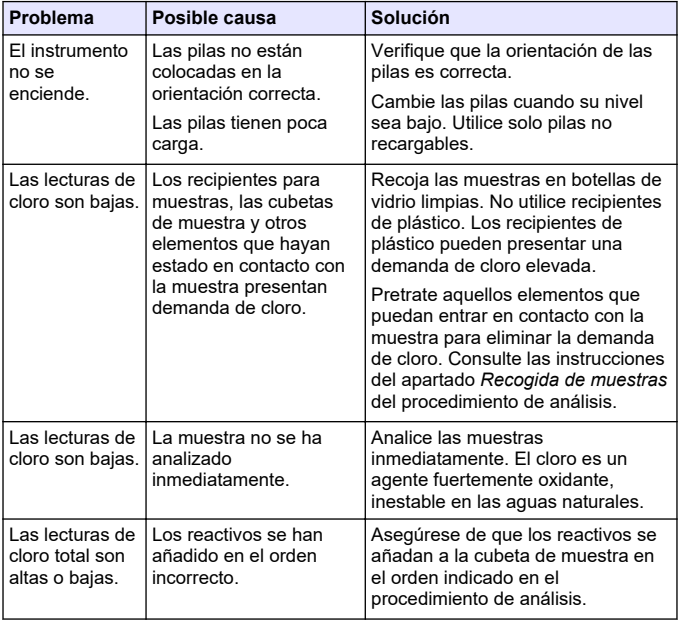

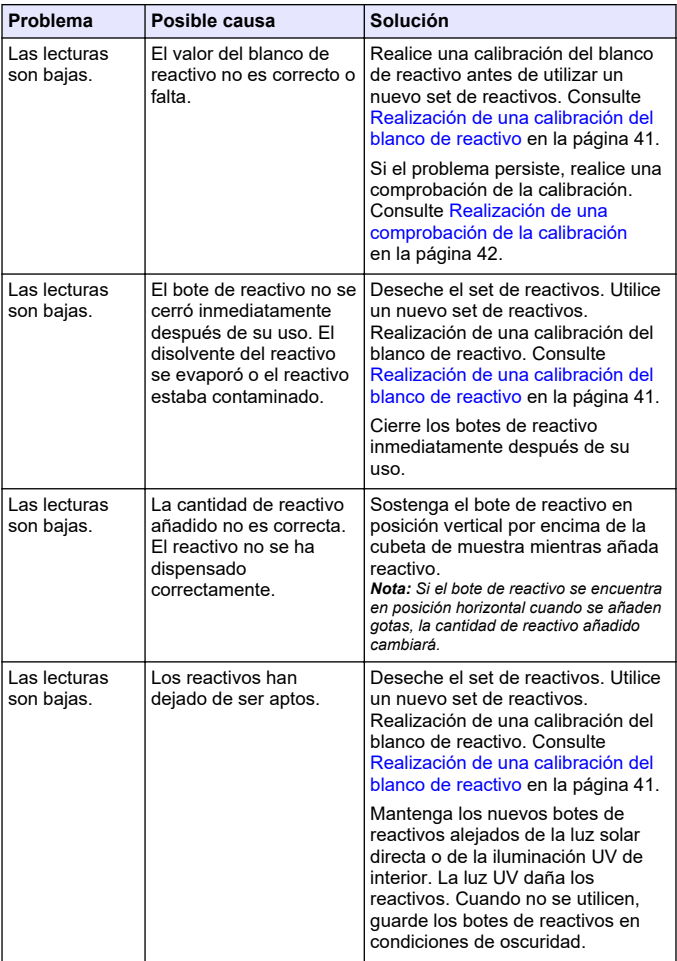

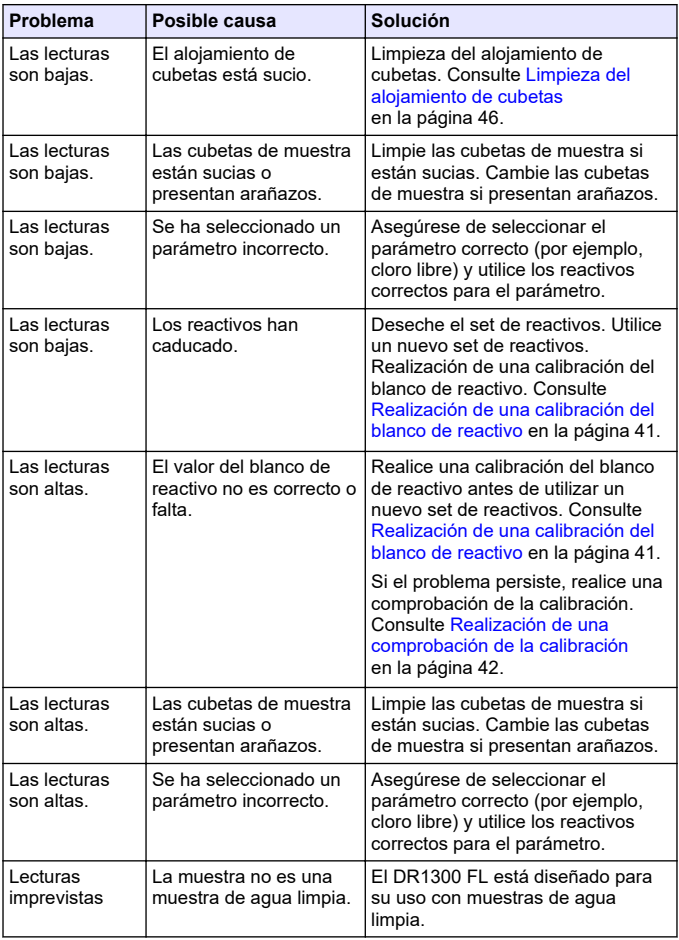

<span id="page-50-0"></span>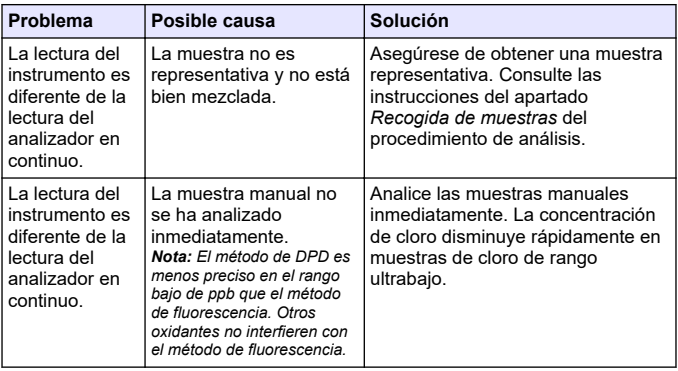

### **Sección 12 Consumibles y piezas de repuesto**

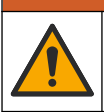

Peligro de lesión personal. El uso de piezas no aprobadas puede causar lesiones personales, daños al instrumento o un mal funcionamiento del equipo. Las piezas de repuesto que aparecen en esta sección están aprobadas por el fabricante.

*Nota: Las referencias de los productos pueden variar para algunas regiones de venta. Póngase en contacto con el distribuidor correspondiente o visite la página web de la empresa para obtener la información de contacto.*

**A D V E R T E N C I A**

#### **Consumibles**

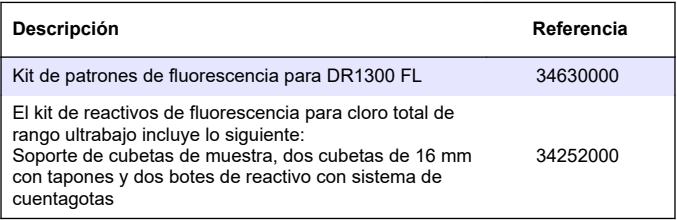

#### **Consumibles (continúa)**

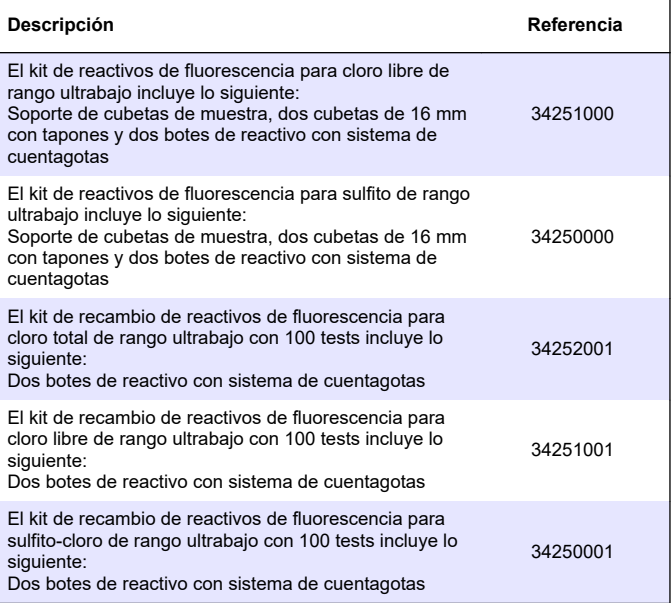

#### **Piezas de repuesto**

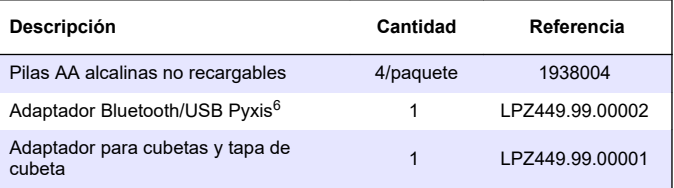

<sup>6</sup> El instrumento debe contar con la opción de Bluetooth para utilizar el adaptador Bluetooth/USB.

### **Piezas de repuesto (continúa)**

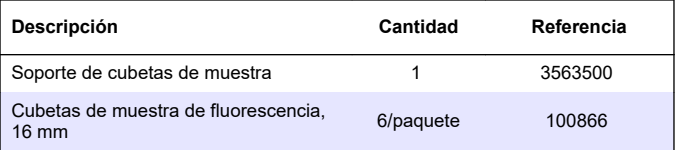

# **Table des matières**

- 1 Information légale à la page 54
- 2 Caractéristiques techniques à la page 54
- [3](#page-55-0) [Généralités à la page 56](#page-55-0)
- [4](#page-61-0) [Installation des piles à la page 62](#page-61-0)
- [5](#page-62-0) [Interface utilisateur et navigation](#page-62-0) [à la page 63](#page-62-0)
- [6](#page-64-0) [Configuration des paramètres](#page-64-0) [système à la page 65](#page-64-0)

# **Section 1 Information légale**

Fabricant : Pyxis Lab, Inc.

Distributeur : Hach Company

La traduction de ce manuel est approuvée par le fabricant.

## **Section 2 Caractéristiques techniques**

Ces caractéristiques sont susceptibles d'être modifiées sans avis préalable.

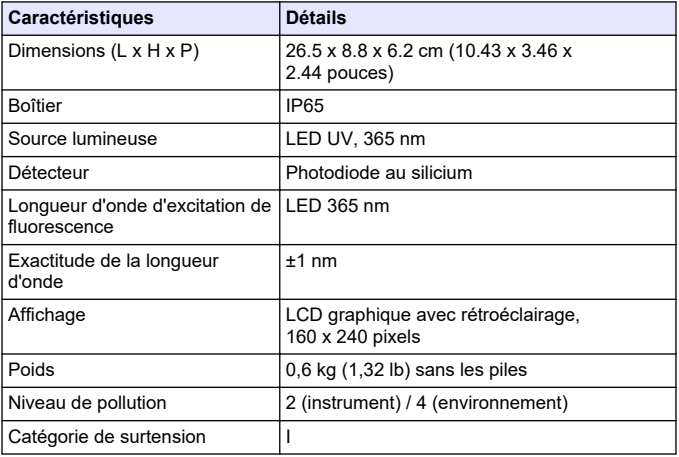

- [7](#page-65-0) [Exécution d'un test à la page 66](#page-65-0)
- [8](#page-67-0) [Etalonnage à la page 68](#page-67-0)
- [9](#page-72-0) [Gestion des données à la page 73](#page-72-0)
- [10](#page-73-0) [Maintenance à la page 74](#page-73-0)
- [11](#page-75-0) [Dépannage à la page 76](#page-75-0)
- [12](#page-78-0) [Consommables et pièces de](#page-78-0) [rechange à la page 79](#page-78-0)

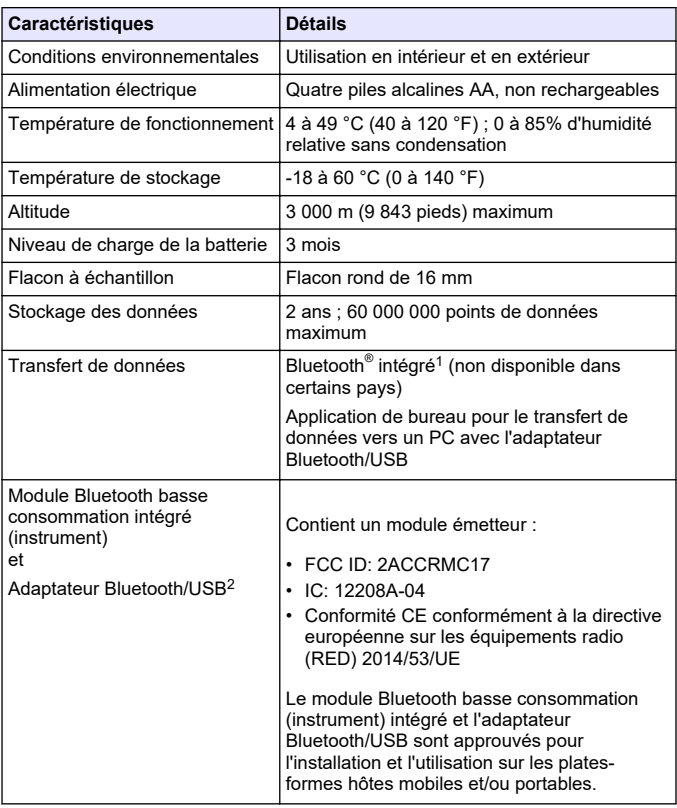

 $1$  La marque et les logos Bluetooth<sup>®</sup> sont des marques déposées appartenant à Bluetooth SIG, Inc. et toute utilisation de ces marques par HACH est sous licence.

<sup>2</sup> Fourni uniquement avec des instruments comprenant l'option Bluetooth.

<span id="page-55-0"></span>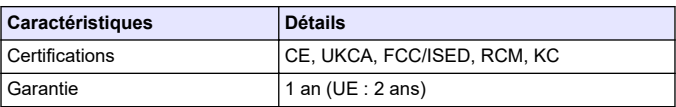

# **Section 3 Généralités**

En aucun cas le fabricant ne pourra être tenu responsable des dommages résultant d'une utilisation incorrecte du produit ou du nonrespect des instructions du manuel. Le constructeur se réserve le droit d'apporter des modifications à ce manuel et aux produits décrits, à tout moment, sans avertissement ni obligation. Les éditions révisées se trouvent sur le site Internet du fabricant.

### **3.1 Consignes de sécurité**

Le fabricant décline toute responsabilité quant aux dégâts liés à une application ou un usage inappropriés de ce produit, y compris, sans toutefois s'y limiter, des dommages directs ou indirects, ainsi que des dommages consécutifs, et rejette toute responsabilité quant à ces dommages dans la mesure où la loi applicable le permet. L'utilisateur est seul responsable de la vérification des risques d'application critiques et de la mise en place de mécanismes de protection des processus en cas de défaillance de l'équipement.

Veuillez lire l'ensemble du manuel avant le déballage, la configuration ou la mise en fonctionnement de cet appareil. Respectez toutes les déclarations de prudence et d'attention. Le non-respect de cette procédure peut conduire à des blessures graves de l'opérateur ou à des dégâts sur le matériel.

Assurez-vous que la protection fournie par cet équipement n'est pas compromise. Ne pas utiliser ou installer cet équipement autrement qu'indiqué dans le présent manuel.

### **3.1.1 Informations sur les risques d'utilisation**

# **D A N G E R**

Indique une situation de danger potentiel ou imminent qui, si elle n'est pas évitée, entraîne des blessures graves, voire mortelles.

## **A AVERTISSEMENT**

Indique une situation de danger potentiel ou imminent qui, si elle n'est pas évitée, peut entraîner des blessures graves, voire mortelles.

### **A ATTENTION**

Indique une situation de danger potentiel qui peut entraîner des blessures mineures ou légères.

# *A V I S*

Indique une situation qui, si elle n'est pas évitée, peut occasionner l'endommagement du matériel. Informations nécessitant une attention particulière.

#### **3.1.2 Etiquettes de mise en garde**

Lisez toutes les informations et toutes les étiquettes apposées sur l'appareil. Des personnes peuvent se blesser et le matériel peut être endommagé si ces instructions ne sont pas respectées. Tout symbole sur l'appareil renvoie à une instruction de mise en garde dans le manuel.

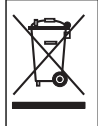

Le matériel électrique portant ce symbole ne doit pas être mis au rebut dans les réseaux domestiques ou publics européens. Retournez le matériel usé ou en fin de vie au fabricant pour une mise au rebut sans frais pour l'utilisateur.

#### **3.1.3 Certification**

#### **Réglementation canadienne sur les équipements radio provoquant des interférences, IECS-003, Classe B**

Les données d'essai correspondantes sont conservées chez le constructeur.

This Class B digital apparatus meets all requirements of the Canadian Interference-Causing Equipment Regulations.

Cet appareil numérique de classe B répond à toutes les exigences de la réglementation canadienne sur les équipements provoquant des interférences.

#### **FCC chapitre 15, limitations de classe B**

Les données d'essai correspondantes sont conservées chez le constructeur. L'appareil est conforme à la partie 15 de la règlementation FCC. Le fonctionnement est soumis aux conditions suivantes :

- **1.** Cet équipement ne peut pas causer d'interférence nuisible.
- **2.** Cet équipement doit accepter toutes les interférences reçues, y compris celles qui pourraient entraîner un fonctionnement inattendu.

Les modifications de cet équipement qui n'ont pas été expressément approuvées par le responsable de la conformité aux limites pourraient annuler l'autorité dont l'utilisateur dispose pour utiliser cet équipement. Cet équipement a été testé et respecte les limitations d'un appareil numérique de classe B, conformément au chapitre 15 de la réglementation FCC. Ces limites ont pour but de fournir une protection raisonnable contre les interférences néfastes lorsque l'équipement fonctionne dans un environnement commercial. Cet équipement génère, utilise et peut irradier l'énergie des fréquences radio et, s'il n'est pas installé ou utilisé conformément au mode d'emploi, il peut entraîner des interférences dangereuses pour les communications radio. Le fonctionnement de cet équipement dans une zone résidentielle risque de causer des interférences nuisibles, dans ce cas l'utilisateur doit corriger les interférences à ses frais Les techniques cidessous peuvent permettre de réduire les problèmes d'interférences :

- **1.** Eloigner l'équipement du dispositif qui reçoit l'interférence.
- **2.** Repositionner l'antenne de réception du périphérique qui reçoit les interférences.
- **3.** Essayer plusieurs des techniques ci-dessus à la fois.

# **3.2 Usage prévu**

Le DR1300 FL de Hach est destiné aux professionnels du traitement de l'eau qui doivent s'assurer que le niveau de chlore libre et total dans l'eau de traitement est bas en permanence. Le DR1300 FL est utilisé pour surveiller les niveaux de chlore libre et total afin d'éviter de détériorer la qualité du produit et de prévenir les dommages causés à l'équipement par le chlore.

En outre, le DR1300 FL est destiné aux professionnels du traitement de l'eau qui utilisent du bisulfite de sodium pour la déchloration. Le

DR1300 FL est utilisé pour surveiller la quantité de sulfite à la fin du processus de déchloration afin de s'assurer que ce processus est efficace.

### **3.3 Présentation du produit**

### *A V I S*

Maintenez les appareils magnétiques sensibles à une distance d'au moins 5 cm (2 pouces) du cache de l'orifice pour échantillon afin d'éviter tout dommage ou toute perte de données.

Le fluorimètre DR1300 FL mesure le chlore total, le chlore libre et le sulfite à ultra basse valeur dans l'eau. La [Figure 1](#page-59-0) donne une vue d'ensemble du fluorimètre DR1300 FL.

*Remarque : cet instrument n'a pas été testé pour la mesure du chlore et des chloramines dans les applications médicales aux Etats-Unis.*

<span id="page-59-0"></span>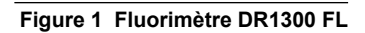

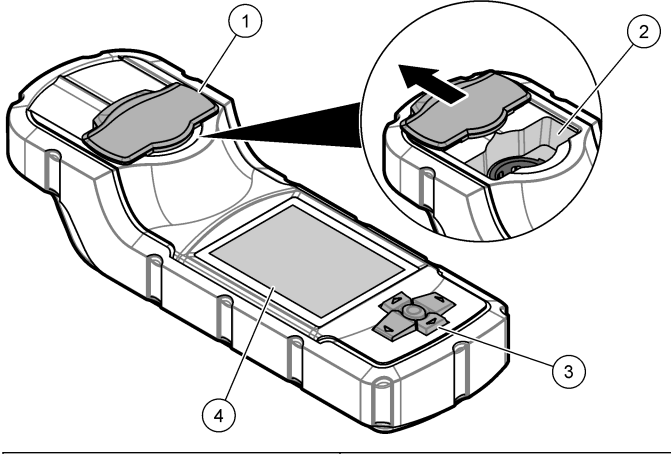

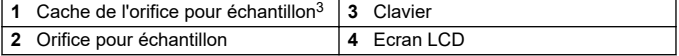

 Maintenez le cache de l'orifice pour échantillon fermé pendant le transport, le stockage et le démarrage.

### **3.4 Composants du produit**

Assurez-vous d'avoir bien reçu tous les composants. Reportez-vous à la Figure 2. Si un élément est absent ou endommagé, contactez immédiatement le fabricant ou un représentant.

#### **Figure 2 Composants du produit**

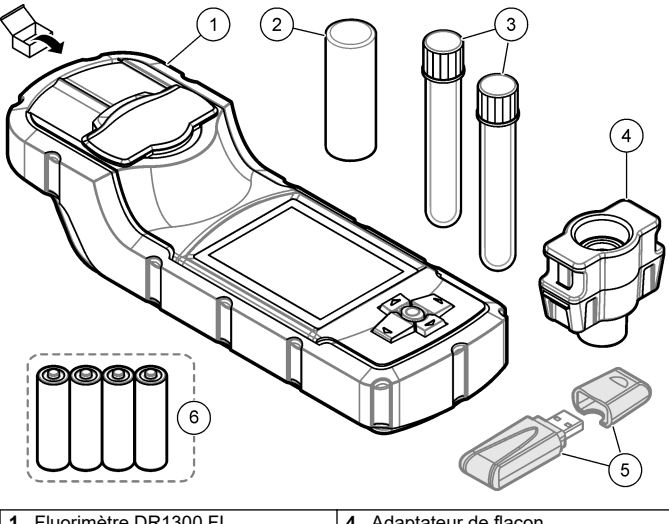

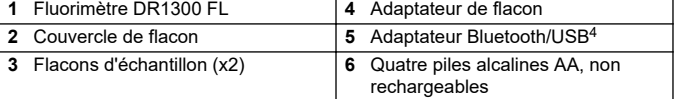

<sup>4</sup> Fourni uniquement avec des instruments comprenant l'option Bluetooth.

# <span id="page-61-0"></span>**Section 4 Installation des piles**

## **A AVERTISSEMENT**

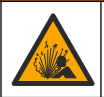

Risque d'explosion. Une installation incorrecte des piles peut libérer des gaz explosifs. Veillez à ce que les piles soient du même type chimique homologué et qu'elles soient insérées dans le bon sens.

Installez les quatre piles alcalines AA fournies. Reportez-vous à Figure 3.

#### **Figure 3 Installation des piles**

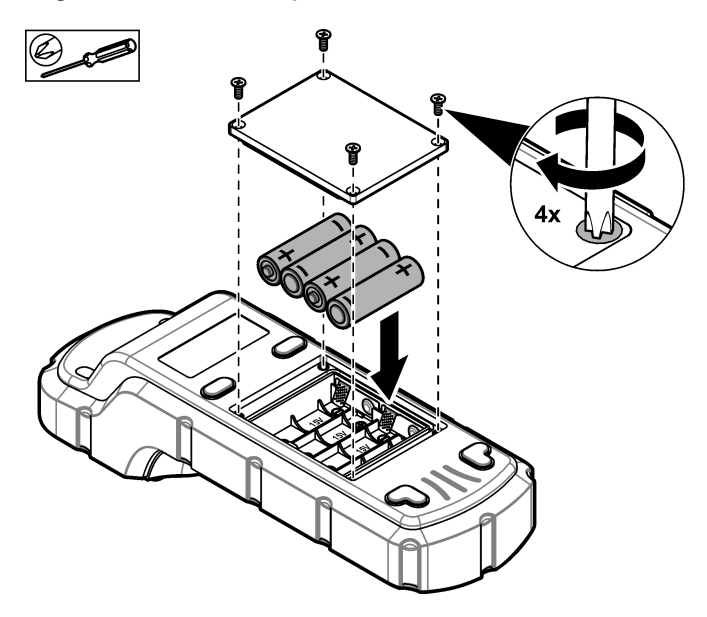

# <span id="page-62-0"></span>**Section 5 Interface utilisateur et navigation**

### **5.1 Clavier**

La Figure 4 illustre le clavier et fournit des indications sur les fonctions des boutons.

#### **Figure 4 Touches**

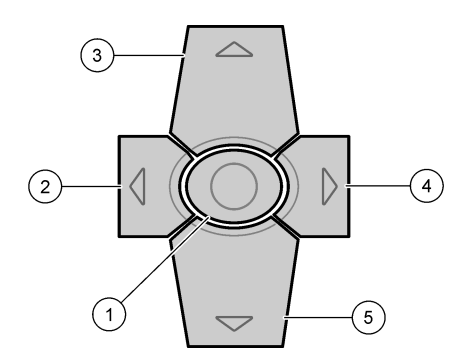

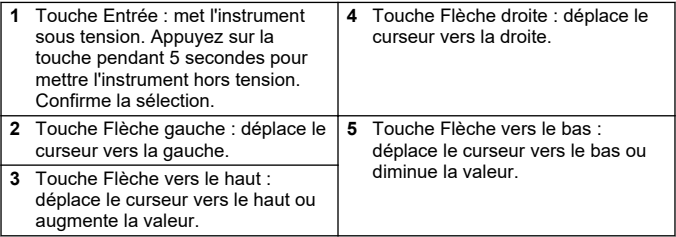

### **5.2 Affichage**

La Figure 5 illustre le menu principal.

### **Figure 5 Menu principal**

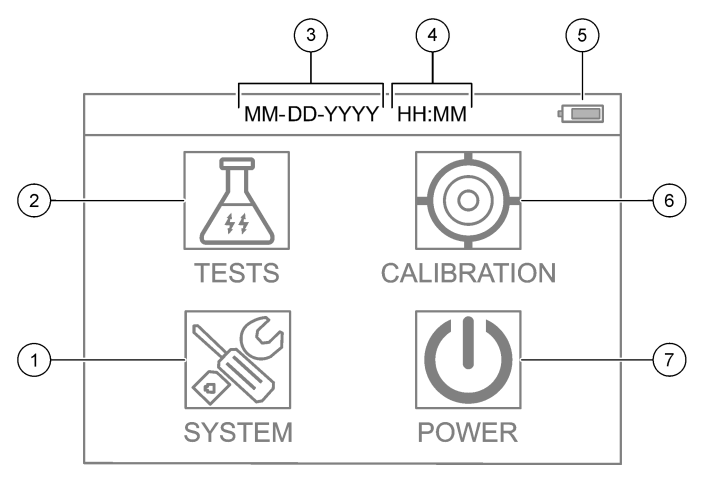

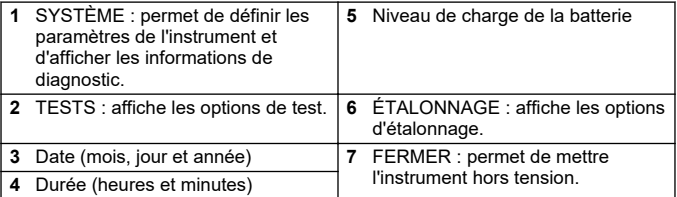

## <span id="page-64-0"></span>**Section 6 Configuration des paramètres système**

Réglez la date, l'heure, le rétroéclairage de l'écran et la durée jusqu'à la mise hors tension sur l'instrument.

- **1.** Appuyez sur **Entrée** pour mettre l'instrument sous tension.
- **2.** Sélectionnez **SYSTÈME** > **Paramètres système**.
- **3.** Appuyez sur les flèches **HAUT** et **BAS** pour sélectionner une option, puis appuyez sur **Entrée** pour modifier le paramètre.

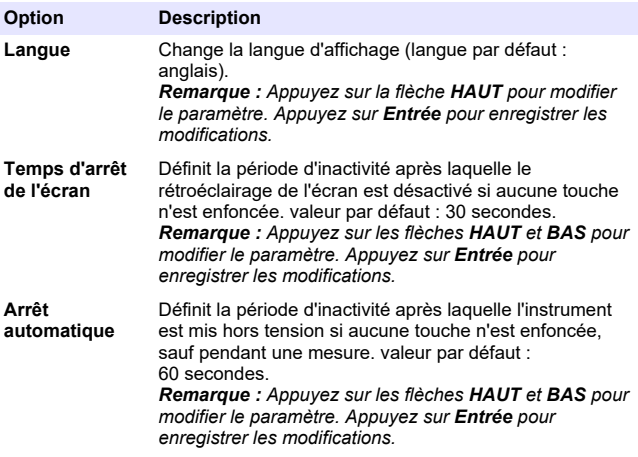

<span id="page-65-0"></span>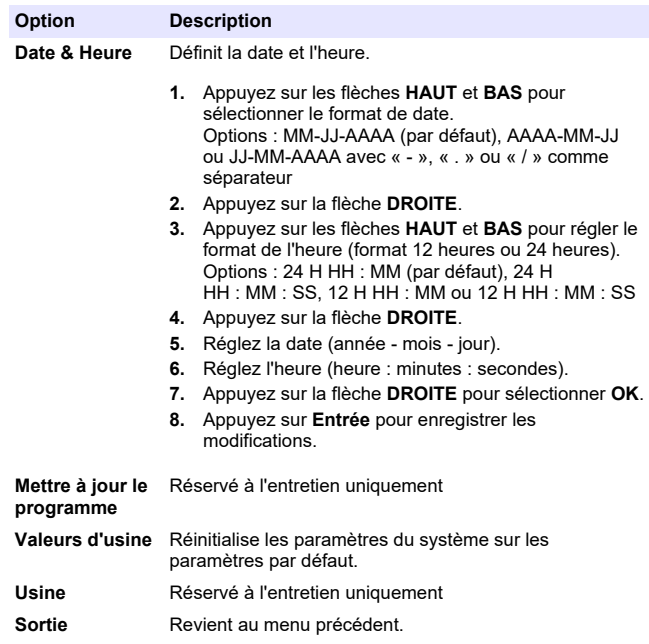

### **Section 7 Exécution d'un test**

### **D A N G E R**

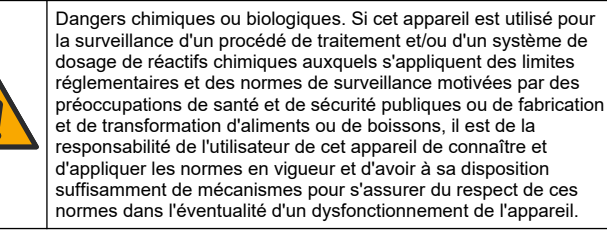

# **A ATTENTION**

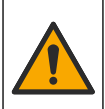

Risque d'exposition chimique. Respectez les procédures de sécurité du laboratoire et portez tous les équipements de protection personnelle adaptés aux produits chimiques que vous manipulez. Consultez les fiches de données de sécurité (MSDS/SDS) à jour pour connaître les protocoles de sécurité applicables.

# **A ATTENTION**

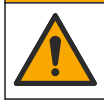

Risque d'exposition chimique. Mettez au rebut les substances chimiques et les déchets conformément aux réglementations locales, régionales et nationales.

Pour exécuter le test d'un paramètre spécifique (p. ex., le chlore total), téléchargez la procédure de test sur le site Web du fabricant. Reportez-vous à [Téléchargement d'une procédure de test](#page-67-0) à la page 68.

Etapes génériques pour exécuter un suivi de test.

- **1.** Appuyez sur **Entrée** pour mettre l'instrument sous tension. Maintenez le cache de l'orifice pour échantillon fermé pendant le démarrage.
- **2.** Sélectionnez **TESTS**, puis sélectionnez le paramètre à mesurer.
- **3.** Mesurez un échantillon aqueux comme suit :
	- **a.** Préparez l'échantillon. Reportez-vous à la procédure de test. *Remarque : Le porte-flacon d'échantillon est fourni avec les kits de test.*
	- **b.** Sélectionnez **MINUTERIE** > **DEMARRAGE** pour lancer la minuterie, le cas échéant.
	- **c.** A la fin de la minuterie, nettoyez la surface externe du flacon d'échantillon à l'aide d'un chiffon non pelucheux.
	- **d.** Installez l'adaptateur de flacon dans l'instrument. Reportez-vous aux étapes illustrées de la [Installation de l'adaptateur de flacon,](#page-67-0) [du flacon et du couvercle de flacon](#page-67-0) à la page 68.
	- **e.** Installez le flacon d'échantillon dans l'adaptateur de flacon.
	- **f.** Placez le couvercle de flacon sur le flacon d'échantillon.
	- **g.** Sélectionnez **RETOUR** > **LIRE**.
- **4.** Rincez immédiatement le flacon d'échantillon et le capuchon trois fois avec de l'eau déionisée (ou de l'eau distillée). Conservez les

<span id="page-67-0"></span>bouchons sur les flacons d'échantillon lorsque ceux-ci ne sont pas utilisés.

**7.1 Installation de l'adaptateur de flacon, du flacon et du couvercle de flacon**

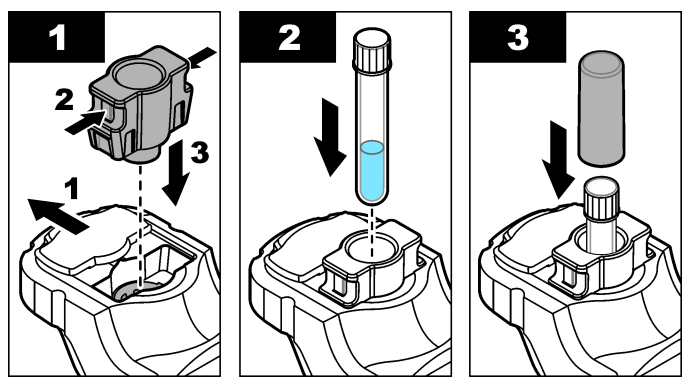

### **7.2 Téléchargement d'une procédure de test**

- **1.** Rendez-vous sur [http://www.hach.com.](http://www.hach.com)
- **2.** Saisissez « DR1300 FL » dans la barre de recherche.
- **3.** Sélectionnez l'option "Téléchargements" sur le côté gauche dans la case "Recherche type".
- **4.** Faites défiler jusqu'à « Méthodes et procédures ».
- **5.** Cliquez sur le lien pour télécharger la procédure de test applicable.

### **Section 8 Etalonnage**

# **AATTENTION**

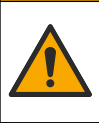

Risque d'exposition chimique. Respectez les procédures de sécurité du laboratoire et portez tous les équipements de protection personnelle adaptés aux produits chimiques que vous manipulez. Consultez les fiches de données de sécurité (MSDS/SDS) à jour pour connaître les protocoles de sécurité applicables.

### **8.1 Etalonnage du blanc réactif**

Effectuez un étalonnage du blanc réactif avant d'utiliser de nouveaux flacons de réactif.

- **1.** Appuyez sur **Entrée** pour mettre l'instrument sous tension. Maintenez le cache de l'orifice pour échantillon fermé pendant le démarrage.
- **2.** Après le démarrage, assurez-vous que l'orifice pour échantillon est propre. Utilisez un chiffon doux ou un tissu en papier non pelucheux (ou une bombe à air comprimé) pour nettoyer l'orifice pour échantillon si nécessaire.
- **3.** Installez l'adaptateur de flacon dans l'instrument. Appuyez sur les languettes situées sur les côtés de l'adaptateur de flacon. Reportez-vous aux étapes illustrées de la [Installation de](#page-67-0) [l'adaptateur de flacon, du flacon et du couvercle de flacon](#page-67-0) à la page 68.
- **4.** Sélectionnez **ÉTALONNAGE**, puis sélectionnez le paramètre à étalonner.
- **5.** Sélectionnez **ETAL-BR**.
- **6.** Mesurez un blanc réactif comme suit:
	- **a.** Préparez un blanc réactif. Remplacez l'échantillon par de l'eau déionisée (ou de l'eau distillée ou purifiée) lors de la procédure de test. N'utilisez pas la minuterie.
	- **b.** Nettoyez la surface externe du flacon d'échantillon à l'aide d'un chiffon non pelucheux.
	- **c.** Installez le flacon d'échantillon dans l'adaptateur de flacon.
	- **d.** Placez le couvercle de flacon sur le flacon d'échantillon.
	- **e.** Appuyez sur **Entrée** pour mesurer le blanc réactif.
- **7.** Appuyez sur **Entrée** pour enregistrer les résultats.
- **8.** Rincez immédiatement le flacon d'échantillon et le capuchon trois fois avec de l'eau déionisée (ou de l'eau distillée). Conservez les bouchons sur les flacons d'échantillon lorsque ceux-ci ne sont pas utilisés.

### **8.2 Procédure de contrôle d'étalonnage**

Utilisez le kit d'étalons par fluorescence DR1300 FL pour effectuer un contrôle d'étalonnage à intervalles réguliers. Référez-vous à la section [Consommables et pièces de rechange](#page-78-0) à la page 79 pour les modalités de commande.

- **1.** Assurez-vous que le kit d'étalons par fluorescence DR1300 FL n'a pas dépassé sa date de péremption.
- **2.** Obtenez le certificat d'analyse du kit d'étalons par fluorescence DR1300 FL.

Le certificat d'analyse est disponible à l'adresse [https://app.hach.com/coaweb/customer\\_coa\\_request.asp](https://app.hach.com/coaweb/customer_coa_request.asp).

- **3.** Appuyez sur **Entrée** pour mettre l'instrument sous tension. Maintenez le cache de l'orifice pour échantillon fermé pendant le démarrage.
- **4.** Après le démarrage, assurez-vous que l'orifice pour échantillon est propre. Utilisez un chiffon doux ou un tissu en papier non pelucheux (ou une bombe à air comprimé) pour nettoyer l'orifice pour échantillon si nécessaire.
- **5.** Installez l'adaptateur de flacon dans l'instrument. Appuyez sur les languettes situées sur les côtés de l'adaptateur de flacon. Reportez-vous à la [Installation de l'adaptateur de flacon, du flacon](#page-67-0) [et du couvercle de flacon](#page-67-0) à la page 68.
- **6.** Sélectionnez **ÉTALONNAGE**, puis sélectionnez le paramètre à mesurer.
- **7.** Sélectionnez **VÉRIFICATION DE L'ÉTALONNAGE**.
- **8.** Mesurez un échantillon d'eau déionisée comme suit :
	- **a.** Remplissez un flacon d'échantillon avec de l'eau déionisée.
	- **b.** Nettoyez la surface externe du flacon d'échantillon à l'aide d'un chiffon non pelucheux.
	- **c.** Installez le flacon d'échantillon dans l'adaptateur de flacon.
	- **d.** Placez le couvercle de flacon sur le flacon d'échantillon.
	- **e.** Appuyez sur **Entrée** pour sélectionner **ZÉRO**.
- **9.** Effectuez la mesure du flacon Standard 1 comme suit :
	- **a.** Nettoyez le flacon Standard 1 à l'aide d'un chiffon non pelucheux.
	- **b.** Installez le flacon Standard 1 dans l'adaptateur de flacon.
	- **c.** Placez le couvercle de flacon sur le flacon d'échantillon.
	- **d.** Appuyez sur **Entrée** pour sélectionner **LIRE**.
- **10.** Effectuez la mesure du flacon Standard 2 comme suit :
	- **a.** Nettoyez le flacon Standard 2 à l'aide d'un chiffon non pelucheux.
	- **b.** Installez le flacon Standard 2 dans l'adaptateur de flacon.
	- **c.** Placez le couvercle de flacon sur le flacon d'échantillon.
	- **d.** Appuyez sur **Entrée** pour sélectionner **LIRE**.
- **11.** Déterminez si un étalonnage de pente est nécessaire comme suit :
	- **Chlore total** : si la valeur du flacon étalon 1 n'est pas à ±2 ppb de la valeur de chlore total indiquée dans le certificat d'analyse et que la valeur du flacon étalon 2 n'est pas à ±5 ppb de la valeur de chlore total indiquée dans le certificat d'analyse, effectuez un étalonnage de pente pour le chlore total.
	- **Chlore libre** : si la valeur du flacon étalon 1 n'est pas à ±2 ppb de la valeur de chlore libre indiquée dans le certificat d'analyse et que la valeur du flacon étalon 2 n'est pas à ±5 ppb de la valeur de chlore libre indiquée dans le certificat d'analyse, effectuez un étalonnage de pente pour le chlore libre.
	- **Sulfite** : si la valeur du flacon étalon 1 n'est pas à ±5 ppb de la valeur de sulfite indiquée dans le certificat d'analyse et que la valeur du flacon étalon 2 n'est pas à ±20 ppb de la valeur de sulfite indiquée dans le certificat d'analyse, effectuez un étalonnage de pente pour le sulfite.

### **8.3 Etalonnage de pente**

Effectuez un étalonnage de pente en 2 points uniquement si l'instrument ne réussit pas un contrôle d'étalonnage.

- **1.** Appuyez sur **Entrée** pour mettre l'instrument sous tension. Maintenez le cache de l'orifice pour échantillon fermé pendant le démarrage.
- **2.** Après le démarrage, assurez-vous que l'orifice pour échantillon est propre. Utilisez un chiffon doux ou un tissu en papier non pelucheux (ou une bombe à air comprimé) pour nettoyer l'orifice pour échantillon si nécessaire.
- **3.** Installez l'adaptateur de flacon dans l'instrument. Appuyez sur les languettes situées sur les côtés de l'adaptateur de flacon.
- **4.** Sélectionnez **ÉTALONNAGE**, puis sélectionnez le paramètre à étalonner.
- **5.** Sélectionnez **ETAL-PEN**.
- **6.** Effectuez la mesure du flacon Standard 1 comme suit :
	- **a.** Saisissez la concentration pour le flacon étalon 1 (en ppb) depuis le certificat d'analyse pour le paramètre sélectionné à l'étape 4.
	- **b.** Nettoyez le flacon Standard 1 à l'aide d'un chiffon non pelucheux.
	- **c.** Installez le flacon Standard 1 dans l'adaptateur de flacon.
	- **d.** Placez le couvercle de flacon sur le flacon d'échantillon.
	- **e.** Appuyez sur **Entrée** pour mesurer le flacon Standard 1.
- **7.** Effectuez la mesure du flacon Standard 2 comme suit :
	- **a.** Saisissez la concentration pour le flacon étalon 2 (en ppb) depuis le certificat d'analyse pour le paramètre sélectionné à l'étape 4.
	- **b.** Nettoyez le flacon Standard 2 à l'aide d'un chiffon non pelucheux.
	- **c.** Installez le flacon Standard 2 dans l'adaptateur de flacon.
	- **d.** Placez le couvercle de flacon sur le flacon d'échantillon.
	- **e.** Appuyez sur **Entrée** pour mesurer le flacon Standard 2.
- **8.** Appuyez sur **Entrée** pour enregistrer les résultats.
### **8.4 Réglage de l'étalonnage par défaut**

Pour supprimer de l'instrument un étalonnage de pente saisi par l'utilisateur et utiliser l'étalonnage de pente d'usine, procédez comme suit :

- **1.** Sélectionnez **ÉTALONNAGE**, puis sélectionnez le paramètre à étalonner.
- **2.** Sélectionnez **DEFAUT**, puis appuyez sur **Entrée** pour confirmer.

## **Section 9 Gestion des données**

#### **9.1 Affichage des mesures sur l'instrument**

- **1.** Sélectionnez **SYSTÈME** > **Journal**.
- **2.** Sélectionnez le mois où les mesures ont été effectuées, puis appuyez sur **Entrée**.
- **3.** Appuyez sur les flèches **BAS** et **HAUT** pour faire défiler les mesures.

### **9.2 Affichage et enregistrement des mesures sur un PC**

Affichez et enregistrez les mesures sur un PC à l'aide de l'application de bureau et de l'adaptateur Bluetooth/USB.

*Remarque : L'instrument doit disposer de l'option Bluetooth pour pouvoir utiliser l'application de bureau.*

- **1.** Téléchargez l'application de bureau sur le PC comme suit :
	- **a.** Rendez-vous sur <http://www.hach.com>.
	- **b.** Saisissez « DR1300 FL » dans la barre de recherche.
	- **c.** Sélectionnez l'option « Téléchargements » sur le côté gauche dans la case « Recherche type ».
	- **d.** Faites défiler jusqu'à « Logiciel ».
	- **e.** Cliquez sur le lien « Outil Data Management DR1300 FL ».
- **2.** Installez et démarrez l'application de bureau.
- **3.** Branchez l'adaptateur Bluetooth/USB fourni<sup>5</sup> sur le PC.

<sup>5</sup> Fourni uniquement avec des instruments comprenant l'option **Bluetooth** 

<span id="page-73-0"></span>**4.** Sur l'instrument, sélectionnez **SYSTÈME** > **BLTE** pour activer le Bluetooth.

*Remarque : Le Bluetooth est désactivé lorsque Sortie est sélectionné ou lorsque l'instrument est éteint.*

- **5.** Dans l'application de bureau, sélectionnez **Device (Appareil)** > **Connexion via USB-Bluetooth** en haut de la fenêtre. Une nouvelle fenêtre s'ouvre.
- **6.** Sélectionnez **DR1300 FL**, puis cliquez sur **Connect to Device (Connexion à l'appareil)**.
- **7.** Sélectionnez **Datalog (Journal de données)** > **Read Datalog List (Lire la liste des journaux de données)**. Une liste de dates s'affiche à l'écran.
- **8.** Sélectionnez le journal. Sélectionnez ensuite **Read Datalog (Lire le journal de données)** pour afficher le journal de données.
- **9.** Sélectionnez **Export as CSV File (Exporter au format CSV)** pour enregistrer le journal de données sur le PC.

## **Section 10 Maintenance**

### **10.1 Remplacement des piles**

### **A AVERTISSEMENT**

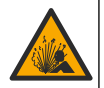

Risque d'explosion. Une installation incorrecte des piles peut libérer des gaz explosifs. Veillez à ce que les piles soient du même type chimique homologué et qu'elles soient insérées dans le bon sens.

## **A ATTENTION**

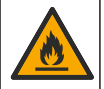

Risque d'incendie. Ne mélangez pas des piles de marques différentes. Jetez les piles conformément à la réglementation locale, régionale et nationale.

Lorsque le message « PILES FAIBLES » s'affiche à l'écran, remplacez les quatre piles alcalines AA. Reportez-vous à [Installation des piles](#page-61-0) à la page 62. Utilisez uniquement des piles non rechargeables.

### **10.2 Nettoyage de l'orifice pour échantillon**

Maintenez l'orifice pour échantillon propre et sec. La présence de débris et de liquides dans la cellule de mesure peut altérer la précision de l'instrument.

Utilisez un chiffon doux ou un tissu en papier non pelucheux (ou une bombe à air comprimé) pour nettoyer l'orifice pour échantillon si nécessaire.

#### **10.3 Nettoyer l'instrument**

Nettoyer l'extérieur de l'instrument avec un chiffon humide et une solution de savon doux, puis essuyer l'instrument autant que nécessaire.

## **Section 11 Dépannage**

Si une erreur se produit, un message d'avertissement et des instructions s'affichent à l'écran.

Si l'instrument ne répond pas, retirez les piles, puis réinstallez-les. Remplacez les piles si leur niveau de charge est faible.

Pour effectuer un test de diagnostic, sélectionnez **SYSTÈME** > **Diagnostic** avec le cache de l'orifice pour échantillon fermé. Fournissez les données de diagnostic à l'assistance technique pour analyse.

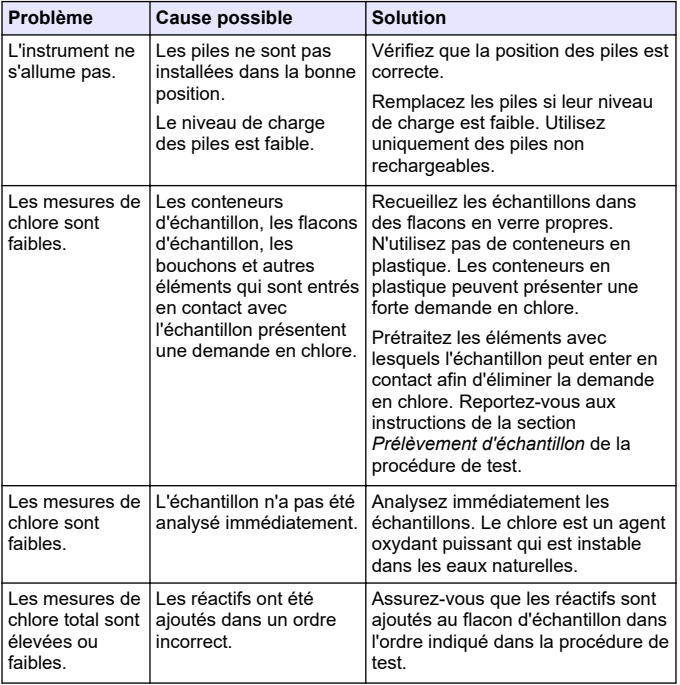

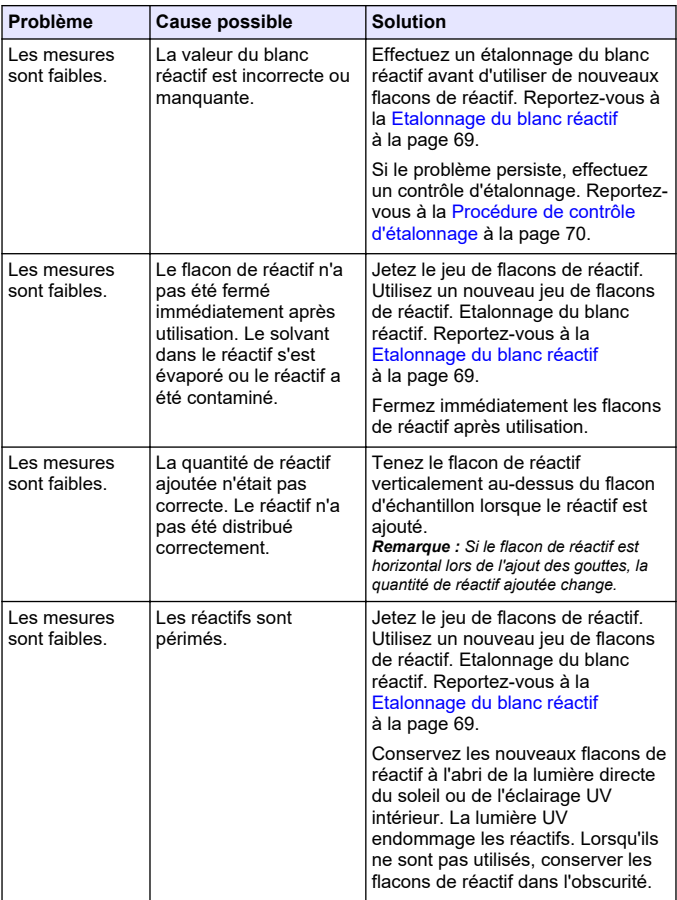

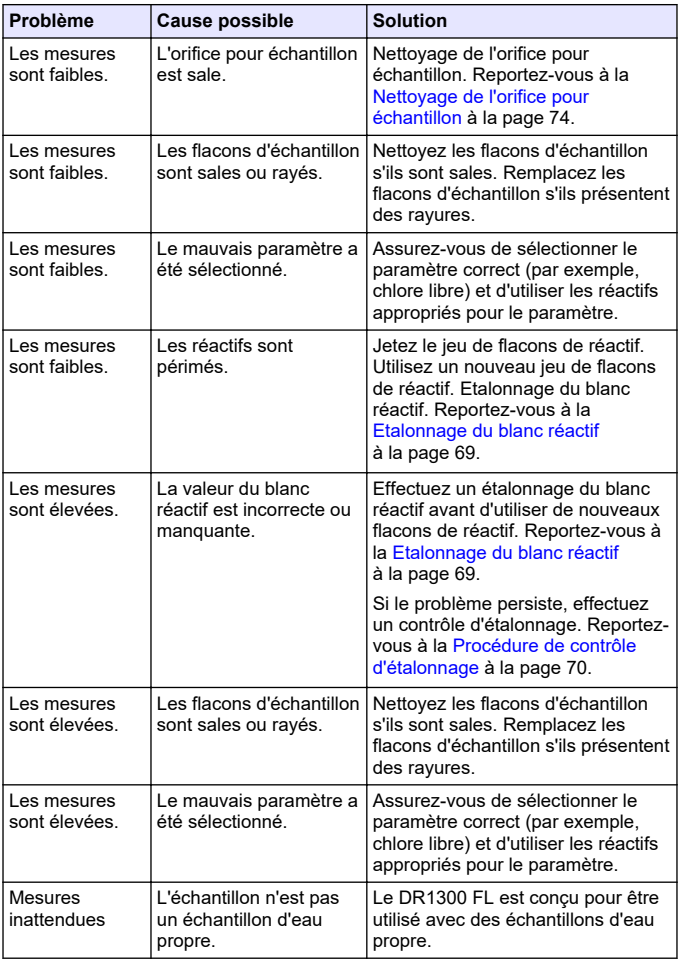

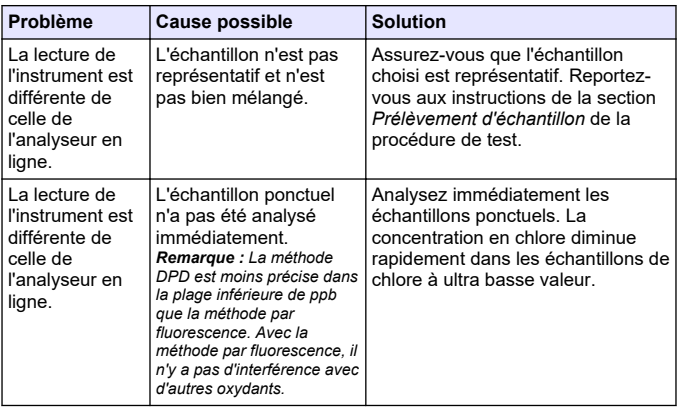

#### **Section 12 Consommables et pièces de rechange**

### **A AVERTISSEMENT**

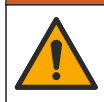

Risque de blessures corporelles. L'utilisation de pièces non approuvées comporte un risque de blessure, d'endommagement de l'appareil ou de panne d'équipement. Les pièces de rechange de cette section sont approuvées par le fabricant.

*Remarque : Les numéros de référence de produit et d'article peuvent dépendre des régions de commercialisation. Prenez contact avec le distributeur approprié ou consultez le site web de la société pour connaître les personnes à contacter.*

#### **Consommables**

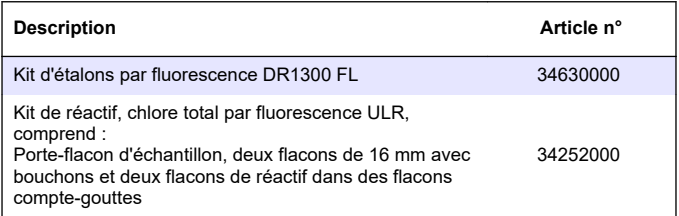

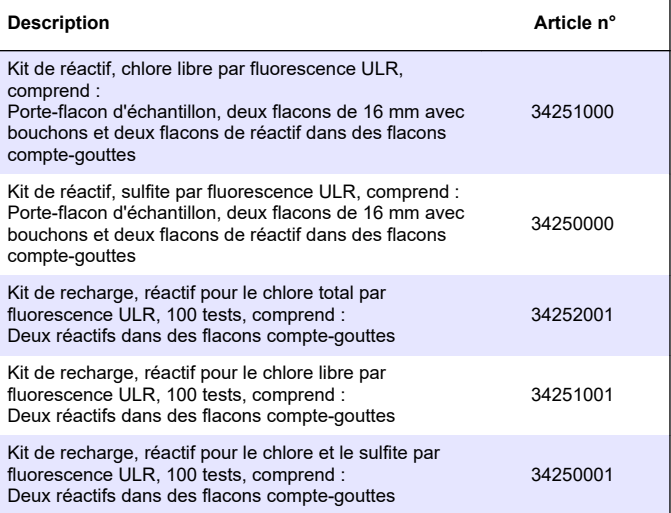

#### **Pièces de rechange**

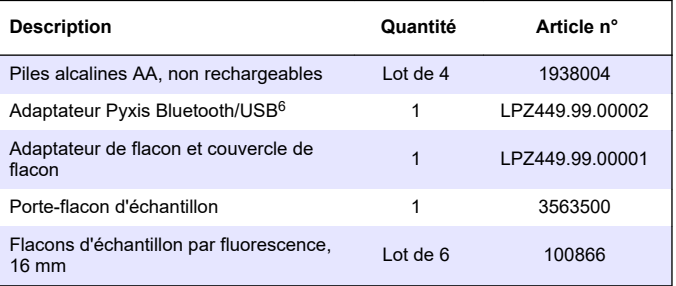

<sup>6</sup> L'instrument doit disposer de l'option Bluetooth pour pouvoir utiliser l'adaptateur Bluetooth/USB.

# **Índice**

- 1 Informação legal na página 81
- 2 Especificações na página 81
- [3](#page-82-0) [Informações gerais na página 83](#page-82-0)
- [4](#page-87-0) [Instalar as baterias na página 88](#page-87-0)
- [5](#page-88-0) [Interface do usuário e navegação](#page-88-0) [na página 89](#page-88-0)
- [6](#page-90-0) [Defina as configurações do sistema](#page-90-0) [na página 91](#page-90-0)
- [7](#page-91-0) [Fazer um teste na página 92](#page-91-0)

### **Seção 1 Informação legal**

Fabricante: Pyxis Lab, Inc.

Distribuidor: Hach Company

A tradução do manual é aprovada pelo fabricante.

### **Seção 2 Especificações**

As especificações estão sujeitas a alterações sem aviso prévio.

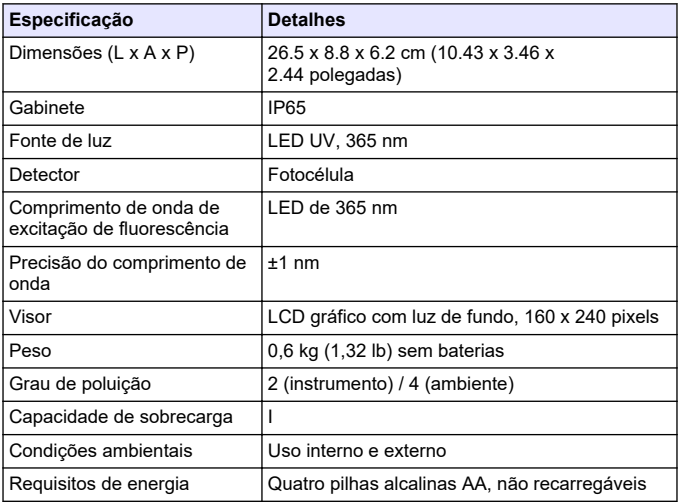

- [8](#page-94-0) [Calibração na página 95](#page-94-0)
- [9](#page-98-0) [Gerenciamento de dados](#page-98-0) [na página 99](#page-98-0)
- [10](#page-99-0) [Manutenção na página 100](#page-99-0)
- [11](#page-101-0) [Solução de problemas](#page-101-0) [na página 102](#page-101-0)
- [12](#page-104-0) [Consumíveis e peças](#page-104-0) [sobressalentes na página 105](#page-104-0)

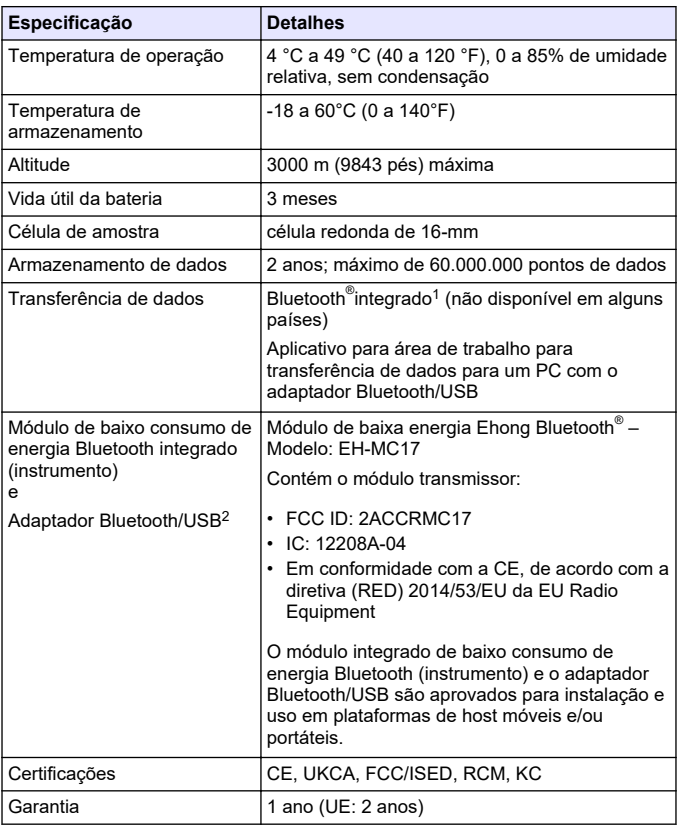

<sup>1</sup> A marca e os logotipos Bluetooth® são marcas registradas de propriedade da Bluetooth SIG, Inc., e qualquer uso de tais marcas pela HACH é feito sob licença.

<sup>2</sup> Fornecido somente com instrumentos com a opção Bluetooth.

## <span id="page-82-0"></span>**Seção 3 Informações gerais**

Em hipótese alguma o fabricante será responsável por danos resultantes de qualquer uso inadequado do produto ou não cumprimento das instruções contidas no manual. O fabricante reservase o direito de fazer alterações neste manual e nos produtos aqui descritos a qualquer momento, sem aviso ou obrigação. As edições revisadas podem ser encontradas no site do fabricante.

#### **3.1 Informações de segurança**

O fabricante não é responsável por quaisquer danos devido ao uso ou aplicação incorreta deste produto, incluindo, sem limitação, danos diretos, acidentais ou consequenciais, e se isenta desses danos à extensão total permitida pela lei aplicável. O usuário é unicamente responsável por identificar riscos críticos de aplicação e por instalar os mecanismos apropriados para proteger os processos durante um possível mau funcionamento do equipamento.

Leia todo o manual antes de tirar da embalagem, montar ou operar esse equipamento. Preste atenção a todos os avisos de perigo e advertência. Caso contrário, o operador poderá sofrer ferimentos graves ou o equipamento poderá ser danificado.

Certifique-se de que a proteção fornecida por este equipamento não seja prejudicada. Não use ou instale este equipamento de qualquer modo diferente do especificado neste manual.

#### **3.1.1 Uso de informações de risco**

## **APERIGO**

Indica uma situação potencial ou iminentemente perigosa que, se não for evitada, resultará em morte ou lesão grave.

## **A D V E R T Ê N C I A**

Indica uma situação potencialmente perigosa que, se não for evitada, pode resultar em morte ou ferimento grave.

## **C U I D A D O**

Indica uma situação potencialmente perigosa que pode resultar em ferimento leve a moderado.

## *A V I S O*

Indica uma situação que, se não evitada, pode causar danos ao instrumento. Informações que necessitam de uma ênfase especial.

#### **3.1.2 Avisos de precaução**

Leia todas as etiquetas e rótulos fixados no instrumento. Caso não sejam observados, podem ocorrer lesões pessoais ou danos ao instrumento. Um símbolo no instrumento tem sua referência no manual com uma medida preventiva.

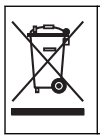

O equipamento elétrico marcado com este símbolo não pode ser descartado em sistemas de descarte público ou doméstico europeus. Devolva equipamentos antigos ou no final da vida útil para o fabricante para descarte, sem custo adicional para o usuário.

#### **3.1.3 Certificação**

#### **Canadian Radio Interference-Causing Equipment Regulation (Regulamentação para equipamentos de rádio causadores de interferência do Canadá), IECS-003, Classe B**:

Os registros de testes de comprovação encontram-se com o fabricante.

Este aparelho digital Classe B atende a todos os requisitos de Regulamentações canadenses sobre equipamentos que causam interferências.

Cet appareil numèrique de classe B répond à toutes les exigences de la réglementation canadienne sur les équipements provoquant des interférences.

#### **FCC parte 15, limites Classe ''B''**

Os registros de testes de comprovação encontram-se com o fabricante. O dispositivo está em conformidade com a Parte 15 das Regras da FCC. A operação está sujeita às seguintes condições:

- **1.** O equipamento não deve causar interferência prejudicial.
- **2.** O equipamento deve aceitar todas as interferências recebidas, inclusive interferências que podem causar funcionamento indesejado.

Alterações ou modificações a este equipamento não aprovadas expressamente pela parte responsável pela conformidade podem anular a autoridade do usuário de operar o equipamento. Este equipamento foi testado e está em conformidade com os limites de dispositivo digital Classe B, de acordo com a Parte 15 das Regras da FCC. Esses limites foram estabelecidos para proporcionar uma razoável proteção contra interferências nocivas quando o equipamento for operado em ambientes comerciais. Este equipamento gera, utiliza e pode irradiar energia de radiofrequência e, se não instalado e usado de acordo com o manual de instruções, poderá causar interferências prejudiciais às comunicações de rádio. É provável que o funcionamento deste equipamento em área residencial possa causar interferência indesejada, caso em que o usuário será solicitado a corrigir a interferência por conta própria. As seguintes técnicas podem ser usadas para reduzir problemas de interferência:

- **1.** Afaste o equipamento do dispositivo que estiver recebendo a interferência.
- **2.** Reposicione a antena de recebimento do dispositivo que está sofrendo interferência.
- **3.** Tente algumas combinações das opções acima.

#### **3.2 Uso pretendido**

O Hach DR1300 FL destina-se ao uso por profissionais de tratamento de água que precisam garantir que haja um nível consistentemente baixo de cloro livre e total na água de processo. O DR1300 FL é usado para monitorar os níveis de cloro livre e total para evitar danos à qualidade do produto e danos ao equipamento causados por cloro.

Além disso, o FL DR1300 destina-se ao uso por profissionais de tratamento de água que usam bissulfito de sódio para descloração. O DR1300 FL é usado para monitorar o sulfito no final do processo de descloração para garantir que o processo de descloração seja eficiente.

#### **3.3 Visão geral do produto**

### *A V I S O*

Mantenha dispositivos sensíveis magnéticos a uma distância mínima de 5 cm (2 polegadas) da tampa do compartimento de tubo de amostra para evitar danos ou perda de dados.

O fluorômetro DR1300 FL mede o cloro total de faixa ultrabaixa, o cloro livre e o sulfito na água. Figura 1 fornece uma visão geral do fluorômetro DR1300 FL.

*Observação: Este instrumento não foi avaliado para medir cloro ou cloraminas em aplicações médicas dos Estados Unidos.*

#### **Figura 1 Fluorômetro DR1300 FL**

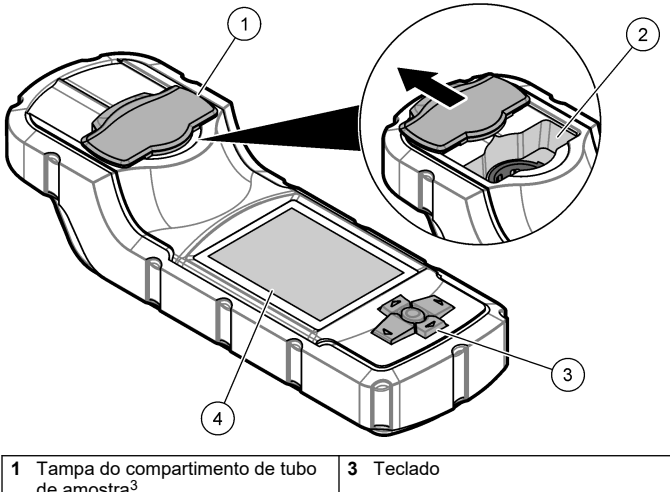

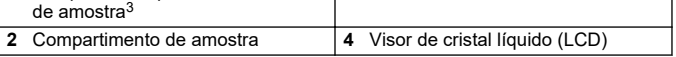

<sup>3</sup> Mantenha a tampa do compartimento de tubo de amostra fechada durante o transporte, o armazenamento e a inicialização.

#### **3.4 Componentes do produto**

Certifique-se de que todos os componentes foram recebidos. Consulte Figura 2. Se houver itens ausentes ou danificados, entre em contato imediatamente com o fabricante ou com um representante de vendas.

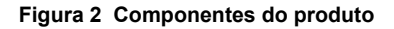

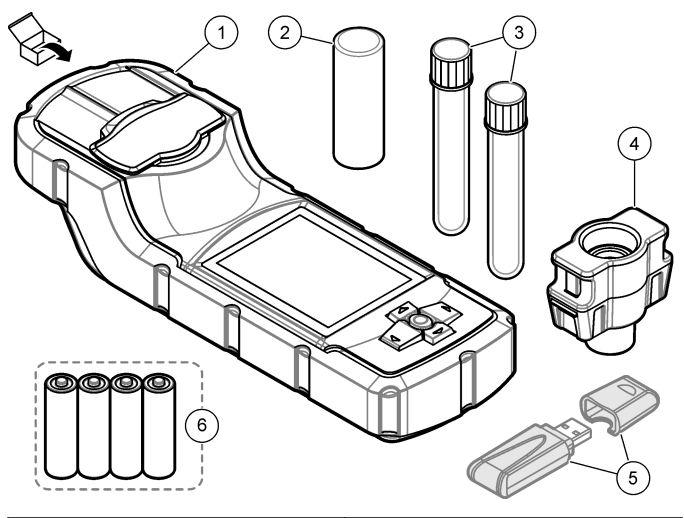

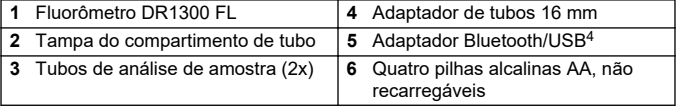

<sup>4</sup> Fornecido somente com instrumentos com a opção Bluetooth.

### <span id="page-87-0"></span>**Seção 4 Instalar as baterias**

## **A D V E R T Ê N C I A**

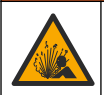

Perigo de explosão. A instalação incorreta das baterias pode causar liberação de gases explosivos. A bateria deve ser do tipo químico aprovado e ser inserida com a orientação correta.

Instale as quatro pilhas alcalinas AA fornecidas. Consulte Figura 3.

#### **Figura 3 Instalar as baterias**

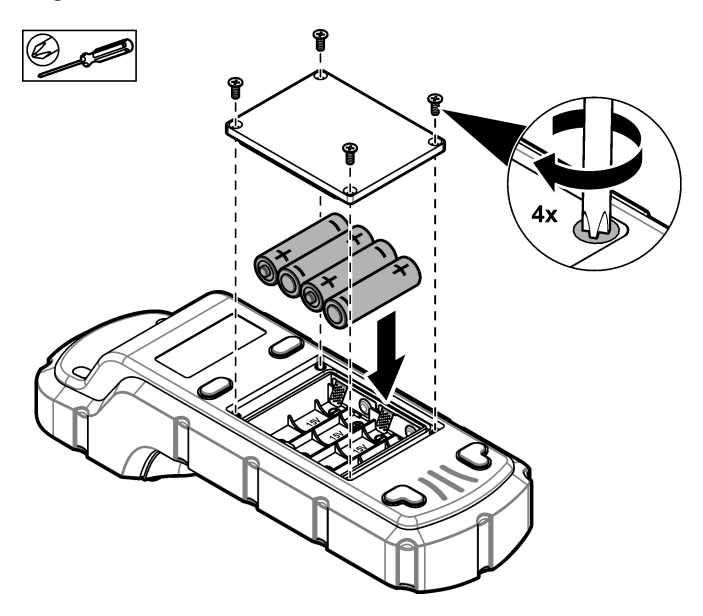

## <span id="page-88-0"></span>**Seção 5 Interface do usuário e navegação**

### **5.1 Teclado**

Figura 4 exibe o teclado e disponibiliza as funções das teclas.

#### **Figura 4 Teclas**

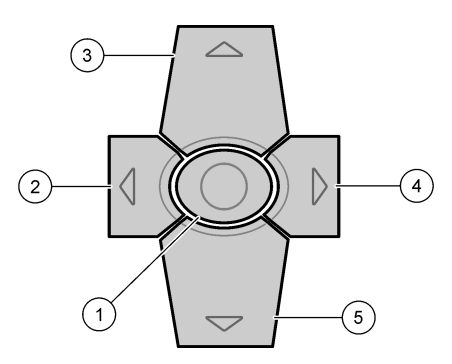

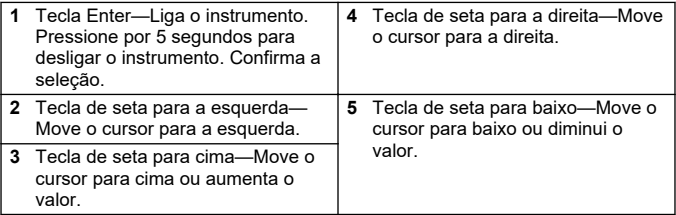

### **5.2 Visor**

Figura 5 exibe o menu principal.

### **Figura 5 Menu Principal**

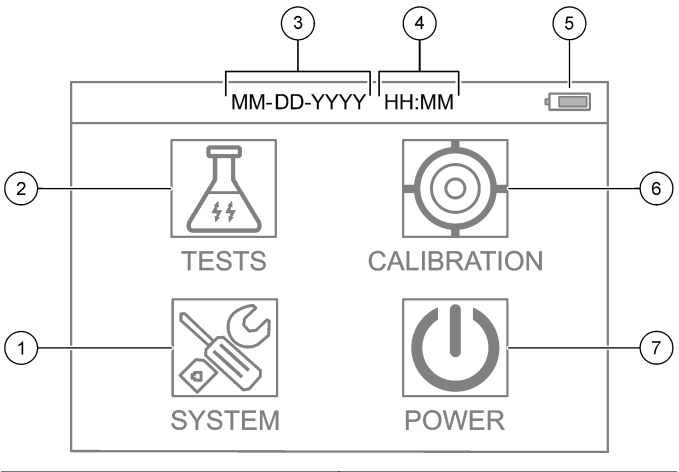

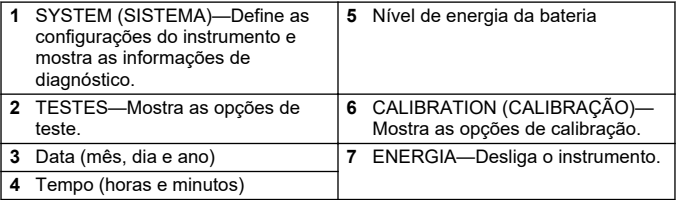

### <span id="page-90-0"></span>**Seção 6 Defina as configurações do sistema**

Defina as configurações de data, hora, luz de fundo do visor e hora de desligamento no instrumento.

- **1.** Pressione **Enter** para ligar o instrumento.
- **2.** Selecione **SYSTEM (SISTEMA)** > **Configurações do Sistema**.
- **3.** Pressione as setas **PARA CIMA** e **PARA BAIXO** para selecionar uma opção e, em seguida, pressione **Enter** para alterar a configuração.

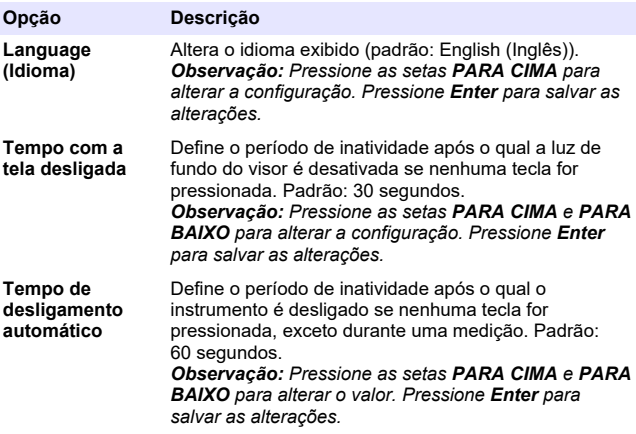

<span id="page-91-0"></span>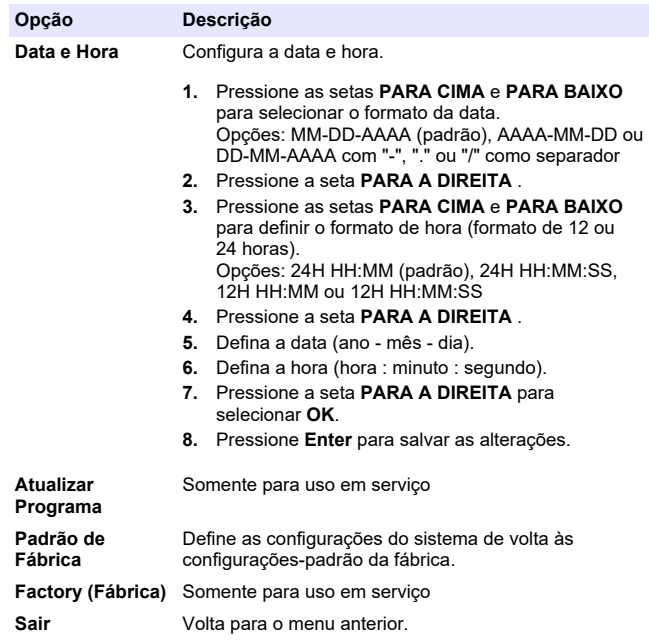

#### **Seção 7 Fazer um teste**

### **APERIGO**

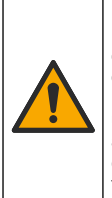

Riscos químicos ou biológicos. Se esse instrumento for usado para monitorar um processo de tratamento e/ou sistema de alimentação química para o qual existam limites de regulamentação e requisitos de monitoramento relacionados à saúde pública, à produção ou ao processamento de alimentos ou bebidas, é responsabilidade do usuário deste instrumento conhecer e cumprir as regulamentações aplicáveis e ter mecanismos suficientes e apropriados para obter conformidade com as regulamentações aplicáveis no caso de mau funcionamento do instrumento.

## **C U I D A D O**

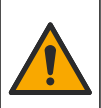

Risco de exposição a produtos químicos. Obedeça aos procedimentos de segurança laboratoriais e use todos os equipamentos de proteção individual adequados aos produtos químicos que estão sendo manipulados. Consulte as planilhas de dados de segurança (MSDS/SDS) atuais para verificar os protocolos de segurança.

## **C U I D A D O**

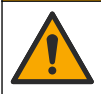

Risco de exposição a produtos químicos. Descarte produtos químicos e dejetos de acordo com as regulamentações locais, regionais e nacionais.

Para fazer um teste para um determinado parâmetro (por exemplo, cloro total), baixe o procedimento de teste do site do fabricante. Consulte [Baixar um procedimento de teste](#page-93-0) na página 94.

Veja, a seguir, as etapas genéricas para fazer um teste.

- **1.** Pressione **Enter** para ligar o instrumento. Mantenha a tampa do compartimento de tubo de amostra fechada durante a inicialização.
- **2.** Selecione **TESTES, em seguida, selecione o parâmetro a medir.**
- **3.** Meça uma amostra de água da seguinte forma:
	- **a.** Prepare a amostra. Consulte o procedimento de teste.

*Observação: O suporte do tubo de análise de amostra é fornecido com os kits de teste.*

- **b.** Selecione **TEMPORIZADOR** > **INICIAR** para iniciar o temporizador, se aplicável.
- **c.** Quando o temporizador expirar, limpe a superfície externa do tubo de amostra com um pano sem fiapos.
- **d.** Instale o adaptador de tubos 16 mm no instrumento. Consulte as etapas ilustradas em [Instale o adaptador do frasco, o frasco](#page-93-0) [e a tampa do frasco](#page-93-0) na página 94.
- **e.** Instale o tubo 16 mm de amostragem no adaptador de tubo.
- **f.** Coloque a tampa sobre o tubo de 16mm para fechar o compartimento de leitura de tubos.
- <span id="page-93-0"></span>**g.** Selecione **VOLTAR** > **LER**.
- **4.** Lave imediatamente a porta do compartimento e o tubo de amostra três vezes com água deionizada (ou destilada). Mantenha as tampas nos tubos de amostra quando não estiverem em uso.
- **7.1 Instale o adaptador do frasco, o frasco e a tampa do frasco**

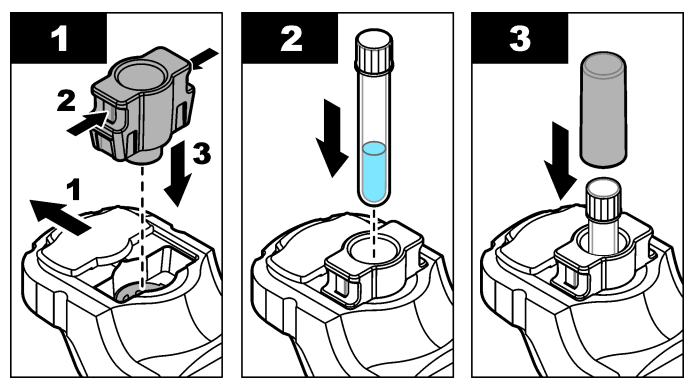

**7.2 Baixar um procedimento de teste**

- **1.** Siga para<http://www.hach.com>.
- **2.** Insira "DR1300 FL" na caixa de pesquisa.
- **3.** Selecione a opção "Downloads" no lado esquerdo da caixa "Tipo de pesquisa".
- **4.** Role até "Métodos/Procedimentos".
- **5.** Clique no link correspondente ao procedimento de teste aplicável para baixá-lo.

## <span id="page-94-0"></span>**Seção 8 Calibração**

### **C U I D A D O**

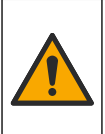

Risco de exposição a produtos químicos. Obedeça aos procedimentos de segurança laboratoriais e use todos os equipamentos de proteção individual adequados aos produtos químicos que estão sendo manipulados. Consulte as planilhas de dados de segurança (MSDS/SDS) atuais para verificar os protocolos de segurança.

#### **8.1 Fazer uma calibração do reagente em branco**

Faça uma calibração do reagente em branco antes de usar um conjunto de novos tubos 16 mm de reagente.

- **1.** Pressione **Enter** para ligar o instrumento. Mantenha a tampa do compartimento de tubo de amostra fechada durante a inicialização.
- **2.** Após a inicialização, certifique-se de que a porta de entrada da amostra esteja limpa. Use um pano macio ou lenço de papel sem fiapos (ou soprador de ar) para limpar o compartimento de amostra conforme necessário.
- **3.** Instale o adaptador de tubos 16 mm no instrumento. Empurre as abas nas laterais do adaptador do tubo. Consulte as etapas ilustradas em [Instale o adaptador do frasco, o frasco e a tampa do](#page-93-0) [frasco](#page-93-0) na página 94.
- **4.** Selecione **CALIBRATION (CALIBRAÇÃO)** e, em seguida, selecione o parâmetro para a calibração.
- **5.** Selecione **CAL-RB**.
- **6.** Meça um reagente em branco da seguinte forma:
	- **a.** Prepare um reagente em branco. Substitua a amostra por água deionizada (ou água destilada ou água livre de compostos orgânicos) no procedimento de teste. Não use o temporizador.
	- **b.** Limpe a superfície externa do tubo de amostra com um pano sem fiapos.
	- **c.** Instale o tubo 16 mm de amostragem no adaptador de tubo.
	- **d.** Coloque a tampa sobre o tubo de 16mm para fechar o compartimento de leitura de tubos.
	- **e.** Pressione **Enter** para medir o reagente em branco.
- <span id="page-95-0"></span>**7.** Pressione **Enter** para salvar os resultados.
- **8.** Lave imediatamente a porta do compartimento e o tubo de amostra três vezes com água deionizada (ou destilada). Mantenha as tampas nos tubos de amostra quando não estiverem em uso.

### **8.2 Faça uma verificação de calibração**

Use o kit de padrões de fluorescência do DR1300 FL para fazer uma verificação de calibração em intervalos regulares. Consulte [Consumíveis e peças sobressalentes](#page-104-0) na página 105 para obter informações sobre pedidos.

- **1.** Certifique-se de que o Kit de padrões de fluorescência do DR1300 FL esteja dentro da data de validade.
- **2.** Obtenha o Certificado de Análise do Kit de padrões de fluorescência do DR1300 FL.

O Certificado de Análise está disponível em [https://app.hach.com/coaweb/customer\\_coa\\_request.asp](https://app.hach.com/coaweb/customer_coa_request.asp).

- **3.** Pressione **Enter** para ligar o instrumento. Mantenha a tampa do compartimento de tubo de amostra fechada durante a inicialização.
- **4.** Após a inicialização, certifique-se de que a porta de entrada da amostra esteja limpa. Use um pano macio ou lenço de papel sem fiapos (ou soprador de ar) para limpar o compartimento de amostra conforme necessário.
- **5.** Instale o adaptador de tubos 16 mm no instrumento. Empurre as abas nas laterais do adaptador do tubo. Consulte [Instale o](#page-93-0) [adaptador do frasco, o frasco e a tampa do frasco](#page-93-0) na página 94.
- **6.** Selecione **CALIBRATION (CALIBRAÇÃO), em seguida, selecione o parâmetro a medir.**
- **7.** Selecione **CALIBRATION CHECK (VERIFICAÇÃO DA CALIBRAÇÃO)**.
- **8.** Meça a água deionizada da seguinte forma:
	- **a.** Encha um tubo de amostra com água deionizada.
	- **b.** Limpe a superfície externa do tubo de amostra com um pano sem fiapos.
	- **c.** Instale o tubo 16 mm de amostragem no adaptador de tubo.
	- **d.** Coloque a tampa sobre o tubo de 16mm para fechar o compartimento de leitura de tubos.
- **e.** Pressione **Enter** para selecionar **ZERO (ZERO)**.
- **9.** Meça o tubo 16 mm Standard 1 da seguinte forma:
	- **a.** Limpe o tubo 16 mm Standard 1 com um pano sem fiapos.
	- **b.** Instale o tubo 16 mm Standard 1 no adaptador de tubo.
	- **c.** Coloque a tampa sobre o tubo de 16mm para fechar o compartimento de leitura de tubos.
	- **d.** Pressione **Enter** para selecionar **LER**.

**10.** Meça o tubo 16 mm Standard 2 da seguinte forma:

- **a.** Limpe o tubo 16 mmStandard 2 com um pano sem fiapos.
- **b.** Instale o tubo 16 mm Standard 2 no adaptador de tubo.
- **c.** Coloque a tampa sobre o tubo de 16mm para fechar o compartimento de leitura de tubos.
- **d.** Pressione **Enter** para selecionar **LER**.
- **11.** Identifique se uma calibração de inclinação é necessária da seguinte forma:
	- **Total chlorine (Cloro total)**—Se a leitura do padrão 1 não estiver dentro de ±2 ppb do valor total de cloro do Certificado de Análise e a leitura do padrão 2 não estiver dentro de ±5 ppb do valor total de cloro do Certificado de Análise, faça uma calibração de inclinação para cloro total.
	- **Free chlorine (Cloro livre)**—Se a leitura do padrão 1 não estiver dentro de ±2 ppb do valor de cloro livre do Certificado de Análise e a leitura do padrão 2 não estiver dentro de ±5 ppb do valor de cloro livre do Certificado de Análise, faça uma calibração de inclinação para cloro livre.
	- **Sulfite (Sulfito)**—Se a leitura do padrão 1 não estiver dentro de ±5 ppb do valor de sulfito do Certificado de Análise e a leitura do padrão 2 não estiver dentro de ±20 ppb do valor de sulfito do Certificado de Análise, faça uma calibração de inclinação para sulfito.

#### **8.3 Fazer uma calibração de inclinação**

Faça uma calibração de inclinação de 2 pontos somente se o instrumento não passar em uma verificação de calibração.

- **1.** Pressione **Enter** para ligar o instrumento. Mantenha a tampa do compartimento de tubo de amostra fechada durante a inicialização.
- **2.** Após a inicialização, certifique-se de que a porta de entrada da amostra esteja limpa. Use um pano macio ou lenço de papel sem fiapos (ou soprador de ar) para limpar o compartimento de amostra conforme necessário.
- **3.** Instale o adaptador de tubos 16 mm no instrumento. Empurre as abas nas laterais do adaptador do tubo.
- **4.** Selecione **CALIBRATION (CALIBRAÇÃO)** e, em seguida, selecione o parâmetro para a calibração.
- **5.** Selecione **CAL-SLP**.
- **6.** Meça o tubo 16 mm Standard 1 da seguinte forma:
	- **a.** Introduza a concentração para o tubo 16 mm Standard 1 (ppb) do Certificado de Análise para o parâmetro selecionado na etapa 4.
	- **b.** Limpe o tubo 16 mm Standard 1 com um pano sem fiapos.
	- **c.** Instale o tubo 16 mm Standard 1 no adaptador de tubo.
	- **d.** Coloque a tampa sobre o tubo de 16mm para fechar o compartimento de leitura de tubos.
	- **e.** Pressione **Enter** para medir o tubo 16 mm Standard 1.
- **7.** Meça o tubo 16 mm Standard 2 da seguinte forma:
	- **a.** Introduza a concentração para o tubo 16 mm Standard 2 (ppb) do Certificado de Análise para o parâmetro selecionado na etapa 4.
	- **b.** Limpe o tubo 16 mm Standard 2 com um pano sem fiapos.
	- **c.** Instale o tubo 16 mm Standard 2 no adaptador de tubo.
	- **d.** Coloque a tampa sobre o tubo de 16mm para fechar o compartimento de leitura de tubos.
	- **e.** Pressione **Enter** para medir o tubo 16 mm Standard 2.
- **8.** Pressione **Enter** para salvar os resultados.

### **8.4 Definir para a calibração padrão de fábrica**

Para remover uma inclinação de calibração inserida pelo usuário no instrumento e usar a calibração de fábrica, siga estas etapas:

- <span id="page-98-0"></span>**1.** Selecione **CALIBRATION (CALIBRAÇÃO)** e, em seguida, selecione o parâmetro para a calibração.
- **2.** Selecione **PADRÃO** e pressione **Enter** para confirmar.

### **Seção 9 Gerenciamento de dados**

#### **9.1 Mostre as medições no instrumento**

- **1.** Selecione **SYSTEM (SISTEMA)** > **Log**.
- **2.** Selecione o mês em que as medidas foram feitas e pressione **Enter**.
- **3.** Pressione as setas **PARA BAIXO** e **PARA CIMA** para alterar as medidas.

#### **9.2 Mostre e salve as medições em um PC**

Mostre e salve as medições em um PC com o aplicativo para área de trabalho e o adaptador Bluetooth/USB.

*Observação: O equipamento deve ter a opção Bluetooth para usar o aplicativo para área de trabalho.*

- **1.** Faça o download do aplicativo para área de trabalho no PC da seguinte maneira:
	- **a.** Siga para [http://www.hach.com.](http://www.hach.com)
	- **b.** Insira "DR1300 FL" na caixa de pesquisa.
	- **c.** Selecione a opção "Downloads" no lado esquerdo da caixa "Tipo de pesquisa".
	- **d.** Role para baixo até "Software".
	- **e.** Clique no link "DR1300 FL Data Management Tool (Ferramenta de gerenciamento de dados do DR1300 FL)".
- **2.** Instale e inicie o aplicativo para área de trabalho.
- **3.** Instale o adaptador Bluetooth/USB fornecido<sup>5</sup> no PC.
- **4.** No instrumento, selecione **SYSTEM (SISTEMA)** > **BTLE** para definir o Bluetooth como ligado.

*Observação: O Bluetooth estará desativado quando a opção Sair estiver selecionada ou o instrumento estiver desligado.*

<sup>5</sup> Fornecido somente com instrumentos com a opção Bluetooth.

- <span id="page-99-0"></span>**5.** No aplicativo para área de trabalho, selecione **Device (Dispositivo)** > **Connect via USB-Bluetooth (Conectar via Bluetooth-USB)** na parte superior da janela. Uma nova janela se abre.
- **6.** Selecione **DR1300 FL**, em seguida, clique em **Connect to Device (Conectar ao Dispositivo)**.
- **7.** Selecione **Datalog (Registro de Dados** > **Read Datalog List (Ler Lista de Registro de Dados)**. Uma lista de datas é exibida no visor.
- **8.** Selecione o registro. Em seguida, selecione **Read Datalog (Ler Registro de Dados)** para mostrar o registro de dados.
- **9.** Selecione **Exportar como arquivo CSV** para salvar o registro de dados no PC.

## **Seção 10 Manutenção**

#### **10.1 Substituir as baterias**

## **A D V E R T Ê N C I A**

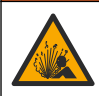

Perigo de explosão. A instalação incorreta das baterias pode causar liberação de gases explosivos. A bateria deve ser do tipo químico aprovado e ser inserida com a orientação correta.

## **C U I D A D O**

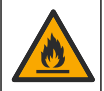

Perigo de incêndio. Não misture baterias de fabricantes diferentes. Descarte as baterias de acordo com as regulamentações locais, regionais e nacionais.

Quando "BATERIA FRACA" aparecer no visor, substitua as quatro pilhas alcalinas AA. Consulte [Instalar as baterias](#page-87-0) na página 88. Use somente pilhas não recarregáveis.

#### **10.2 Limpar o compartimento de amostra**

Mantenha o compartimento de amostra limpo e seco. Detritos e líquidos na célula de medição podem alterar a precisão do instrumento.

Use um pano macio ou lenço de papel sem fiapos (ou soprador de ar) para limpar o compartimento de amostra conforme necessário.

### **10.3 Como limpar o instrumento**

Limpe a parte externa do instrumento com um pano úmido e uma solução de sabão neutro e seque conforme necessário.

## <span id="page-101-0"></span>**Seção 11 Solução de problemas**

Se ocorrer um erro, uma mensagem de aviso será exibida no visor com instruções.

Se o instrumento não responder, remova as baterias e as instale em seguida. Troque as baterias se o nível delas estiver baixo.

Para fazer um teste de diagnóstico, selecione **SYSTEM (SISTEMA)** > **Diagnóstico** com a tampa do compartimento de tubo de amostra fechada. Forneça os dados de diagnóstico ao suporte técnico para análise.

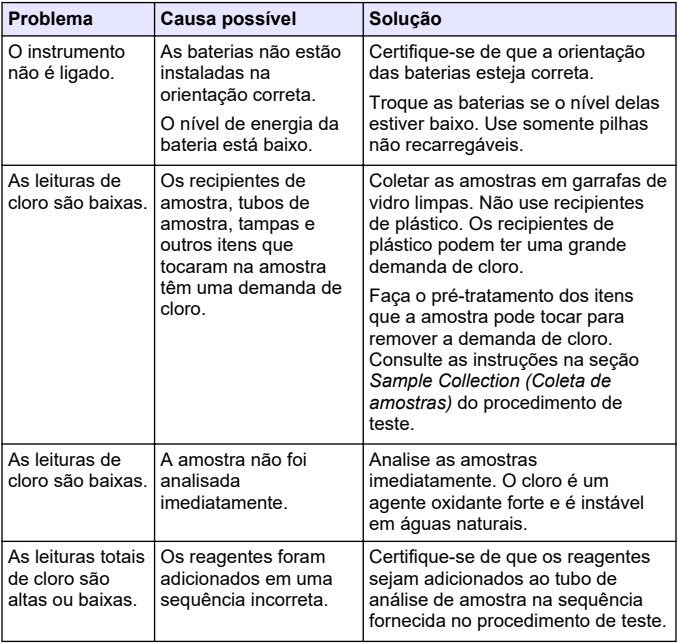

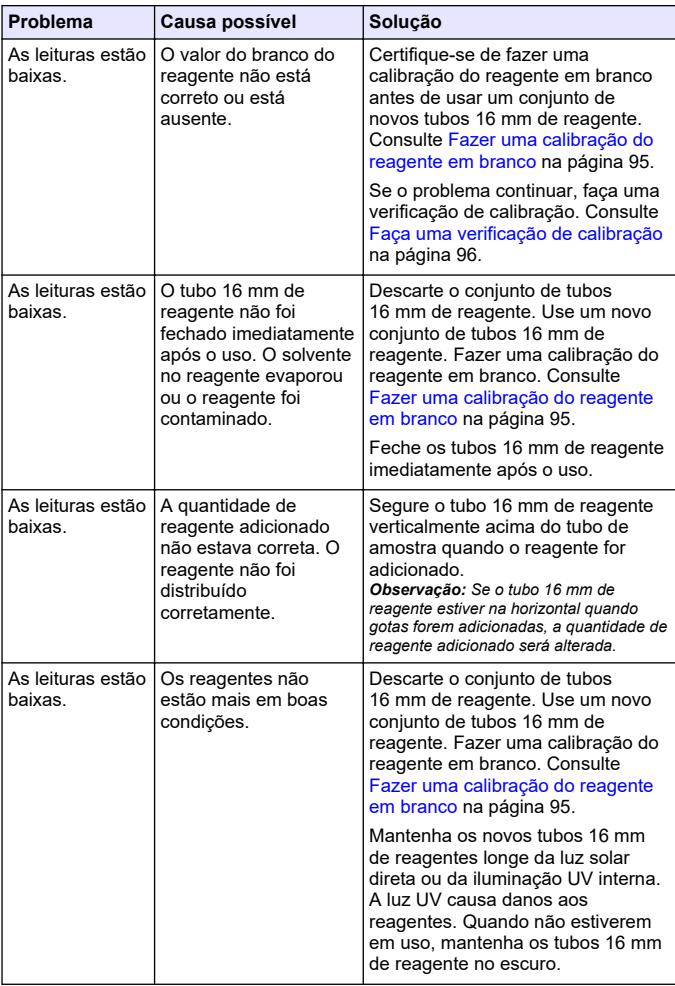

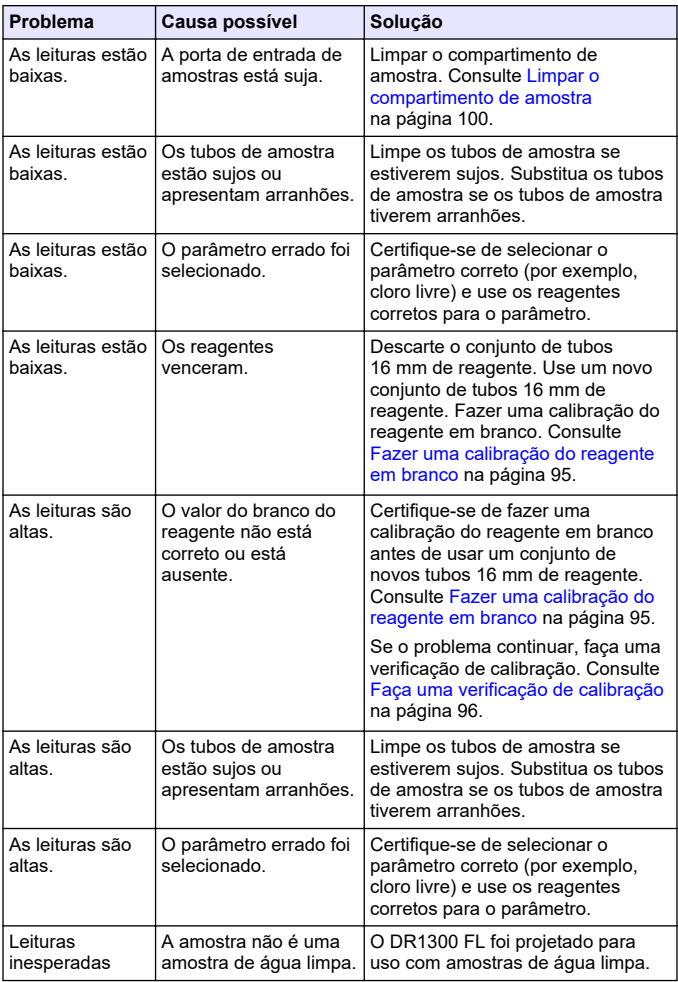

<span id="page-104-0"></span>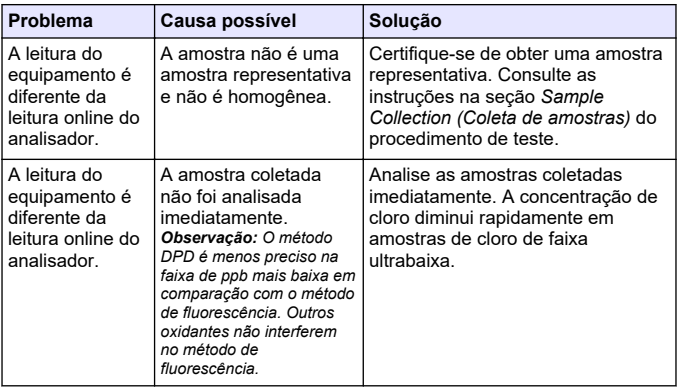

#### **Seção 12 Consumíveis e peças sobressalentes**

# **A D V E R T Ê N C I A**

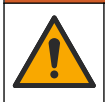

Risco de lesão corporal. O uso de peças não aprovadas pode causar lesões pessoais, danos ao instrumento ou mau funcionamento do equipamento. As peças de substituição nesta seção foram aprovadas pelo fabricante.

*Observação: Os códigos dos produtos podem variar para algumas regiões. Entre em contato com o distribuidor apropriado ou consulte o website da empresa para obter informações de contato.*

#### **Consumíveis**

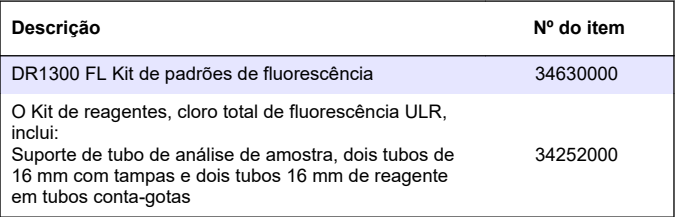

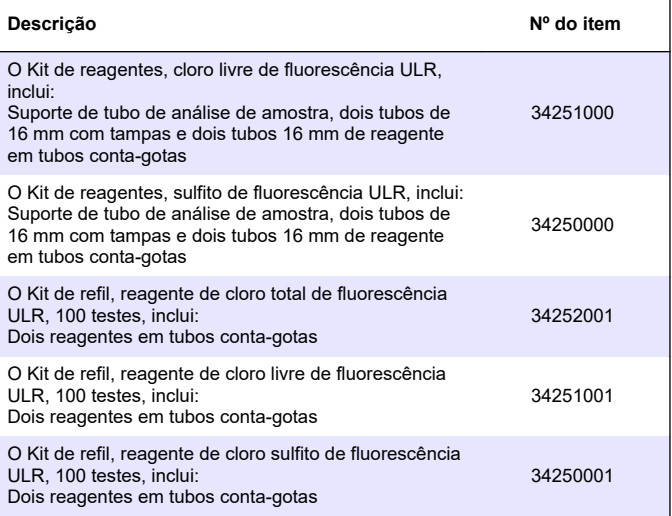

#### **Peças de reposição**

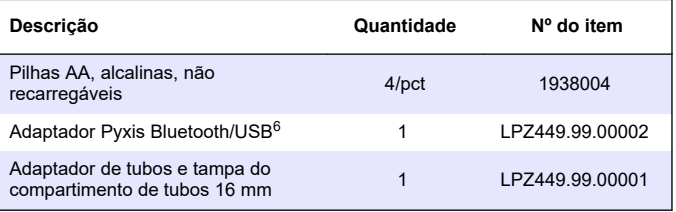

<sup>6</sup> O instrumento deve ter a opção Bluetooth para usar o adaptador Bluetooth/USB.

#### **Peças de reposição (continuação)**

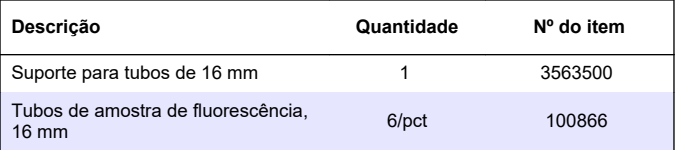

## 目录

- 1 法律信息 第 108 页
- 2 规格 第 108 页
- [3](#page-108-0) [基本信息](#page-108-0) 第 [109](#page-108-0) 页
- [4](#page-113-0) [安装电池](#page-113-0) 第 [114](#page-113-0) 页
- [5](#page-114-0) [用户界面及导航](#page-114-0) 第 [115](#page-114-0) 页
- [6](#page-116-0) [配置系统设置](#page-116-0) 第 [117](#page-116-0) 页

### 第 **1** 节 法律信息

制造商:Pyxis Lab, Inc.

经销商: Hach Company

该手册的翻译获得制造商的批准。

### 第 **2** 节 规格

产品规格如有变化,恕不另行通知。

- [7](#page-117-0) [测试操作](#page-117-0) 第 [118](#page-117-0) 页
- [8](#page-118-0) [校准](#page-118-0) 第 [119](#page-118-0) 页
- [9](#page-122-0) [数据管理](#page-122-0) 第 [123](#page-122-0) 页
- [10](#page-123-0) [维护](#page-123-0) 第 [124](#page-123-0) 页
- [11](#page-124-0) [故障排除](#page-124-0) 第 [125](#page-124-0) 页
- [12](#page-125-0) [消耗品和替代品](#page-125-0) 第 [126](#page-125-0) 页

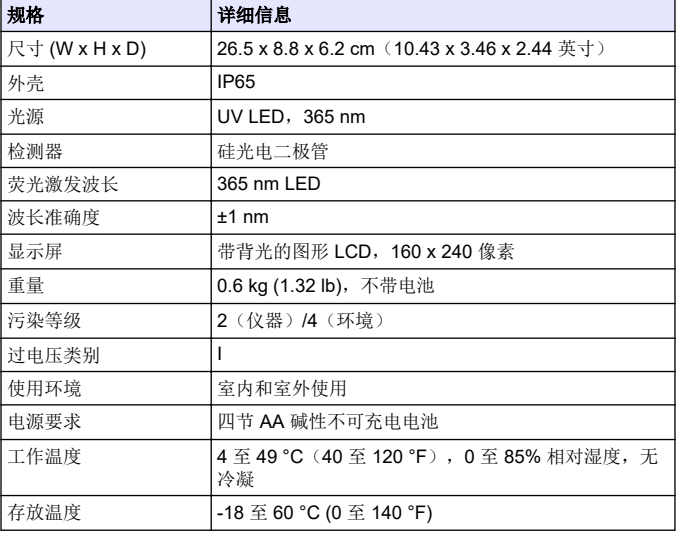
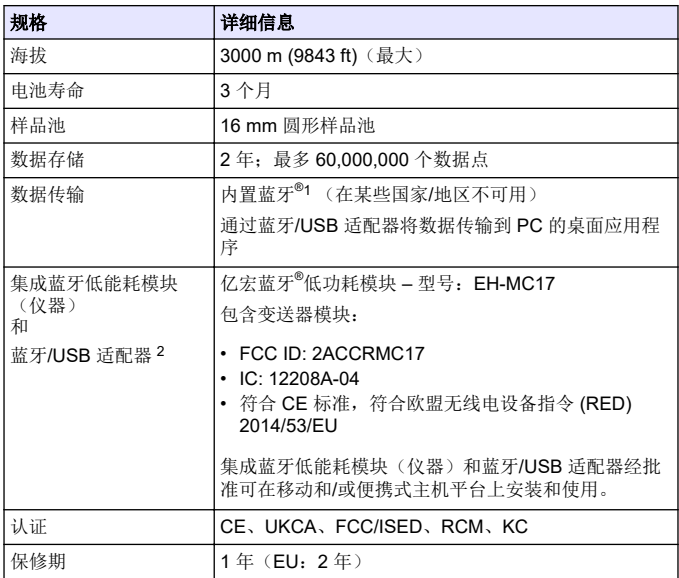

# 第 **3** 节 基本信息

在任何情况下,对于因产品使用不当或未能遵守手册中的说明而造成的 损害,制造商概不负责。制造商保留随时更改本手册和手册中描述的产 品的权利,如有更改恕不另行通知或承担有关责任。修订版可在制造商 的网站上找到。

# **3.1** 安全信息

对于误用或滥用本产品造成的任何损坏,包括但不限于直接、附带和从 属损害,制造商概不负责,并且在适用法律允许的最大范围内拒绝承认 这些损害。用户独自负责识别重大应用风险并安装适当的保护装置,以 在设备可能出现故障时保护工艺流程。

- 1 Bluetooth<sup>®</sup> 字标和徽标是归 Bluetooth SIG, Inc. 所有的注册商标, HACH 公司对此类标志的任何使用均获得授权。
- <sup>2</sup> 仅随具有蓝牙选项的仪器一起提供。

请在拆开本设备包装、安装或使用前,完整阅读本手册。特别要注意所 有的危险警告和注意事项。否则,可能导致操作员受到严重伤害或设备 受到损坏。

请确保产品拆开时的完整无损伤。请勿以本手册指定方式之外的其它方 式使用或安装本设备。

#### **3.1.1** 危害指示标识说明

### 危 险

表示潜在的或紧急的危险情况,如果不加以避免,将会导致死亡或严重伤害。

警 告

表示潜在的或紧急的危险情况,如果不加以避免,将会导致死亡或严重伤害。

#### ▲ 警告

表示潜在的危险情形,可能导致轻度或中度人身伤害。

# 注 意

表明如不加以避免可能会导致仪器损坏的情况。此信息需要特别强调。

#### **3.1.2** 警告标签

请阅读贴在仪器上的所有标签和标记。如未遵照这些安全标签的指示操 作,则可能造成人身伤害或仪器损坏。仪器上的符号在手册中通过警告 说明参考。

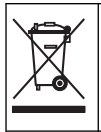

标有此符号的电气设备在欧洲不能通过家庭或公共垃圾系统进行处 理。请将老旧或报废设备寄回至制造商处进行处置,用户无需承担费 用。

### **3.1.3** 认证

加拿大无线电干扰条例(**IC** 认证) (**Canadian Radio Interference-Causing Equipment Regulation**),**ICES-003**,**B** 类:

支持性测试结果在制造商处保存。

B 类产品符合加拿大无线电干扰条例要求。

#### **FCC** 第 **15** 部分,**"B"**类限制

支持性测试结果在制造商处保存。该设备符合 FCC 规定第 15 部分的要 求。设备操作满足以下两个条件:

**1.** 本设备不会造成有害干扰。

**2.** 设备会接收任何干扰,包括可能造成意外的干扰。

若未经负责出具符合声明的一方明确同意擅自对本设备进行改动或改 装,可能会导致取消用户操作该设备的权限。本设备已经过测试,符合 FCC 规定第 15 部分中确定的 B 类数字设备限制。这些限制专门提供当 设备在商业环境下工作时针对有害干扰的合理保护。该设备产生、使用 和放射无线电射频能量,如果不按照说明手册的要求对其进行安装和使 用,可能会对无线电通讯造成有害干扰。本设备在居民区工作时可能会 产生有害干扰,这种情况下用户须自行承担费用消除这种干扰。以下方 法可用于减少干扰问题:

- **1.** 将设备从接受干扰的仪器边上移开。
- **2.** 重新定位受干扰仪器的接收天线。
- **3.** 同时尝试以上多项措施。

### **3.2** 应用场合

Hach DR1300 FL 适合专业水处理人员使用,他们需要确保工艺用水中 的游离余氯和总氯含量始终保持在较低水平。DR1300 FL 用于监测游离 余氯和总氯含量,以防止产品质量受到不利影响,并防止氯对设备造成 损坏。

此外,DR1300 FL 还适合用亚硫酸氢钠进行脱氯的专业水处理人员使 用。DR1300 FL 用于在脱氯过程结束时监测亚硫酸钠,以确保脱氯过程 有效。

#### **3.3** 产品概述

### 注 意

使磁敏感物品与样品室盖保持至少 2 英寸的距离,以防止损坏或数据丢失。

DR1300 FL 荧光计可测量水中的超低量程总氯、游离余氯和亚硫酸钠。 [图](#page-111-0) 1 所示为 DR1300 FL 荧光计的概览图。

注: 对于此仪器能否在美国医疗应用中测量氯和氯胺,尚未进行过评估。

# <span id="page-111-0"></span>图 **1 DR1300 FL** 荧光计

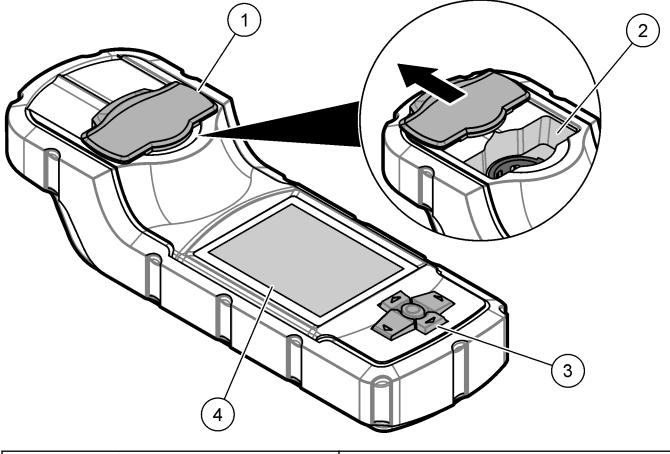

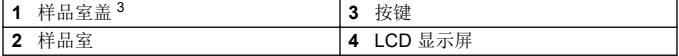

在运输、存放和启动期间,请保持样品室盖关闭。

## **3.4** 产品部件

确保已收到所有部件。请参见图 2。如有任何物品丢失或损坏,请立即 联系制造商或销售代表。

### 图 **2** 产品部件

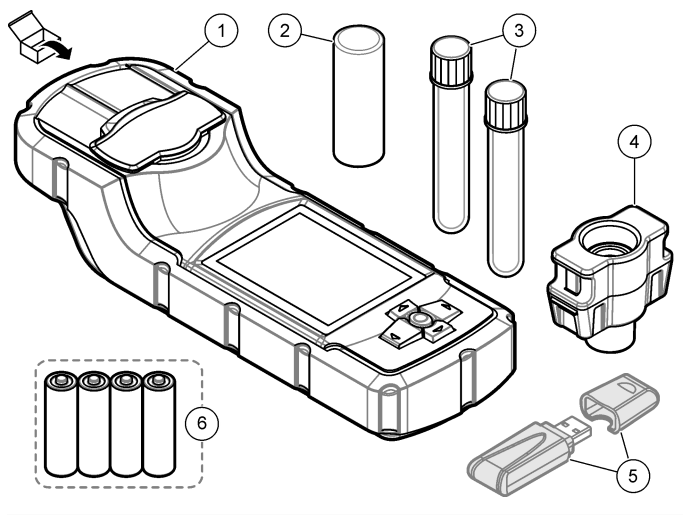

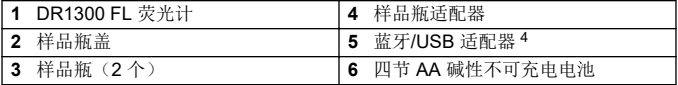

<sup>4</sup> 仅随具有蓝牙选项的仪器一起提供。

# <span id="page-113-0"></span>第 **4** 节 安装电池

# ▲警告

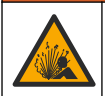

爆炸危险。电池安装不正确会导致释放爆炸性气体。确保以正确的 朝向插入化学类型合格的电池。

安装随附的四节 AA 碱性电池。请参见图 3。

### 图 **3** 安装电池

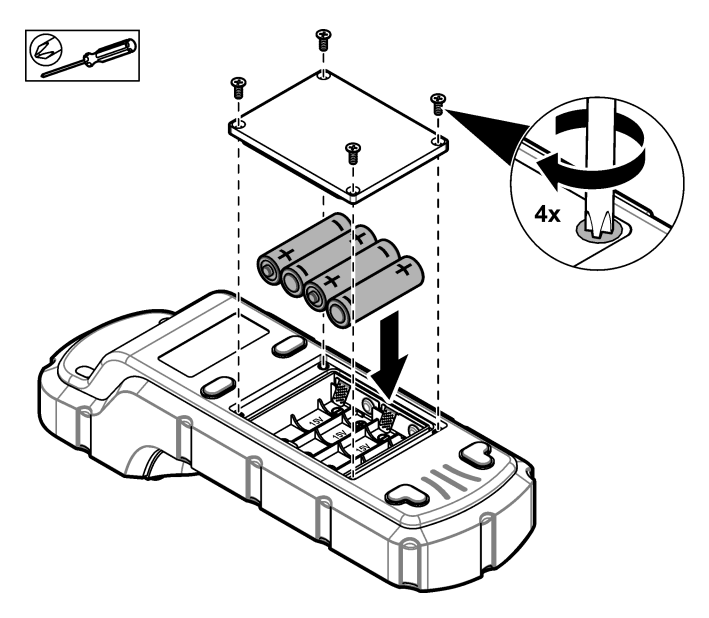

# 第 **5** 节 用户界面及导航

## **5.1** 按键

图 4 显示按键以及按键功能。

## 图 **4** 按键

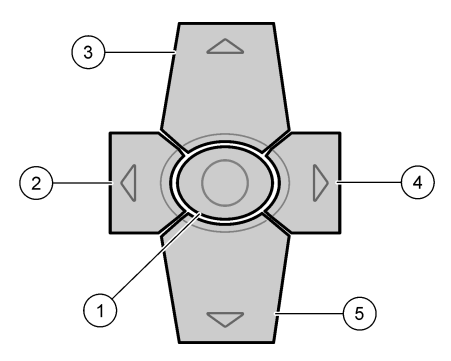

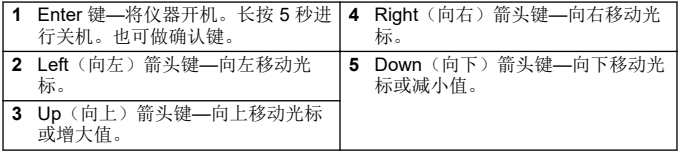

# **5.2** 显示屏

图 5 显示了主菜单。

## 图 **5** 主菜单

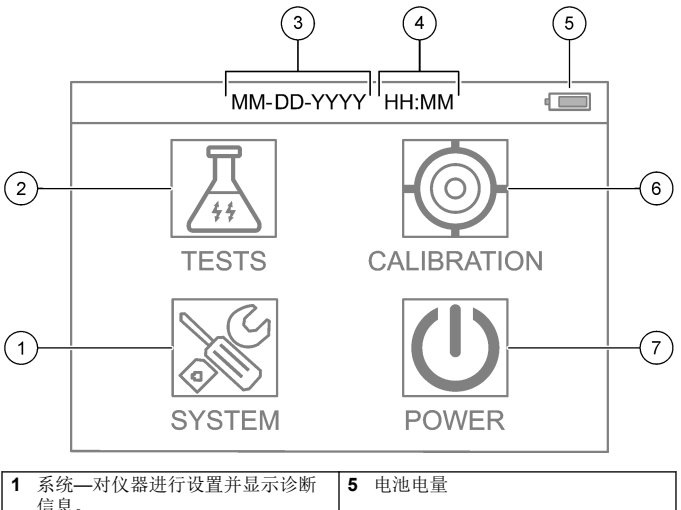

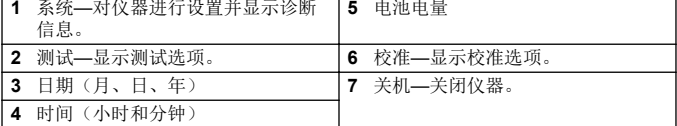

## 第 **6** 节 配置系统设置

对仪器的日期、时间、显示屏背光以及关机时间进行设置。

- **1.** 按 **Enter** 键开机。
- **2.** 选择 系统> 系统设置。
- 3. 按向上和向下箭头选择一个选项,然后按 Enter 更改设置。
	- 选项 说明 语言 更改显示的语言(默认值:英语)。 注: 按向上箭头更改设置。按 *Enter* 保存更改。 关屏时 间 设置不活跃时间,在此时间过后,如果未按任何键,显示屏背光将 关闭。默认值:30 秒。 注: 按向上和向下箭头更改设置。按 *Enter* 保存更改。 关机时 间 设置不活跃时间,在此时间过后,如果未按任何键,仪器将关机, 但测量期间除外。默认值:60 秒。 注: 按向上和向下箭头更改设置。按 *Enter* 保存更改。
	- 日期 **&** 设置日期和时间。
	- 时间
- **1.** 按向上和向下箭头选择日期格式。 选项: MM-DD-YYYY(默认)、YYYY-MM-DD 或 DD-MM-YYYY,用"-"、"."或"/"作为分隔符
- **2.** 按向右箭头。
- **3.** 按向上和向下箭头设置时间格式(12 小时或 24 小时格式)。 选项:24H HH:MM(默认)、24H HH:MM:SS、12H HH:MM 或 12H HH:MM:SS
- **4.** 按向右箭头。
- **5.** 设置日期(年 月 日)。
- **6.** 设置时间(小时 : 分钟 : 秒)。
- **7.** 按向右箭头选择 确定。
- **8.** 按 **Enter** 保存更改。
- 升级 仅用于服务
- 恢复出 厂设置 将系统设置恢复为出厂默认设置。
- 工厂 仅用于服务
- 退出 返回上一菜单。

# 第 **7** 节 测试操作

# 危 险

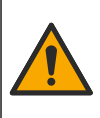

化学或生物危害。如果该仪器用于监测处理过程和/或化学品添加系 统,但是存在与公共健康、公共安全、食品或饮料制造或加工有关 的相应监管限制和监测要求,则仪器的使用者有责任了解并遵守所 有适用的法规,并应建立足够和适当的机制,确保在仪器发生故障 时也不会违法这些法规。

# ▲警告

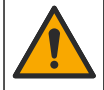

化学品暴露风险。遵守实验室安全规程,穿戴适用于所处理化学品 的所有个人防护装备。有关安全规程,请参阅当前安全数据表 (MSDS/SDS)。

# ▲警告

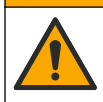

化学品暴露风险。请遵循地方、区域和国家法规处置化学品和废弃 物。

要针对特定参数(例如,总氯)进行测试,请从制造商网站上下载测试 程序。请参见[下载测试流程](#page-118-0) 第 119 页。 执行测试的一般步骤如下。

**1.** 按 **Enter** 键开机。在启动过程中保持样品室盖关闭。

- 2. 选择测试,然后选择要测量的参数。
- **3.** 按照以下步骤测量水样:
	- **a.** 制备样品。请参阅测试程序。

注: 样品瓶架随测试套件一起提供。

- b. 如需应用, 选择 定时器> 开始以启动定时器。
- **c.** 定时器时间结束后,用无绒布清洁样品瓶的外表面。
- **d.** 将样品瓶适配器装入仪器。请参[见安装样品瓶适配器、样品瓶和](#page-118-0) [样品瓶盖](#page-118-0) 第 119 页中所示的步骤。
- **e.** 将样品瓶装入样品瓶适配器。
- **f.** 盖上样品瓶盖。
- **g.** 选择 返回> 读取。
- **4.** 立即使用去离子水(或蒸馏水)冲洗样品瓶和瓶盖三次。不使用样品 瓶时,应盖上瓶盖。

# <span id="page-118-0"></span>**7.1** 安装样品瓶适配器、样品瓶和样品瓶盖

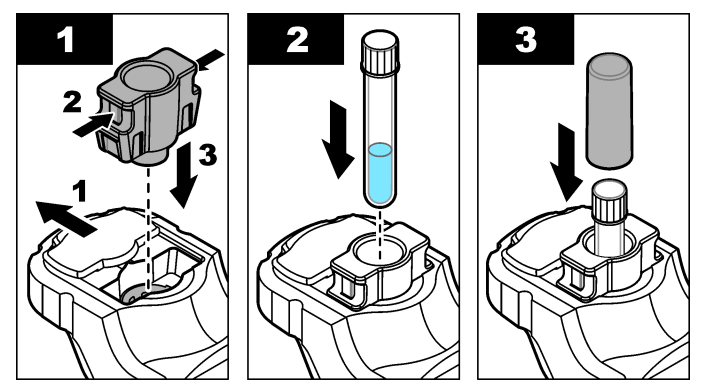

### **7.2** 下载测试流程

- **1.** 打开 <http://www.hach.com>。
- **2.** 在搜索框中输入"DR1300 FL"。
- **3.** 在左侧"Search Type"(搜索类型)中选择"Downloads"(下载)选 项。
- **4.** 向下滚动至"Methods/Procedures"(方法/流程)。
- **5.** 单击相应测试流程的链接以进行下载。

## 第 **8** 节 校准

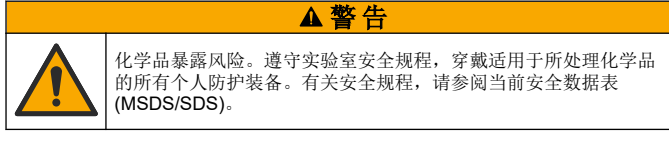

# <span id="page-119-0"></span>**8.1** 试剂空白校准

在使用一组新试剂瓶之前,请执行试剂空白校准。

- **1.** 按 **Enter** 键开机。在启动过程中保持样品室盖关闭。
- **2.** 启动后,确保样品室清洁。必要时,使用软布或无绒纸巾(或空气除 尘器)清洁样品室。
- **3.** 将样品瓶适配器装入仪器。将适配器侧面突出的部分卡入样品室。请 参见[安装样品瓶适配器、样品瓶和样品瓶盖](#page-118-0) 第 119 页中所示的步 骤。
- 4. 选择校准,然后选择校准参数。
- **5.** 选择 零点校准。
- **6.** 按照以下步骤测量试剂空白:
	- **a.** 准备试剂空白。在测试程序中,将样品更换为去离子水(或蒸馏 水或不含有机物的水)。请勿使用定时器。
	- **b.** 使用无绒布清洁样品瓶的外表面。
	- **c.** 将样品瓶装入样品瓶适配器。
	- **d.** 盖上样品瓶盖。
	- **e.** 按 **Enter** 键测量试剂空白。
- **7.** 按 **Enter** 键保存结果。
- **8.** 立即使用去离子水(或蒸馏水)冲洗样品瓶和瓶盖三次。不使用样品 瓶时,应盖上瓶盖。

#### **8.2** 校准检查

使用 DR1300 FL 荧光标准套件定期进行校准检查。请参[阅消耗品和替](#page-125-0) [代品](#page-125-0) 第 126 页了解订购信息。

- **1.** 确保 DR1300 FL 荧光标准套件在有效期内。
- **2.** 获得 DR1300 FL 荧光标准套件的分析证书。 通过以下链接可下载分析证书: [https://app.hach.com/coaweb/customer\\_coa\\_request.asp](https://app.hach.com/coaweb/customer_coa_request.asp)。
- **3.** 按 **Enter** 键开机。在启动过程中保持样品室盖关闭。
- **4.** 启动后,确保样品室清洁。必要时,使用软布或无绒纸巾(或空气除 尘器)清洁样品室。
- **5.** 将样品瓶适配器装入仪器。将适配器侧面突出的部分卡入样品室。请 参见[安装样品瓶适配器、样品瓶和样品瓶盖](#page-118-0) 第 119 页。
- 6. 选择校准,然后选择要测量的参数。
- **7.** 选择 校准检测。
- **8.** 按照以下步骤测量去离子水:
	- **a.** 于样品瓶中加入去离子水。
	- **b.** 使用无绒布清洁样品瓶的外表面。
	- **c.** 将样品瓶装入样品瓶适配器。
	- **d.** 盖上样品瓶盖。
	- **e.** 按 **Enter** 键选择 零点。
- **9.** 按照以下步骤测量 Standard 1 样品瓶:
	- **a.** 使用无绒布清洁 Standard 1 样品瓶。
	- **b.** 将 Standard 1 样品瓶装入样品瓶适配器。
	- **c.** 盖上样品瓶盖。
	- **d.** 按 **Enter** 键选择 读取。
- **10.** 按照以下步骤测量 Standard 2 样品瓶:
	- **a.** 使用无绒布清洁 Standard 2 样品瓶。
	- **b.** 将 Standard 2 样品瓶装入样品瓶适配器。
	- **c.** 盖上样品瓶盖。
	- **d.** 按 **Enter** 键选择 读取。

**11.** 按照以下步骤确定是否需要进行斜率校准:

- 总氯—如果 Standard 1 的读数与分析证书中总氯标准值的误差超 过 ±2 ppb,并且 Standard 2 的读数与分析证书中总氯标准值的误 差超过 ±5 ppb, 则需要对总氯进行斜率校准。
- 游离余氯—如果 Standard 1 的读数与分析证书中余氯标准值的误 差超过 ±2 ppb,并且 Standard 2 的读数与分析证书中余氯标准值 的误差超过 ±5 ppb, 则需要对余氯进行斜率校准。
- 亚硫酸钠—如果 Standard 1 的读数与分析证书中亚硫酸钠标准值 的误差超过 ±5 ppb, 并且 Standard 2 的读数与分析证书中亚硫酸 钠标准值的误差超过 ±20 ppb, 则需要对亚硫酸钠进行斜率校准。

#### **8.3** 执行斜率校准

仅当仪器未通过校准检查时,才进行 2 点斜率校准。

- **1.** 按 **Enter** 键开机。在启动过程中保持样品室盖关闭。
- **2.** 启动后,确保样品室清洁。必要时,使用软布或无绒纸巾(或空气除 尘器)清洁样品室。
- **3.** 将样品瓶适配器装入仪器。将适配器侧面突出的部分卡入样品室。
- 4. 选择校准,然后选择校准参数。
- **5.** 选择 斜率校准。
- **6.** 按照以下步骤测量 Standard 1 样品瓶:
	- **a.** 为步骤 4 中选择的参数输入分析证书中的 Standard 1 样品瓶的 浓度 (ppb)。
	- **b.** 使用无绒布清洁 Standard 1 样品瓶。
	- **c.** 将 Standard 1 样品瓶装入样品瓶适配器。
	- **d.** 盖上样品瓶盖。
	- **e.** 按 **Enter** 测量 Standard 1 样品瓶。
- **7.** 按照以下步骤测量 Standard 2 样品瓶:
	- **a.** 为步骤 4 中选择的参数输入分析证书中的 Standard 2 样品瓶的 浓度 (ppb)。
	- **b.** 使用无绒布清洁 Standard 2 样品瓶。
	- **c.** 将 Standard 2 样品瓶装入样品瓶适配器。
	- **d.** 盖上样品瓶盖。
	- **e.** 按 **Enter** 测量 Standard 2 样品瓶。
- **8.** 按 **Enter** 键保存结果。

### **8.4** 恢复出厂默认校准

要从仪器中删除用户输入的斜率校准并使用出厂斜率校准,请执行以下 步骤:

- 1. 选择校准,然后选择校准参数。
- 2. 选择恢复出厂设置,然后按 Enter 进行确认。

## 第 **9** 节 数据管理

#### **9.1** 在仪器上查看测量结果

- **1.** 选择 系统> 日志。
- **2.** 选择进行测量的月份,然后按 **Enter** 键。
- **3.** 按向下和向上箭头浏览测量结果。

## **9.2** 在 **PC** 上显示和保存测量值

使用桌面应用程序和蓝牙/USB 适配器在 PC 上显示和保存测量值。

注: 仪器必须有蓝牙选项才能使用桌面应用程序。

- **1.** 按照以下步骤将桌面应用程序下载到 PC:
	- **a.** 搜索 <http://www.hach.com>。
	- **b.** 在搜索框中输入"DR1300 FL"。
	- **c.** 在左侧"Search Type"(搜索类型)中选择"Downloads"(下载) 选项。
	- **d.** 向下滚动至"Software(软件)"。
	- **e.** 单击"DR1300 FL 数据管理工具"链接。
- **2.** 安装并启动桌面应用程序。
- **3.** 在 PC 中安装随附的蓝牙/USB 适配器 <sup>5</sup> 。
- 4. 在仪器上, 选择 系统> 蓝牙, 将蓝牙设置为开启。 注: 当选择 退出或将仪器关闭时,蓝牙被设置为关闭。
- **5.** 在桌面应用程序上,在窗口顶部选择 **Device**(设备)> **Connect via USB-Bluetooth**(通过 **USB-**蓝牙连接)。此时将打开一个新的 窗口。
- **6.** 选择 DR1300 FL, 然后单击 Connect to Device (连接到设备)。
- **7.** 选择 **Datalog**(数据记录)> (读取数据记录列表)。显示屏上会显 示日期列表。
- **8.** 选择记录。然后,选择 **Read Datalog**(读取数据记录)以显示所选 择的数据。
- **9.** 选择 **Export as CSV File**(导出为 **CSV** 文件),将数据记录保存到 PC。

<sup>5</sup> 仅随具有蓝牙选项的仪器一起提供。

# <span id="page-123-0"></span>第 **10** 节 维护

## **10.1** 更换电池

## 警 告

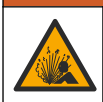

爆炸危险。电池安装不正确会导致释放爆炸性气体。确保以正确的 朝向插入化学类型合格的电池。

# ▲警告

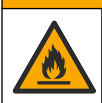

火灾危险。请勿混用不同制造商生产的电池。请遵循当地、地区和 国家法规处置电池。

当显示屏上显示 电池电量低时,请更换四节 AA 碱性电池。请参[见安装](#page-113-0) [电池](#page-113-0) 第 114 页。仅使用不可充电电池。

# **10.2** 清洁样品室

保持样品室清洁干燥。测量池中的碎屑和液体会改变仪器的准确性。 必要时,使用软布或无绒纸巾(或空气除尘器)清洁样品室。

## **10.3** 清洁仪器

用沾有温和肥皂液的湿抹布将仪器的外部擦拭干净,如有需要,请把仪 器擦干。

# 第 **11** 节 故障排除

如果发生错误,显示屏上将显示一条警告消息并随附说明。

如果仪器没有响应,请取出电池,然后再安装电池。如果电池电量不 足,请更换电池。

要执行诊断测试,请在样品室盖关闭的情况下选择 系统> 诊断。将诊断 数据提供给技术支持部门进行分析。

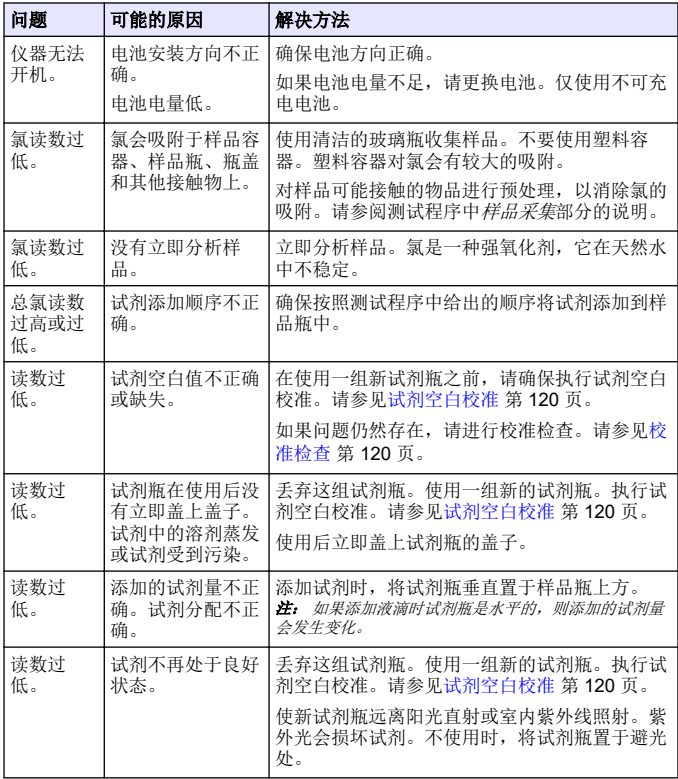

<span id="page-125-0"></span>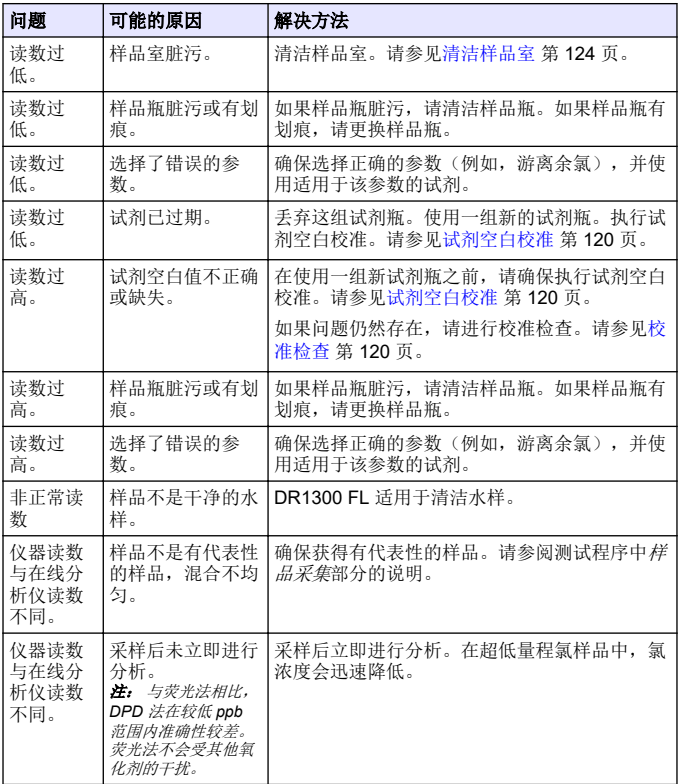

# 第 **12** 节 消耗品和替代品

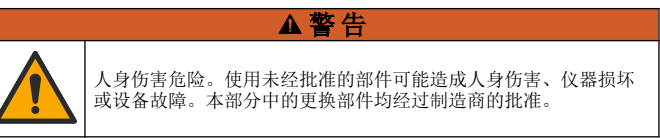

注: 一些销售地区的产品和物品数量可能有所不同。请与相关分销商联系或参考 公司网站上的联系信息。

### 耗材

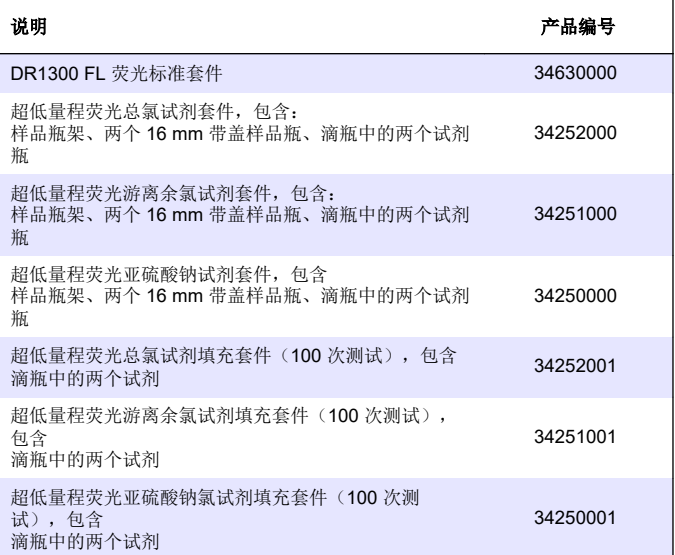

### 备件

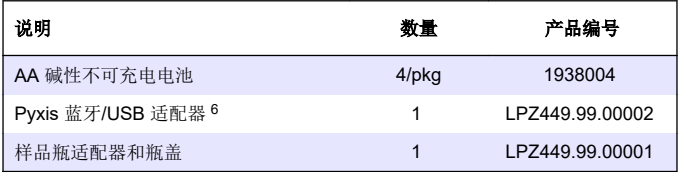

6 仪器必须有蓝牙选项才能使用蓝牙/USB 适配器。

# 备件 (续)

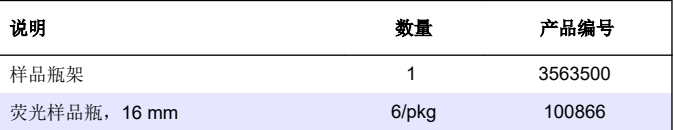

# 목차

- 1 법률 정보 129 페이지
- 2 사양 129 페이지
- [3](#page-129-0) [일반](#page-129-0) 정보 130 [페이지](#page-129-0)
- [4](#page-135-0) [배터리](#page-135-0) 삽입 136 [페이지](#page-135-0)
- [5](#page-136-0) 사용자 [인터페이스](#page-136-0) 및 탐색 137 [페이지](#page-136-0)
- [6](#page-138-0) [시스템](#page-138-0) 설정 구성 139 [페이지](#page-138-0)

# 섹션 **1** 법률 정보

- 제조업체: Pyxis Lab, Inc.
- 유통업체: Hach Company

설명서의 번역본은 제조업체가 승인한 것입니다.

# 섹션 **2** 사양

사양은 사전 예고 없이 변경될 수 있습니다.

사양 제부사항  $\exists$  7  $(W \times H \times D)$  26.5 x 8.8 x 6.2 cm (10.43 x 3.46 x 2.44 inch) 외한 IP65 광원 UV LED, 365nm 검출기 실리콘 광다이오드 형광 여기 파장 265nm LED 파장 정확도 보기 10m 디스플레이 백라이트가 있는 그래픽 LCD, 160 x 240픽셀 무게 0.6 kg(1.32 lb), 배터리 제외 시 오염도 2 (기기) / 4 (환경) 과저암 범주 TH 화경 조건 다리 그 그 그 시 시 및 실외 사용 전원 조건 AA 알카라인 배터리 4개, 일회용 작동 온도 4~49 °C(40~120 °F), 상대 습도 0~85 %, 비응축 보관 온도 -18-60 °C (0-140 °F)

- [7](#page-139-0) [테스트](#page-139-0) 수행 140 [페이지](#page-139-0)
- [8](#page-141-0) [교정](#page-141-0) 142 [페이지](#page-141-0)
- [9](#page-144-0) [데이터](#page-144-0) 관리 145 [페이지](#page-144-0)
- [10](#page-145-0) [유지](#page-145-0) 보수 146 [페이지](#page-145-0)
- [11](#page-147-0) [문제](#page-147-0) 해결 148 [페이지](#page-147-0)
- [12](#page-149-0) [소모품](#page-149-0) 및 교체 부품 150 [페이지](#page-149-0)

<span id="page-129-0"></span>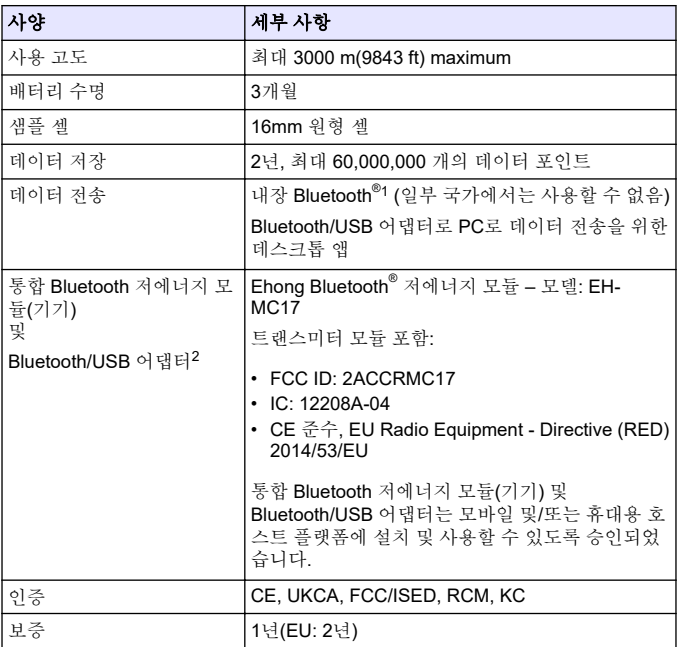

## 섹션 **3** 일반 정보

어떠한 경우에도 제조업체는 제품의 부적절한 사용 또는 설명서의 지침 을 준수하지 않아 발생하는 손해에 대해 책임을 지지 않습니다. 제조업 체는 본 설명서와 여기에 설명된 제품을 언제라도 통지나 추가적 책임 없이 변경할 수 있습니다. 개정본은 제조업체 웹 사이트에서 확인할 수 있습니다.

- <sup>1</sup> Bluetooth® 단어 마크와 로고는 Bluetooth SIG, Inc.에서 소유한 등 록 상표이며 HACH에서 라이선스에 따라 해당 마크를 사용합니다.
- <sup>2</sup> Bluetooth 옵션이 있는 기기에만 제공됩니다.

## **3.1** 안전 정보

제조사는 본 제품의 잘못된 적용 또는 잘못된 사용으로 인한 직접, 우발 적 또는 간접적 손해에 국한하지 않는 모든 손해에 대한 어떠한 책임도 지지 않으며, 관계 법령이 최대한 허용하는 손해에 관한 면책이 있습니 다. 사용자는 사용상 중대한 위험을 인지하고 장비 오작동이 발생할 경 우에 대비하여 적절한 보호 장치를 설치하여야 합니다.

장치 포장을 풀거나 설치하거나 작동하기 전에 본 설명서를 모두 읽으십 시오. 모든 위험 및 주의사항 설명에 유의하시기 바랍니다. 이를 지키지 않으면 사용자가 중상을 입거나 장치가 손상될 수 있습니다.

이 장비가 제공하는 보호 기능이 손상되지 않았는지 확인하세요. 본 설 명서에서 설명하는 방법이 아닌 다른 방법으로 본 장비를 사용하거나 설 치하지 마십시오.

#### **3.1.1** 위험 정보 표시

▲ 위 험 지키지 않을 경우 사망하거나 또는 심각한 부상을 초래하는 잠재적 위험이나 긴 급한 위험 상황을 뜻합니다.

#### 경 고

피하지 않을 경우에 사망이나 심각한 부상을 유발할 수 있는 잠재적 위험이나 긴 급한 위험 상황을 나타냅니다.

## 주 의

경미하거나 심하지 않은 부상을 초래할 수 있는 잠재적인 위험 상황을 뜻합니다.

## 주 의 사 항

지키지 않으면 기기에 손상을 일으킬 수 있는 상황을 나타냅니다. 특별히 강조할 필요가 있는 정보.

### **3.1.2** 주의 라벨

본 기기에 부착된 모든 라벨 및 태그를 참조하시기 바랍니다. 지침을 따 르지 않을 경우 부상 또는 기기 손상이 발생할 수 있습니다. 기기에 있는 기호는 주의사항에 대한 설명과 함께 설명서에서 참조합니다.

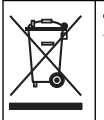

이 심볼이 표시된 전기 장비는 유럽 내 공공 폐기 시스템에 따라 폐기 할 수 없습니다.

#### **3.1.3** 인증

#### 캐나다 무선 간섭 유발 장치 규정**, IECS-003,** 등급 **B**:

보조 테스트 기록은 제조업체가 제공합니다.

본 등급 B 디지털 장치는 캐나다 간섭 유발 장치 규제의 모든 요구조건 을 만족합니다.

Cet appareil numérique de classe B répond à toutes les exigences de la réglementation canadienne sur les équipements provoquant des interférences.

#### **FCC Part 15, Class ''B''** 제한

보조 테스트 기록은 제조업체가 제공합니다. 본 장치는 FCC 규칙, Part 15를 준수합니다. 본 장치는 다음 조건에 따라 작동해야 합니다.

- **1.** 유해한 간섭을 일으키지 않아야 합니다.
- **2.** 오작동을 유발할 수 있는 간섭을 포함하여 수신되는 모든 간섭에도 정상적으로 작동해야 합니다.

본 장치의 준수 책임이 있는 측이 명시적으로 허용하지 않은 변경 또는 수정을 가하는 경우 해당 사용자의 장치 작동 권한이 무효화될 수 있습 니다. 본 장치는 FCC 규칙, Part 15에 의거하여 등급 B 디지털 장치 제한 규정을 준수합니다. 이러한 제한은 상업 지역에서 장치를 작동할 때 유 해한 간섭으로부터 적절하게 보호하기 위하여 제정되었습니다. 본 장치 는 무선 주파수 에너지를 생성 및 사용하며 방출할 수 있고 사용 설명서 에 따라 설치하고 사용하지 않을 경우 무선 통신에 해로운 간섭을 일으 킬 수 있습니다. 주거 지역에서 본 장치를 사용하면 해로운 간섭을 일으 킬 수 있으며, 이 경우 사용자는 자비를 들여 간섭 문제를 해결해야 합니 다. 다음과 같은 방법으로 간섭 문제를 줄일 수 있습니다.

**1.** 장치를 간섭을 받는 장치로부터 멀리 분리하여 놓으십시오.

**2.** 간섭을 받는 장치의 안테나 위치를 바꿔보십시오.

**3.** 위의 방법들을 함께 적용해보십시오.

### **3.2** 사용 목적

하크(Hach)의 DR1300 FL은 공정 용수에 일관되게 낮은 수준의 유리 염 소와 총 염소가 포함되는지 확인해야 하는 수처리 전문가가 사용하도록 고안되었습니다. DR1300 FL은 유리 염소 및 총 염소 수준을 모니터링 하여 제품 품질 손상을 방지하고 염소로 인한 장비 손상을 방지하는 데 사용됩니다.

또한 DR1300 FL은 탈염소에 아황산수소나트륨을 사용하는 수처리 전 문가가 사용하도록 고안되었습니다. DR1300 FL은 탈염소 과정이 끝날 때 아황산염을 모니터링하여 탈염소 과정이 효율적인지 확인하는 데 사 용됩니다.

## **3.3** 제품 개요

# 주 의 사 항

손상이나 데이터 손실을 방지하기 위해 자성이 강한 장치는 샘플 포트 덮개에서 최소 2인치 이상 떨어져 있어야 합니다.

DR1300 FL 형광계는 물 속의 초저범위 총 염소, 유리 염소 및 황산염을 측정합니다. [그림](#page-133-0) 1에서는 DR1300 FL 형광계에 대한 개요를 제공합니 다.

참고*:* 이 기기는 미국 의료 분야의 염소 또는 클로라민 측정에 대해 평가받지 않았 습니다*.*

# <span id="page-133-0"></span>그림 **1 DR1300 FL** 형광광도계

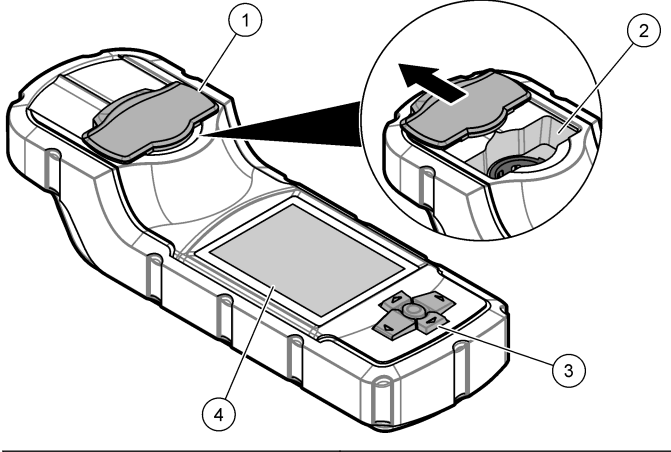

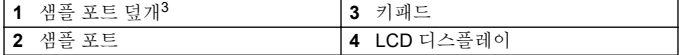

운송, 보관 및 시동 중에는 샘플 포트 덮개를 닫아 두십시오.

# **3.4** 제품 구성품

모든 구성품을 수령했는지 확인하십시오. 그림 2을 참조하십시오. 품목 이 누락되었거나 손상된 경우에는 제조업체 또는 판매 담당자에게 즉시 연락하시기 바랍니다.

## 그림 **2** 제품 구성품

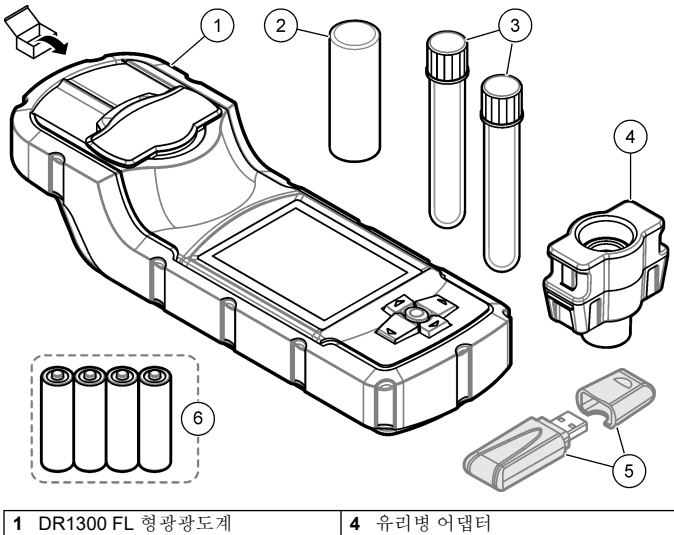

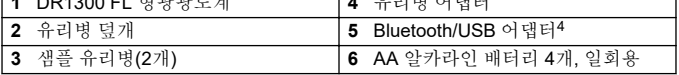

<sup>4</sup> Bluetooth 옵션이 있는 기기에만 제공됩니다.

# <span id="page-135-0"></span>섹션 **4** 배터리 삽입

## 경 고

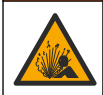

폭발 위험. 건전지를 잘못 설치하면 폭발성 가스가 유출될 수 있습니 다. 같은 종류의 승인된 화학 배터리이고 올바른 방향으로 끼워 넣었 는지 확인하십시오.

제공된 AA 알카라인 배터리 4개를 삽입합니다. 그림 3을 참조하십시오.

## 그림 **3** 배터리 삽입

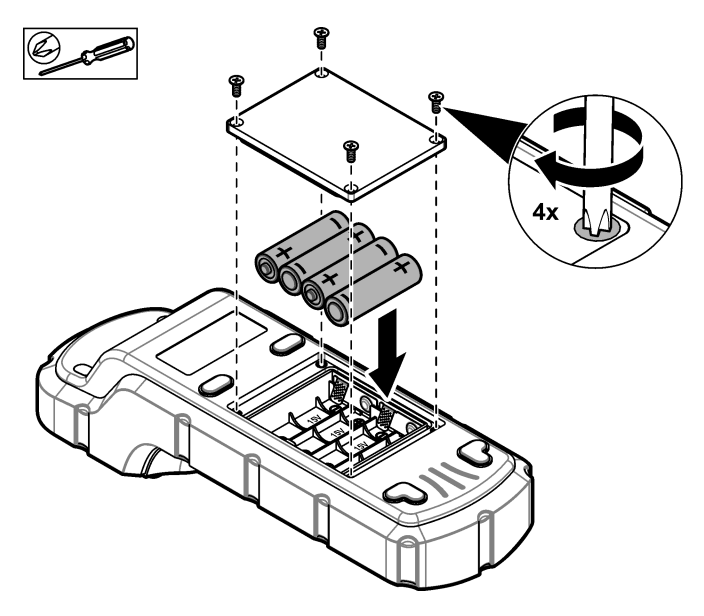

# <span id="page-136-0"></span>섹션 **5** 사용자 인터페이스 및 탐색

## **5.1** 키패드

그림 4에 키패드와 키 기능이 설명되어 있습니다.

그림 **4** 키

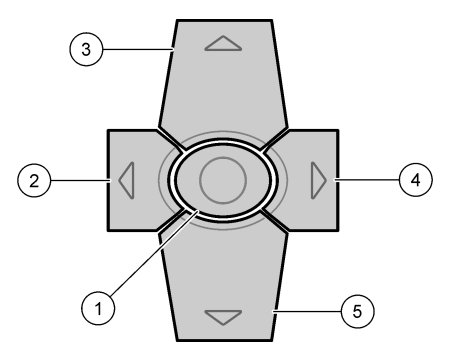

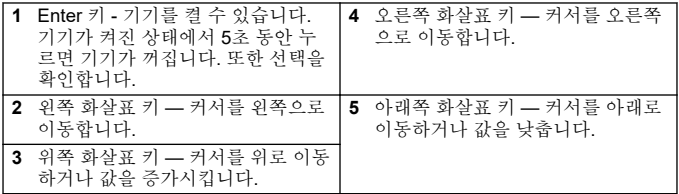

## **5.2** 디스플레이

그림 5 주메뉴 표시.

## 그림 **5** 기본 메뉴

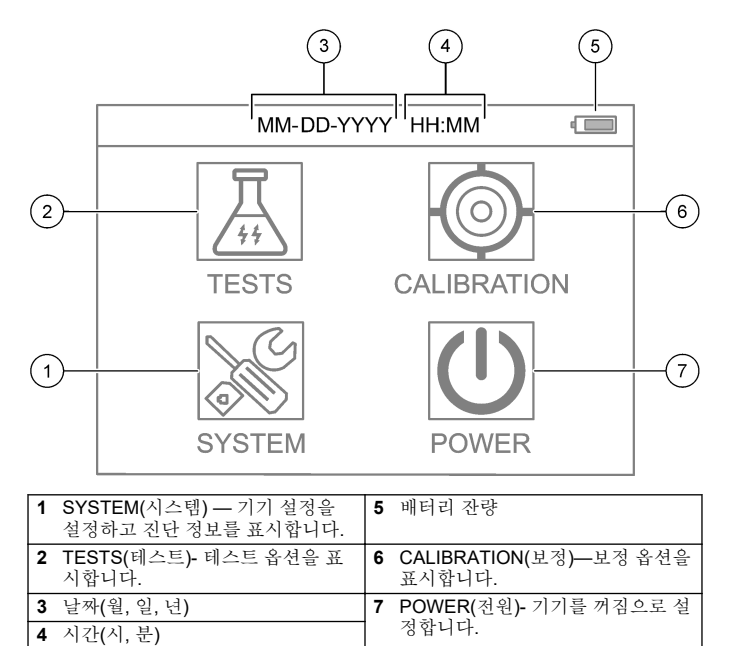

# <span id="page-138-0"></span>섹션 **6** 시스템 설정 구성

기기에서 날짜, 시간, 디스플레이 백라이트, 전원 종료 시간 설정 등을 설정합니다.

- **1. Enter**버튼을 눌러 기기를 켭니다.
- **2. SYSTEM(**시스템**)** > **System Settings(**시스템 설정**)**을 선택합니다.
- **3. UP(**위쪽**)** 및 **DOWN(**아래쪽**)** 화살표를 눌러 옵션을 선택한 다음 **Enter**를 눌러 설정을 변경합니다.

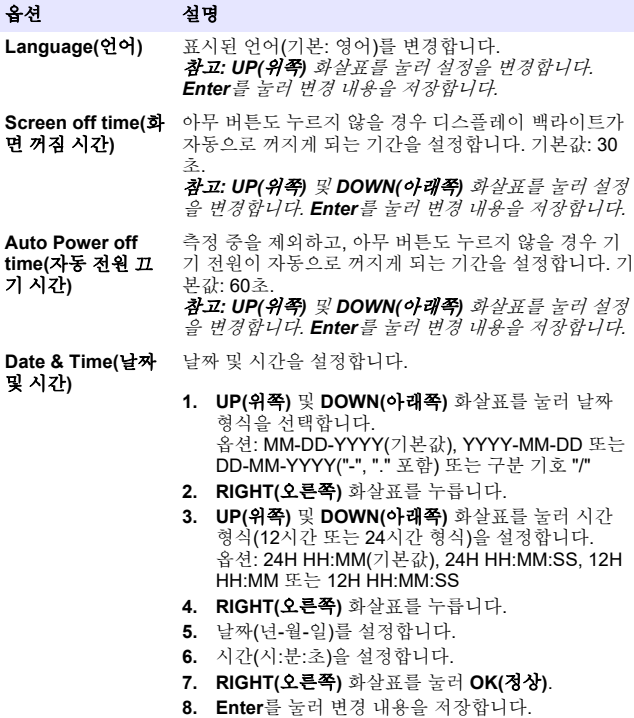

<span id="page-139-0"></span>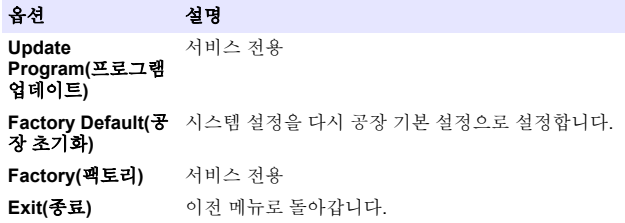

# 섹션 **7** 테스트 수행

### 위 험

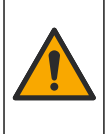

화학적 또는 생물학적 위험 존재. 본 장비를 공중 위생, 공중 안전, 식 음료 제조 또는 가공에 관련한 시행령 및 감시 규정 목적으로 처리공 정이나 약품 주입 시스템을 감시하기 위하여 사용하는 경우, 이 장비 에 적용되는 모든 규정을 이해하고 준수하며, 장비가 오작동하는 경 우 해당 규정에 따라 충분하고 합당한 메커니즘을 보유하는 것은 사 용자의 책임입니다.

## ▲ 주의

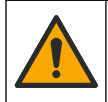

화학물질에 노출될 위험이 있습니다. 실험실의 안전절차를 준수하 고, 취급하는 화학 물질에 맞는 개인보호장비를 안전하게 착용하십 시오. 최신 물질안전보건자료(MSDS/SDS)에서 안전 규정을 참조하 십시오.

# ▲ 주의

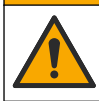

화학물질에 노출될 위험이 있습니다. 화학물질 및 폐기물은 국가 및 지역 규정에 따라 폐기하십시오.

특정 항목(예: 총 염소)의 테스트를 수행하려면 제조업체의 웹사이트에 서 테스트 절차를 다운로드하십시오. 테스트 절차 [다운로드](#page-140-0) 141 페이지 을 참조하십시오.

테스트를 수행하는 일반적인 단계는 다음과 같습니다.

- **1. Enter**버튼을 눌러 기기를 켭니다. 시작하는 동안 샘플 포트 덮개를 닫아 두십시오.
- **2. TESTS(**테스트**)** 를 선택한 다음 측정할 매개변수를 선택합니다.
- <span id="page-140-0"></span>**3.** 다음과 같이 물 샘플을 측정합니다.
	- **a.** 샘플을 준비합니다. 테스트 절차를 참조하십시오. 참고*:* 샘플 유리병 홀더가 테스트 키트와 함께 제공됩니다*.*
	- **b. TIMER(**타이머**)** > **START(**시작**)**를 선택하여 해당되는 경우 타이 머를 시작합니다.
	- **c.** 타이머가 만료되면 보풀이 없는 천으로 샘플 유리병의 외부 표면 을 청소합니다.
	- **d.** 기기에 유리병 어댑터를 끼웁니다. 유리병 어댑터, 유리병 및 유 리병 덮개 설치 141 페이지 단계별 그림 설명을 참조하십시오.
	- **e.** 샘플 유리병을 유리병 어댑터에 삽입합니다.
	- **f.** 샘플 유리병에 유리병 덮개를 씌웁니다.

#### **g. BACK(**뒤로**)** > **READ(**읽기**)**를 선택합니다.

**4.** 즉시 샘플 유리병과 캡을 탈이온수(또는 증류수)로 세 번 헹굽니다. 사용하지 않을 때에는 샘플 유리병의 캡을 닫아 두십시오.

# **7.1** 유리병 어댑터**,** 유리병 및 유리병 덮개 설치

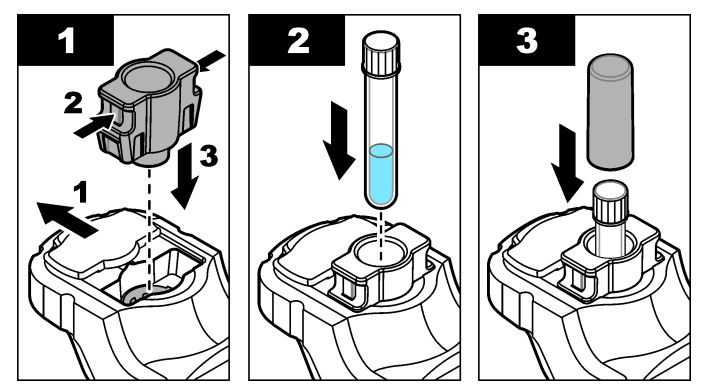

# **7.2** 테스트 절차 다운로드

- **1.** 이동 <http://www.hach.com>.
- **2.** 검색 상자에 "DR1300 FL"을 입력합니다.
- **3.** "세부검색:" 상자의 왼쪽에 있는 "다운로드" 옵션을 선택합니다.
- <span id="page-141-0"></span>**4.** 아래로 "Methods/Procedures"(방법/절차)까지 스크롤합니다.
- **5.** 해당 테스트 절차의 링크를 클릭하여 테스트 절차를 다운로드합니 다.

# 섹션 **8** 교정

# 주 의

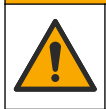

화학물질에 노출될 위험이 있습니다. 실험실의 안전절차를 준수하 고, 취급하는 화학 물질에 맞는 개인보호장비를 안전하게 착용하십 시오. 최신 물질안전보건자료(MSDS/SDS)에서 안전 규정을 참조하 십시오.

## **8.1** 시약 블랭크 보정 수행

최상의 결과를 얻으려면 새 시약 병 세트를 사용하기 전에 시약 블랭크 보정을 수행하십시오.

- **1. Enter**버튼을 눌러 기기를 켭니다. 시작하는 동안 샘플 포트 덮개를 닫아 두십시오.
- **2.** 시작 후, 샘플 포트가 깨끗한지 확인합니다. 필요에 따라 부드러운 천 또는 보플이 없는 종이 티슈(또는 에어 더스터)를 사용하여 샘플 포트를 청소하십시오.
- **3.** 기기에 유리병 어댑터를 끼웁니다. 유리병 어댑터의 측면에서 탭을 밀어 넣습니다. [유리병](#page-140-0) 어댑터, 유리병 및 유리병 덮개 설치 141 페이지 단계별 그림 설명을 참조하십시오.
- **4. CALIBRATION(**보정**)** 을 선택한 다음 보정할 매개변수를 선택합니 다.

#### **5. CAL-RB** .

- **6.** 다음과 같이 블랭크 시약를 측정합니다.
	- **a.** 블랭크 시약를 준비합니다. 테스트 절차에서 샘플을 탈이온수(또 는 증류수 또는 유기물이 포함되지 않은 물)로 교체합니다. 타이 머를 사용하지 마십시오.
	- **b.** 보풀이 없는 천으로 샘플 유리병의 외부 표면을 청소합니다.
	- **c.** 샘플 유리병을 유리병 어댑터에 삽입합니다.
	- **d.** 샘플 유리병에 유리병 덮개를 씌웁니다.
	- **e. Enter**를 눌러 시약 블랭크를 측정합니다.
- **7.** 설정을 저장하려면 **Enter**를 누릅니다.
- **8.** 즉시 샘플 유리병과 캡을 탈이온수(또는 증류수)로 세 번 헹굽니다. 사용하지 않을 때에는 샘플 유리병의 캡을 닫아 두십시오.

#### **8.2** 보정 검사 실행

DR1300 FL 형광 표준 키트를 사용하여 일정한 간격으로 보정 검사를 수행합니다. 주문 정보는 [소모품](#page-149-0) 및 교체 부품 150 페이지을(를) 참조하 십시오.

- **1.** DR1300 FL 형광 표준 키트가 만료일 이내에 있는지 확인합니다.
- **2.** DR1300 FL 형광 표준 키트에 대한 분석 증명서를 획득합니다. 분석 증명서는 다음 링크에서 얻을 수 있습니다. [https://app.hach.com/coaweb/customer\\_coa\\_request.asp](https://app.hach.com/coaweb/customer_coa_request.asp).
- **3. Enter**버튼을 눌러 기기를 켭니다. 시작하는 동안 샘플 포트 덮개를 닫아 두십시오.
- **4.** 시작 후, 샘플 포트가 깨끗한지 확인합니다. 필요에 따라 부드러운 천 또는 보플이 없는 종이 티슈(또는 에어 더스터)를 사용하여 샘플 포트를 청소하십시오.
- **5.** 기기에 유리병 어댑터를 끼웁니다. 유리병 어댑터의 측면에서 탭을 밀어 넣습니다. [유리병](#page-140-0) 어댑터, 유리병 및 유리병 덮개 설치 141 페이지을 참조하십시오.
- **6. CALIBRATION(**보정**)** 을 선택한 다음 측정할 매개변수를 선택합니 다.
- **7. CALIBRATION CHECK(**보정 검사**)** 를 선택합니다.
- **8.** 다음과 같이 탈이온수를 측정합니다.
	- **a.** 샘플 유리병에 탈이온수를 채웁니다.
	- **b.** 보풀이 없는 천으로 샘플 유리병의 외부 표면을 청소합니다.
	- **c.** 샘플 유리병을 유리병 어댑터에 삽입합니다.
	- **d.** 샘플 유리병에 유리병 덮개를 씌웁니다.
	- **e. Enter**를 누르고 **ZERO(**제로**)**를 선택합니다.
- **9.** 표준 1 유리병을 다음과 같이 측정합니다.
	- **a.** 보풀이 없는 천으로 표준 1 유리병을 청소합니다.
	- **b.** 표준 1 유리병을 유리병 어댑터에 삽입합니다.
	- **c.** 샘플 유리병에 유리병 덮개를 씌웁니다.

**d. Enter**를 누르고 **READ(**읽기**)**를 선택합니다.

**10.** 표준 2 유리병을 다음과 같이 측정합니다.

- **a.** 보풀이 없는 천으로 표준 2 유리병을 청소합니다.
- **b.** 표준 2 유리병을 유리병 어댑터에 삽입합니다.
- **c.** 샘플 유리병에 유리병 덮개를 씌웁니다.
- **d. Enter**를 누르고 **READ(**읽기**)**를 선택합니다.

**11.** 기울기 보정이 필요한 경우 다음과 같이 확인합니다.

- 총 염소—표준 1의 판독값이 분석 증명서의 총 염소 값 ±2ppb 이 내에 있지 않고 표준 2의 판독값이 분석 증명서의 총 염소 값 ±5ppb 이내에 있지 않는 경우 총 염소의 기울기 보정을 수행합니 다.
- **유리 염소**—표준 1의 판독값이 분석 증명서의 유리 염소 값 ±2ppb 이내에 있지 않고 표준 2의 판독값이 분석 증명서의 유리 염소 값 ±5ppb 이내에 있지 않는 경우 유리 염소의 기울기 보정을 수행합 니다.
- 아황사염—표준 1의 판독값이 분석 증명서의 아황산염 값 ±2ppb 이내에 있지 않고 표준 2의 판독값이 분석 증명서의 아황산염 값 ±20ppb 이내에 있지 않는 경우 아황산염의 기울기 보정을 수행합 니다.

## **8.3** 기울기 보정 수행

기기가 보정 검사에 통과하지 못한 경우에만 2지점 기울기 보정을 수행 합니다.

- **1. Enter**버튼을 눌러 기기를 켭니다. 시작하는 동안 샘플 포트 덮개를 닫아 두십시오.
- **2.** 시작 후, 샘플 포트가 깨끗한지 확인합니다. 필요에 따라 부드러운 천 또는 보플이 없는 종이 티슈(또는 에어 더스터)를 사용하여 샘플 포트를 청소하십시오.
- **3.** 기기에 유리병 어댑터를 끼웁니다. 유리병 어댑터의 측면에서 탭을 밀어 넣습니다.
- **4. CALIBRATION(**보정**)** 을 선택한 다음 보정할 매개변수를 선택합니 다.
- **5. CAL-SLP** .
- **6.** 표준 1 유리병을 다음과 같이 측정합니다.
	- **a.** [4](#page-143-0) 단계에서 선택한 매개변수에 대해 분석 증명서의 표준 1 유리 병(bbp)의 농도를 입력합니다.
	- **b.** 보풀이 없는 천으로 표준 1 유리병을 청소합니다.
	- **c.** 표준 1 유리병을 유리병 어댑터에 삽입합니다.
	- **d.** 샘플 유리병에 유리병 덮개를 씌웁니다.
	- **e. Enter**를 눌러 표준 1 유리병을 측정합니다.
- **7.** 표준 2 유리병을 다음과 같이 측정합니다.
	- **a.** [4](#page-143-0) 단계에서 선택한 매개변수에 대해 분석 증명서의 표준 1 유리 병(bbp)의 농도를 입력합니다.
	- **b.** 보풀이 없는 천으로 표준 2 유리병을 청소합니다.
	- **c.** 표준 2 유리병을 유리병 어댑터에 삽입합니다.
	- **d.** 샘플 유리병에 유리병 덮개를 씌웁니다.
	- **e. Enter**를 눌러 표준 2 유리병을 측정합니다.
- **8.** 설정을 저장하려면 **Enter**를 누릅니다.

## **8.4** 출고 시 기본 보정으로 설정

사용자가 입력한 기울기 보정을 기기에서 제거하고 출고 시 보정값을 적 용하려면 다음 단계를 수행합니다.

- **1. CALIBRATION(**보정**)** 을 선택한 다음 보정할 매개변수를 선택합니 다.
- **2. DEFAULT(**기본값**)** 을 선택한 다음 **Enter**를 눌러 확인합니다.

# 섹션 **9** 데이터 관리

# **9.1** 기기에 측정값이 표시됩니다**.**

- **1. SYSTEM(**시스템**)** > **Log(**로그**)**를 선택합니다.
- **2.** 측정이 이루어진 달을 선택하고 **Enter**를 누릅니다.
- **3. DOWN(**아래쪽**)** 및 **UP(**위쪽**)** 화살표를 눌러 측정값을 스크롤합니다.

# **9.2 PC**에 측정값을 표시하고 저장합니다**.**

데스크톱 앱과 Bluetooth/USB 어댑터로 PC에 측정값을 표시하고 저장 합니다.

참고*:* 데스크톱 앱을 사용하려면 기기에 *Bluetooth* 옵션이 있어야 합니다*.*

- **1.** 다음과 같이 PC에 데스크톱 앱을 다운로드합니다.
	- **a.** 이동 [http://www.hach.com.](http://www.hach.com)
	- **b.** 검색 상자에 "DR1300 FL"을 입력합니다.
	- **c.** "세부검색:" 상자의 왼쪽에 있는 "다운로드" 옵션을 선택합니다.
	- **d.** "Software(소프트웨어)"로 스크롤합니다.
	- **e.** "DR1300 FL Data Management Tool(데이터 관리 도구)" 링크를 클릭합니다.
- **2.** Desktop app(데스크톱 앱)을 설치하고 시작합니다.
- **3.** 제공된 Bluetooth/USB 어댑터를 설치합니다. 5 PC에서
- **4.** 기기에서 **SYSTEM(**시스템**)** > **BTLE**를 선택하여 Bluetooth를 ON으 로 설정합니다.

참고*: Exit(*종료*)* 가 선택되거나 기기가 *OFF*<sup>로</sup> 설정된 경우 *Bluetooth*는 *OFF* 로 설정됩니다*.*

- **5.** Desktop app(데스크톱 앱)에서 창 상단의 **Device(**장치**)** > **Connect via USB-Bluetooth(USB-Bluetooth**를 통해 연결**)**을 선택합니다. 새 로운 창이 열립니다.
- **6. DR1300 FL**을 선택한 다음 **Connect to Device(**장치에 연결**)**.
- **7. Datalog(**데이터 로그**)** > **Read Datalog List(Datalog** 목록 읽기**)**를 선택합니다. 디스플레이에 날짜 목록이 표시됩니다.
- **8.** 로그를 선택합니다. 그런 다음 **Read Datalog(Datalog** 읽기**)**를 선택 하여 Datalog를 표시합니다.

경 고

**9. Export as CSV File(CSV** 파일로 내보내기**)** 를 선택하여 PC로 Datalog를 저장합니다.

# 섹션 **10** 유지 보수

# **10.1** 배터리 교체

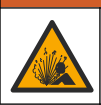

폭발 위험. 건전지를 잘못 설치하면 폭발성 가스가 유출될 수 있습니 다. 같은 종류의 승인된 화학 배터리이고 올바른 방향으로 끼워 넣었 는지 확인하십시오.

<sup>5</sup> Bluetooth 옵션이 있는 기기에만 제공됩니다.

# ▲주의

<span id="page-146-0"></span>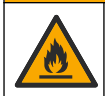

화재 위험. 서로 다른 제조업체의 배터리를 혼합하여 사용하지 마십 시오. 현지, 지역 및 국가 규정에 따라 배터리를 폐기하십시오.

디스플레이에 "LOW BATTERY(배터리 부족)"이 표시되면 4개의 AA 알 카라인 배터리를 교체하십시오. [배터리](#page-135-0) 삽입 136 페이지을(를) 참조하십 시오. 일회용 배터리만 사용하십시오.

#### **10.2** 샘플 포트 청소

샘플 포트를 깨끗하고 건조한 상태로 유지하십시오. 측정 셀의 이물질 및 액체는 기기의 정확도를 바꿀 수 있습니다. 필요에 따라 부드러운 천 또는 보플이 없는 종이 티슈(또는 에어 더스터) 를 사용하여 샘플 포트를 청소하십시오.

#### **10.3** 기기 청소

필요한 경우 기기 표면을 젖은 천과 순한 세척액으로 세척하고 물기를 닦아 말리십시오.

# 섹션 **11** 문제 해결

오류가 발생하면 화면에 지침과 함께 경고 메시지가 표시됩니다. 기기가 반응하지 않으면 배터리를 분리한 다음 배터리를 장착하십시오. 배터리 전원이 약할 경우 배터리를 교체합니다.

진단 테스트를 수행하려면 샘플 포트 덮개가 닫힌 상태에서 **SYSTEM(**시스템**)** > **Diagnosis(**진단**)**을 선택합니다. 분석을 위해 기술 지원에 진단 데이터를 제공합니다.

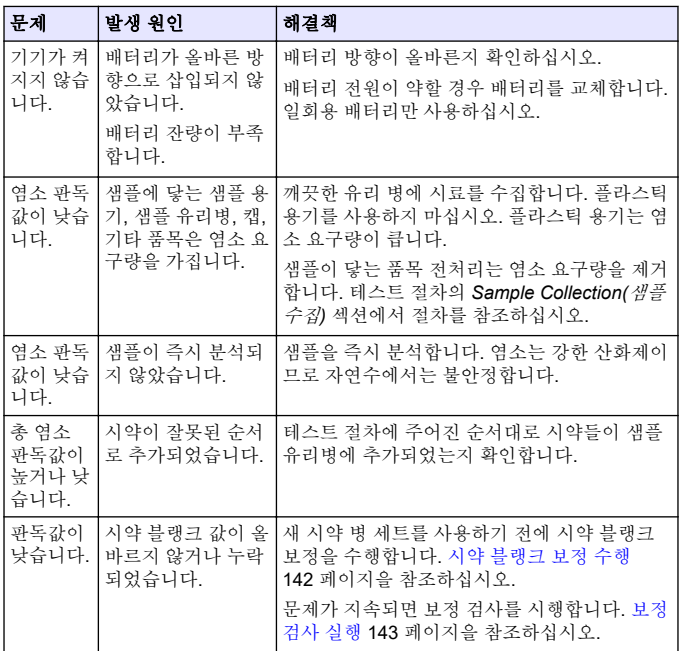

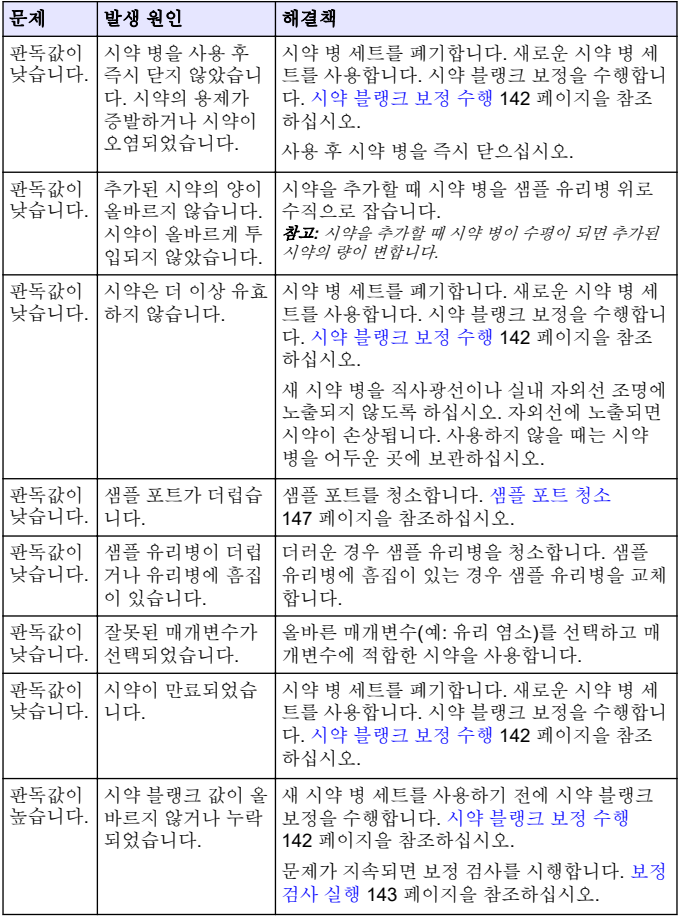

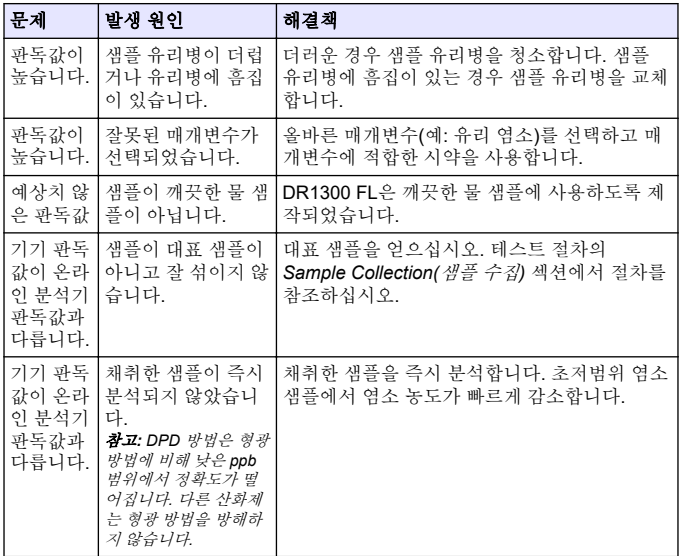

# 섹션 **12** 소모품 및 교체 부품

경 고

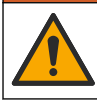

신체 부상 위험. 승인되지 않은 부품을 사용하면 부상, 기기 손상 또 는 장비 오작동이 발생할 수 있습니다. 이 장에 설명된 교체 부품은 제조업체의 승인을 받았습니다.

참고*:* 일부 판매 지역의 경우 제품 및 문서 번호가 다를 수 있습니다*.* 연락처 정보 는 해당 대리점에 문의하거나 본사 웹사이트를 참조하십시오*.*

## 소모품

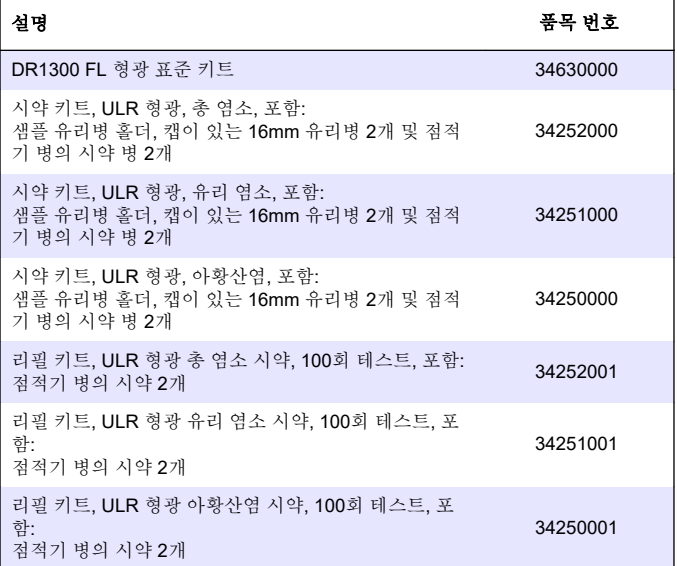

## 교체 부품

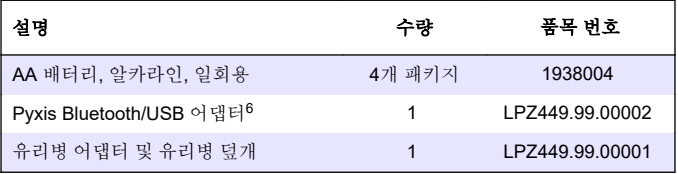

<sup>6</sup> Bluetooth/USB 어댑터를 사용하려면 기기에 Bluetooth 옵션이 있 어야 합니다.

# 교체 부품 **(**계속**)**

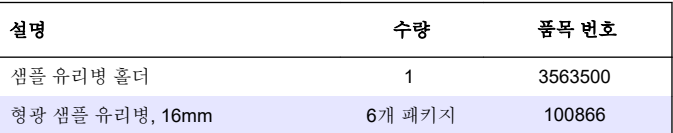

#### جدو ل المحتو بات

- 1 المعلو مات القانو نية في صفحة 153
	- 2 في صفحة 153
	- [3](#page-153-0) معلومات علمة في صفحة 154
	- [4](#page-158-0) تركيب البطاريات في صفحة 159
- [5](#page-159-0) و اجهة المستخدم و التنقل في صفحة 160
- [6](#page-161-0) قم بتكوين إعدادات النظام في صفحة 162

#### الق*س*م 1 المعلومات القانونية

Pyxis Lab, Inc. الشركة المصنعة الموزّع: شركة Hach تم اعتماد ترجمة الدليل من قِبل الشركة المصنعة.

# القسم **2** المواصفات

تخضع المو اصفات للتغيير ً من دو ن اشعار .

المواصفات **التفاصيل** الأبعاد (العرض × الإرتفاع × القطر )  $6.2 \times 8.8 \times 26.5$  سم  $6.2 \times 8.8 \times 26.5$ الحاوية أو 1P65 من التحاوية العام المعام المعام المعام المعام المعام المعام المعام المعام المعام الم مصدر الضوء أمؤشر LED للأشعة فوق البنفسجية، 365 نانومترًا ϥوϛϳلϳγϟ ϥϣ ϲوο ϲاϧΛ امϣλ ϑηϛϟ ίهاΟ έΗϣوϧاϧ ˱ LED 365 έηؤϣ ةϳέفلوϟ ΓέاΛلإϟ ϲΟوϣϟ ϝوρϟ έΗϣوϧاϧ ±1 ϲΟوϣϟ ϝوρϟ ةϗΩ ϝγϛΑ 160 × 240 ˬةϳلفΧ Γ˯اο· ϊϣ ةϳϣوγέ LCD ةηاη (νέϋ Display ) اتϳέاρΑϟ ϥوΩΑ (ϝρέ ) 1.32 مΟϛ 0.6 ϥίوϟ (ةϳΑϟ /(4) ίهاΟϟ 2) ΙلوΗϟ ةΟέΩ ىϟلأو Ωίϟ ΩهΟϟ ةϓ ϲΟέاΧϟو ϲلΧΩϟ مΩΧΗγلاϟ ةϳϳΑϟ ϑوέυϟ ϥΣηلϟ لةΑاϗ έϳϏ ˬ AA αقاϣ ةϳلوϗ اتϳέاρΑ ϊΑέ ةϗاρϟ اتΑلρΗϣ ةΑوρέ ˭(تϳهاϧέهϓ ةΟέΩ 120 ىϟ· 40 ϥϣ) ةϳوϣ ةΟέΩ 49 ىϟ· 4 ϥϣ ϝϳϐηΗϟ ΓέέΣ ةΟέΩ نسبية من 0 إلى 85% بدون تكثف (تϳهاϧέهϓ ةΟέΩ 140 ىϟ· 0 ϥϣ) ةϳوϣ ةΟέΩ 60 ىϟ· 18 ϥϣ- ϥϳίΧΗϟ ΓέέΣ ةΟέΩ ىλϗ ΩΣϛ (έΗϣ˱ ) 9843 مΩϗ 3000 ωفاΗέلا

- [7](#page-162-0) إجراء اختبار في صفحة 163
	- [8](#page-164-0) في صفحة 165
- [9](#page-167-0) ادارة البيانات في صفحة 168
	- 169 الصيانة في صفحة 169
- [11](#page-169-0) استكشاف الأخطاء وإصلاحها في صفحة 170
- [12](#page-171-0) المواد المستهلكة وقطع الغيار في صفحة 172

<span id="page-153-0"></span>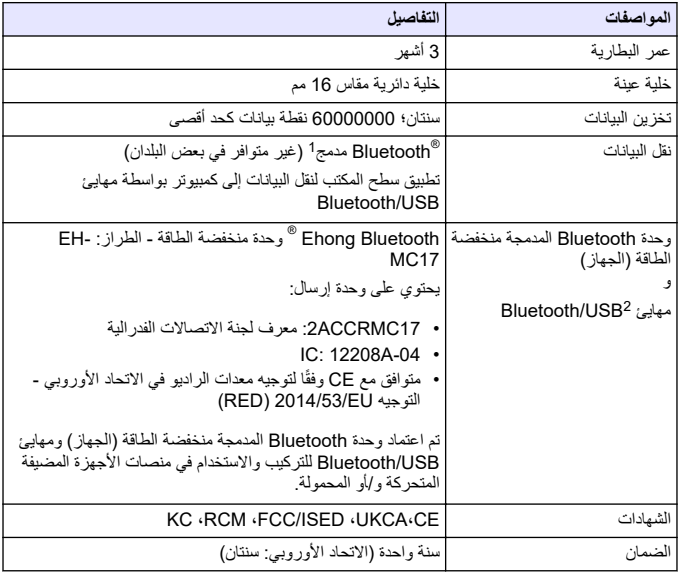

#### القسم 3 معلومات عامة

لن تتحمل الشركة المصنعة بأي حال من الأحوال المسؤولية عن الأضر ار الناتجة عن أي استخدام غير لائق للمنتج أو عدم الامتثال للتعليمات الواردة في الدليل. وتحتفظ الشركة المصنّعة بالحق في اجر اء تغيير ات على هذا الدليل والمنتجات الموضحة به في أي وقت، دون إشعار أو التزام مسبق ً يمكن العثور على الإصدارات التي تمت مراجعتها على موّقع الشركة المصنّعة على الويب.

#### **3.1 ϣعلوϣات γϟلاϣة**

الشركة المصنّعة غير مسؤولة عن أية أضرار تنتج عن سوء استخدام هذا المنتج، بما في ذلك على سبيل المثال لا الحصر الأضرار المباشرة والعرضية واللاحقة، وتخلَّى مسؤوليتها عن مثل هذه الأضرار إلى الحد الكامل المسموح به وفق القانون المعمول به. يتحمل المستخدم وحده المسؤولية

- 1 ان علامة كلمة ®Bluetooth وشعاراتها هي علامات تجارية مسجلة مملوكة لشركة بتم بموجب HACH وأي استخدام لهذه العلامات من قِبل HACH يتم بموجب Gluetooth SIG, Inc. تر خیص
	- 2 يتم إرفاقه مع الأجهزة المزودة بخيار Bluetooth فقط.

الكاملة عن تحديد مخاطر الاستخدام الجرحة ونز كيب الآليات المناسبة لجماية العمليات أثناء أي قصور. محتمل في تشغيل الجهاز

يُر جي قر اءة هذا الدليل بالكامل قبل تفر يغ محتويات العبو ة أو إعداد هذا الجهاز أو تشغيله. انتبه جيدًا لجميع بيانات الخطر و التنبيه. فإن عدم الآلتزام بذلك قد يؤدي إلى إصابة خطيرة تلحق بالمشغل أو تلف بالحهاز

تأكد أن الحماية التي يوفر ها هذا الجهاز لم تضعف. تجنب استخدام هذا الجهاز أو تركيبه بأية طريقة بخلاف الموضحة في هذا الدليل

#### **έρΧϟ اتϣعلوϣ مΩΧΗγ 3.1.1**

#### **Δ** خطر

يثنير إلى موقف خطير محتمل أو وشيك والذي إذا لم يتم تجنبه، فسوف يؤدي إلى الوفاة أو يتسبب في حدوث اصابة خطير ة.

#### **▲ت ح ذي ر**

يثنير إلى موقف خطير محتمل أو وشيك والذي إذا لم يتم تجنبه، فسوف يؤدي إلى الوفاة أو يتسبب في حدوث اصابة خطير ة.

#### ه ت ن ب *ی* ه

يشير. إلى موقف خطير محتمل يمكن أن يؤدي إلى إصابة طفيفة أو متوسطة.

# ا**ش ع**اله

يشير إلى موقف، إذا لم يتم تجنبه، يمكن أن يؤدي إلى تلف الجهاز . معلومات تتطلب تأكيدًا خاصًا .

#### **3.1.2 ϣϟلϘλات ϟوϗاϳة**

اقر أ جميع الملصقات و العلامات المر فقة بالجهاز . فمن الممكن أن تحدث اصبابة شخصية أو يتعر ض الجهاز للتّلف في حالة عدم الانتباه لها. لاحظ أن كل رمز على الجهاز يُشار إليه في الدليل من خلال بيان وقائبي

لا يمكن التخلص من الأجهزة الكهربائية التي تحمل هذا الرمز في الأنظمة الأوروبية للتخلص من النفايات المحلية أو العامة. لكن يتم إرجاع الجهاز القديم أو منتهي الصلاحية إلى الشركة المصنعة للتخلص منه بدون أن يتحمل المستخدم أي رسوم.

#### 3.1.3 **الشهادات**

:**''ب ''ةϔϟ ˬ ICES-003 ˬϲϛلγلاϟ ϝΧΩΗلϟ ةΑΑγϣϟ ΓίهΟلأϟ ةϳΩϧϛϟ لوϟ**

يتوافق مع سجلات الاختبار ات التي تجريها الشركة المصنّعة.

هذا الجهاز الر قمي من الفئة "ب" يفي بجميع متطلبات اللو ائح الكندية للأجهز ة المسببة للتداخل.

Cet appareil numérique de classe B répond à toutes les exigences de la réglementation canadienne sur les équipements provoquant des interférences.

**الفقر ة 15 من قو اعد لحنة الاتصالات الفيدر البية، قيود الفنة "ب"** 

يتوافق مع سجلات الاختبار ات التي تجريها الشركة المصنّعة. يتوافق الجهاز مع الفقرة 15 من قواعد لجنة الاتصالات الفيدر الية. تخضع عملية التشغيل للشرطين التاليين:

- 1. قد لا يتسبب الجهاز في حدوث تداخل ضار .
- 2. يجب أن يتقبل الجهاز أي تداخل و ارد، بما في ذلك التداخل الذي قد يؤدي إلى تشغيل غير مر غوب فبه.

ان إحداث تغيير ات أو إدخال تعديلات على هذا الجهاز بدون الاعتماد الصريح بذلك من الجهة المسؤولة عن التوافق من شأنه أن يبطل حق المستخدم في تشغيل الجهاز . خضّع هذا الجهاز للاختبار ات وِثبت أنه يمتثل لقيود الأجهزة الرقمية من الفنّة "ب"، والمطابقة للجزء 15 من قواعد لجنة الاتصالات الفيدرالية (FCC) . إن الغرض من هذه القيود هو توفير حماية معقولة من أي تداخل ضار عند تشغيل الجهاز في بيئة تجارية. يولد هذا الجهاز طاقة من الترددات اللاسلكية ويستخدمها ׅׅ֡֡֡֡֡֡ ومن الممكن أن بشعها كذلك، وإذا لم يتم تركيبه واستخدامه وفقا لدليل الإرشادات، فقد يتسبب في حدوث تداخل صار مع الاتصالات اللاسلكية. قد يؤدي تشغيل هذا الجهاز في منطقة سكنية إلى حدوث تداخل ضار ، وفي هذه الحالة يتعين على المستخدم تصحيح هذا التداخل على نفقته الخاصة. يمكن استخدام الأساليب التالية للحد من مشكلات التداخل:

> 1. انقل الجهاز بعيدًا عن الجهاز الذي يستقبل التداخل. χ. عدّل مو ضـع هو ائـي الاستقبال الخاص بـالجهاز الذي يستقبل التداخل. **3.** جرّ ب مجمو عات مما تم ذکر ہ أعلام.

> > 3.2 **الاستخدام المقصود**

تم تصميم DR1300 FL من Hach للاستخدام بواسطة مهنيي معالجة المياه الذين يحتاجون إلى ضمان وجود مستوى منخفض دائمًا من الكلور الحر والكلي في مياه المعالجة. يتم استخدام DR1300 FL لمراقبة مستويات الكلور الحر والكلي لمنع الإضرار بجودة المنتج وتلف الجهاز بسبب الكلور .

إضافة إلى ذلك، تم تصميم DR1300 FL للاستخدام بو اسطة مهنيي معالجة المياه الذين يستخدمون بيسلفيت الصوديوم في إزالة الكلور . كما يتم استخدام DR1300 FL لمراقبة السلفيت في نهاية عملية إز الـة الكلور للتأكد من فعالية عملية إز الـة الكلور

#### **ΞΗϧϣϟ لىϋ ةϣاϋ Γέυϧ 3.3**

## ا**ش ع**اله

احتفظ بالأجهزة الحساسة المغناطيسية على مسافة لا تقل عن بوصتين من غطاء منفذ العينة لمنع التلف أو فقدان البيانات.

يقيس مقياس الفلور DR1300 FL الكلور الكلي منخفض النطاق والكلور الحر والكبريتات في ......<br>الماء. الشكل 1 بقدم نظر ة عامة على مقياس الفلور DR1300 FL. ملاحظة : لم يتم تقييم هذا الجهاز القياس الكلور أو الكلور ا*مين في الاستخدامات الطبية في الولايات المت*حدة .<br>ملاحظة : لم يتم تقييم هذا الجهاز القياس الكلور أو الكل*ور امين في الاستخدامات الطبية في الولايات المت*حدة .

الشكل 1 مقياس الفلور DR1300 FL

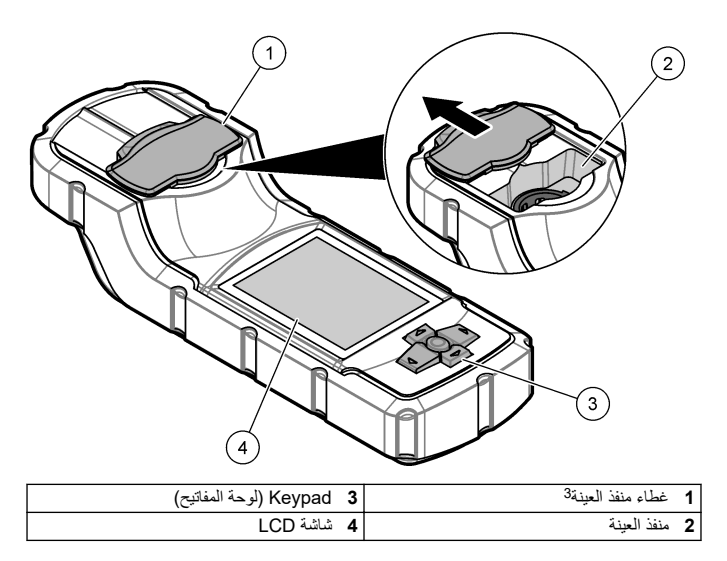

<sup>3</sup> اترك غطاء منفذ العينة مغلقًا عند النقل والتخزين وبدء التشغيل

#### 3.4 مكونات المنتج

تأكد من استلام جميع المكونات. راجع الشكل 2. في حال فقد أي عناصر أو تلفها، اتصل بالشركة<br>المصنعة أو مندوب المبيعات على الفور.

الشكل 2 مكونات المنتج

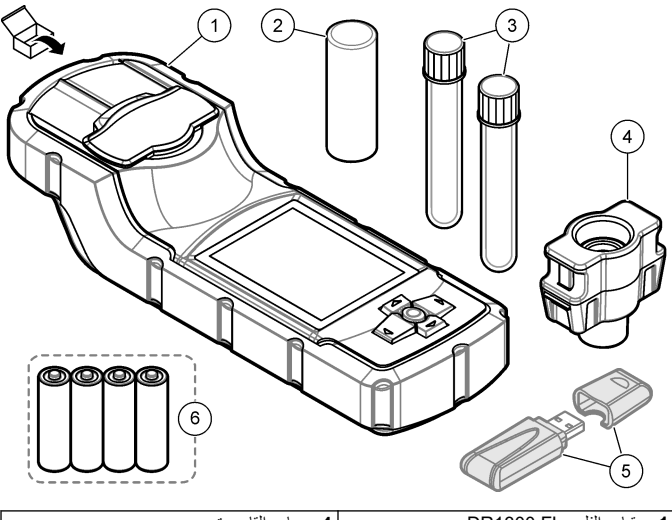

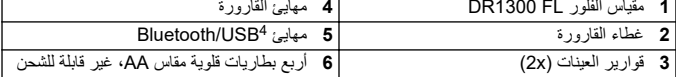

4 يتم إرفاقه مع الأجهزة المزودة بخيار Bluetooth فقط.

# القسم 4 تركيب البطاريات

# ▲تحذير

<span id="page-158-0"></span>خطر الانفجار . يمكن أن يتسبب التركيب غير الصحيح للبطار ية في انبعاث غاز ات قابلة<br>للانفجار . تأكد أن البطار ية من النو ع المعتمد كيميائيًا وإدخالها في الاتجاه الصحيح .

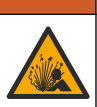

قم بتركيب البطاريات القلوية الأربع مقاس AA المرفقة. راجع الشكل 3.

الشكل 3 تركيب البطاريات

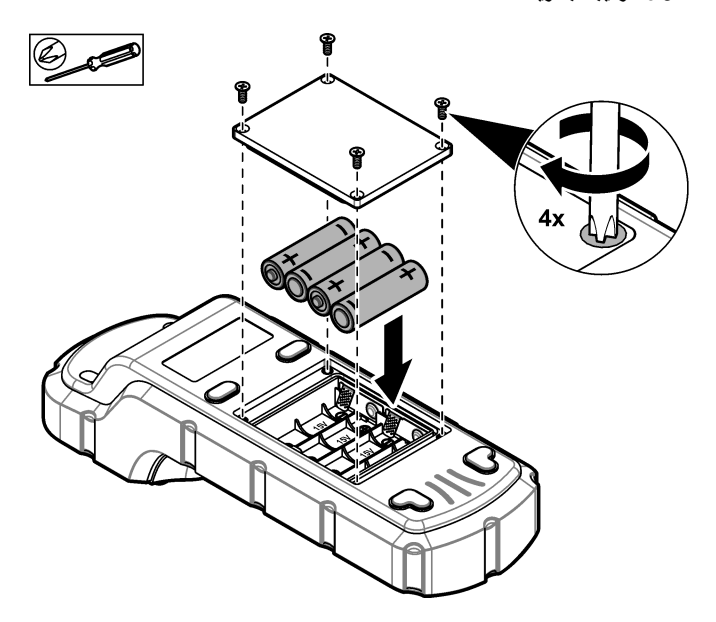

القسم 5٪ واجهة المستخدم والتنقل

Keypad 5.1 (لوحة المفاتيح) الشكل 4 يعرض لوحة المفاتيح ويقدّم وظائف المفاتيح.

الشكل 4 المفاتيح

<span id="page-159-0"></span>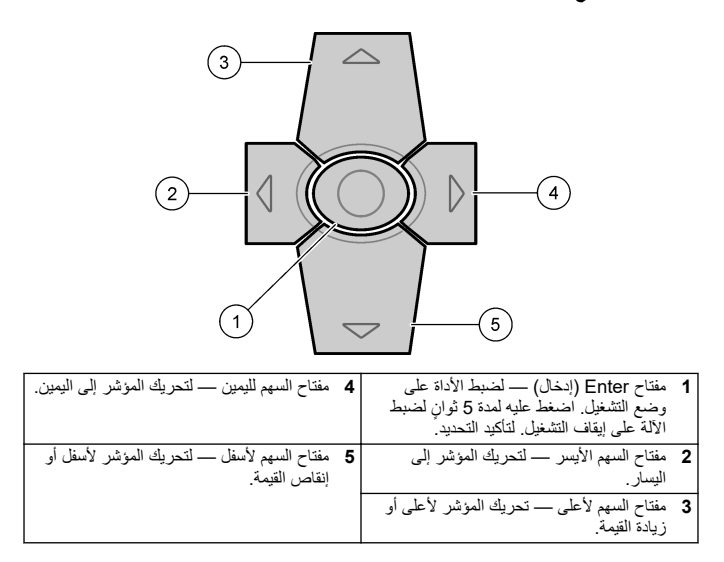

# Display 5.2 (عرض)

الشكل 5 لعرض القائمة الرئيسية.

الشكل 5 Main menu (القائمة الرئيسية)

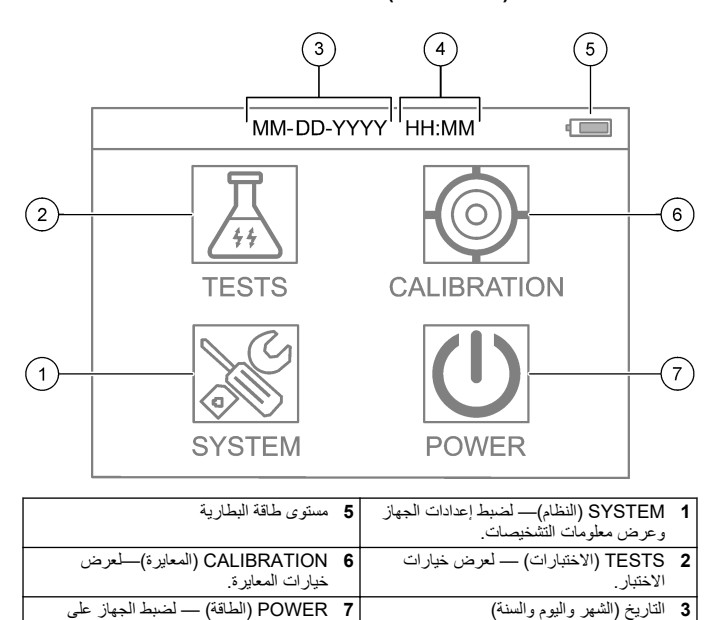

إيقاف التشغيلُ.

الوقت (الساعات والدقائق)

 $\overline{a}$ 

# القسم 6٪ فم بتكوين إعدادات النظام

<span id="page-161-0"></span>قم بتعيين إعدادات التاريخ والوقت وإضاءة الشاشة الخلفية ووقت إيقاف التشغيل في الجهاز

- 1. اضغط على Enter (إدخال) لضبط الجهاز على وضع التشغيل.
- 2. حدد SYSTEM (النظام) > System Settings (إعدادات النظام).
- 3. اضغط على السهمين لأعلى ولأسفل لتحديد أحد الخيارات، ثم اضغط على Enter (إدخال) لتغبير الاعداد

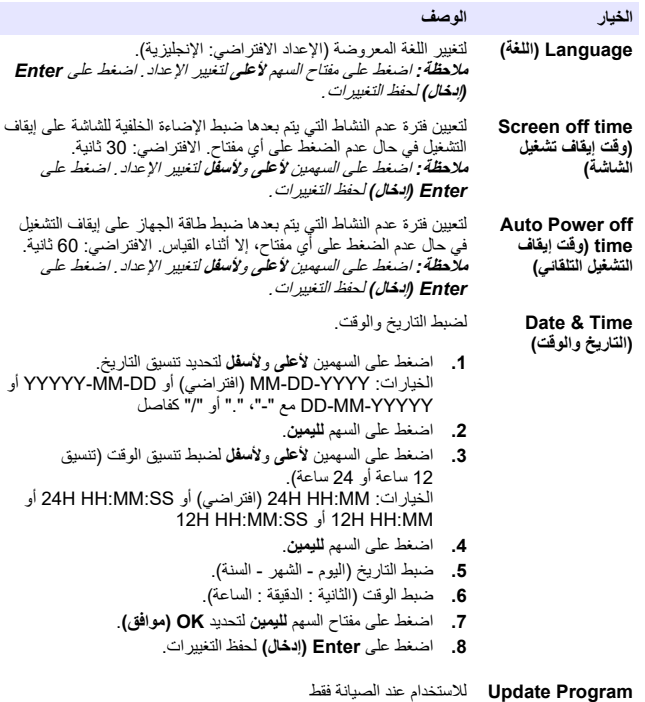

(تحديث البرنامج)

<span id="page-162-0"></span>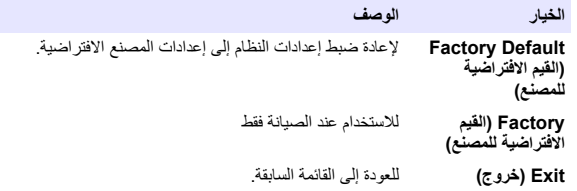

#### الق*سم* 7 اجراء اختبار

# **Δ** خطر

المخاطر الكيميائية أو البيولوجية. إذا تم استخدام هذا الجهاز لمراقبة عملية معالجة و/أو نظام تغذية كيميائية بشتمل على قيود تنظيمية ومتطلبات مر اقية تتعلق بالصبحة العامة أو السلامة العامة أو الغذاء أو تصنيع المشروبات أو معالجتها، سيتحمل مستخدم هذا الجهاز مسؤولية معرفة اية لوائح معمول بها والآلتزام بها وأن تكون لديه الأليات الكافية والمناسبة للتوافق مع اللوائح السارية في حالة حدوث قصور في تشغيل الجهاز .

#### ه ت ن ب *ی* ه

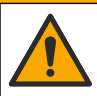

خطر التعرض الكيميائي التز م باجر اءات الأمان المعملية وار تدِ جميع معدات الحماية الشخصية المناسبة للمواد الكيميائية التي يتم التعامل معها. اطلع على صحائف بيانات سلامة المواد MSDS/SDS) الحالية للتعرف على بروتوكولات السلامة.

## ه ت *ن ب ی* ه

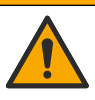

خطر التعرض الكيميائي. تخلص من المواد الكيميائية والنفايات بما يتوافق مع اللوائح المحلية و الإقليمية و الوطنية.

لاجر اء اختبار لمعلمة معينة (على سبيل المثال، الكلور الكلي)، فم بتنزيل إجراء الاختبار من موقع الويب الخاص بالشركة المصنّعة. راجع تنزيل إجراء اختبار ّ في صفحة 164.

في ما بلي الخطوات العامة لإجراء اختبار

- ا˱لقϐϣ ةϧϳعϟ Ϋفϧϣ ˯اρϐΑ υفΗΣ .ϝϳϐηΗϟ ϊοو لىϋ ίهاΟϟ ρΑοϟ **(ϝاΧΩ· Enter )** لىϋ ρϐο **1.** أثناء بدء التشغبل
	- .هاγاϳϗ لوبρϣϟ ةϣعلϣϟ ΩΩΣ مΛ ˬ**(تέاΑΗΧلا TESTS )** ΩΩΣ **2.**
		- **3.** قم بقياس عينة الماء كما يلي
	- **a.** حضّر العينة راجع إجراء الاختبار م**لاحظة :** يتم ار فاق حامل قوار بر العينات بمجمو عات أدوات الاختبار .
- b. حدد TIMER (المؤقِّف) > START (بدء) لبدء تشغيل المؤقت، إن أمكن.
- <span id="page-163-0"></span>C. عند انتهاء المؤقت، قم بتنظيف السطح الخار جي لقار و ر ة العينة باستخدام قطعة قماش خالية من الو پر
- d. قم بتر كبب مهابئ القار ور ة في الجهاز . راجع الخطوات المبينة في تر كبب مهابئ القار ور ة والقارورة وغطاء القارورة في صفحة 164.
	- @. قم بتركيب قارورة العينة في مهايئ القارورة.
		- f ضدم غطاء القارورة على قارورة العينة.
	- g. حدد BACK (رجوع) > READ (فَراءة).
	- 4. اشطف قارورة العينة والغطاء ثلاث مرات على الفور بماء منزوع الأيونات (أو ماء مقطَّر). اترك الأغطية على قوارير العينات في حال عدم استخدامها.

#### 7.1 - تركيب مهابئ القارورة والقارورة وغطاء القارورة

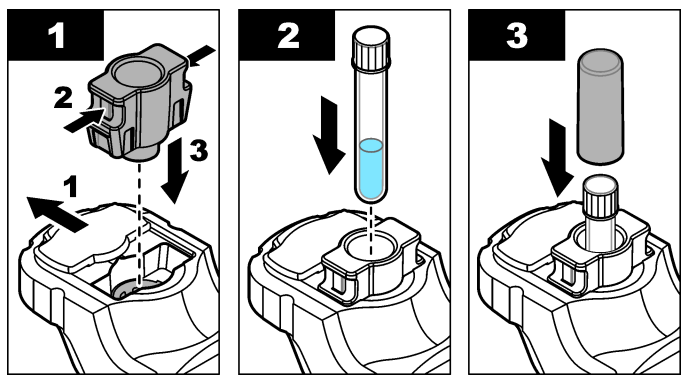

- 7.2 تنزيل اجراء اختبار
- 1. انتقل إلى http://www.hach.com
- 2. أدخل "DR1300 FL" في مربع البحث.
- 3. حدد خيار "التنزيلات" على الجانب الأيسر في مربع "نوع البحث".
- 4. مرر لأسفل إلى "Methods/Procedures" (الطرق/الإجراءات).
	- 5. انقر فوق الرابط الخاص باجراء الاختبار المناسب لتنزيله.

#### $o \circ \psi$ ن ب $\triangle$

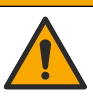

<span id="page-164-0"></span>خطر التعرض الكيميائي التزم بإجراءات الأمان المعملية وارتد جميع معدات الحماية الشخصية المناسبة للمواد الكيميائية التي يتم التعامل معها. اطلع على صحائف بيانات سلامة المواد (MSDS/SDS) الحالية للّتعرف على بروتوكو لات السلامة.

#### 8.1 إجراء معايرة كاشف فراغ

قم بإجراء معاير ة كاشف فراغ قبل استخدام مجموعة من ز جاجات المواد التفاعلية الجديدة.

- اضغط على Enter (إدخال) لضبط الجهاز على وضع التشغيل احتفظ بغطاء منفذ العينة مغلقًا  $\cdot$ .1 أثناء بدء التشغبل
	- 2. بعد بدء التشغيل، تأكد من تنظيف منفذ العينة. استخدم قطعة قماش ناعمة أو قطعة قماش خالية من الوبر (أو رشاش الهواء) لتنظيف منفذ العينة عند الضرورة.
		- قم بتر كبب مهابيٍّ القار ور ة في الجهاز . اضغط على الألسنة الموجودة على جو انب مهابيٍّ  $\cdot$ .3 القارورة. راجع الخطوات المبينة في تركيب مهايئ القارورة والقارورة وغطاء القارورة في صفحة 164.
			- حدد CALIBRATION (المعايرة)، ثم حدد المعلمة للمعاير ة.  $\mathbf{A}$ 
				- حدد CAL-RB (معايرة-كاشف فارغ) - 5
					- 6. قم بقياس كاشف فراغ كما يلي:
	- a. قم بتحضير كاشف فراغ. استبدل العينة بماء منزوع الأيونات (أو ماء مقطَّر أو ماء خالِ من المواد العضوية) في إجراء الاختبار . لا تستخدم المؤقت . b. قم بتنظيف السطح الخارجي لقنينة العينة باستخدام قطعة قماش خالية من الوبر .
		- - G. قم بتر كيب قار و ر ة العينة في مهايئ القار و ر ة.
				- d. ضع غطاء القارورة على قارورة العينة.
			- e. اضغط على Enter (إنخال) لقياس المساحة الفارغة للكاشف.
				- 7. اضغط على Enter (إدخال) لحفظ النتائج.
	- اشطف قارورة العينة والغطاء ثلاث مرات على الفور بماء منزوع الأيونات (أو ماء مقطَّر). .8 اترك الأغطية على قوارير العينات في حال عدم استخدامها.

**Γέϳعاϣϟ ϥϣ ϖϘΣΗϟ ˯έΟ· 8.2**

<span id="page-165-0"></span>استخدم مجموعة معايير الفلورية DR1300 FL لإجراء المعايرة على فترات منتظمة. راجع المواد المستهلكة وقطع الغيار في صفحة 172 للحصول على معلومات حول الطلب

- 1. تأكد من أن مجمو عة معايير الفلور بة DR1300 FL لم تتجاوز تار بخ انتهاء الصلاحية.
	- 2. احصل على شهادة التحليل الخاصية بمجموعة معابير الفلورية DR1300 FL. تتو افر شهادة التحليل على [.https://app.hach.com/coaweb/customer\\_coa\\_request.asp](https://app.hach.com/coaweb/customer_coa_request.asp)
- 3. اضغط على Enter (إدخال) لضبط الجهاز على وضع التشغيل. احتفظ بغطاء منفذ العينة مغلقًا أثناء يدء التشغيل
	- 4. بعد بدء التشغيل، تأكد من تنظيف منفذ العينة استخدم قطعة قماش ناعمة أو قطعة قماش خالية من الوبر (أو رشاش الهواء) لتنظيف منفذ العينة عند الضرورة.
		- 5. قم بتركيب مهابئ القارورة في الجهاز . اضغط على الألسنة الموجودة على جوانب مهابئ القارورة. راجع تركيب مهايئ القارورة والقارورة وغطاء القارورة في صفحة 164.
			- .هاγاϳϗ لوبρϣϟ ةϣعلϣϟ ΩΩΣ مΛ ˬ**(Γέϳعاϣϟ CALIBRATION )** ΩΩΣ **6.**
				- .**(Γέϳعاϣϟ ϥϣ ϖϘΣΗϟ CALIBRATION CHECK )** ΩΩΣ **7.**
					- 8. قم بقياس الماء منزوع الأيونات على النحو الآتي:
			- a. املأ قا<sub>له و</sub>رة العبنة بماء منزوع الأبونات م. فم بتنظيف السطح الخارجي لقنينة العينة باستخدام قطعة ق*م*اش خالية من الوبر **C.** قم بتر كبب قارورة العبنة في مهابئ القارورة. d. ضع غطاء القارورة على قارورة العينة. .**(ةϳέϔλ Γέϳعاϣ ZERO )** ΩϳΩΣΗϟ **(ϝاΧΩ· ENTER )** لىϋ ρϐο **e.** :ϲلϳ اϣϛ Standard 1 Γέوέقاϟ αاϳقΑ مϗ **9.**
				-
				- a. قم بتنظيف القارورة Standard 1 بقطعة ق*م*اش خالية من الوبر
					- .Γέوέقاϟ Ίϳهاϣ ϲϓ Standard 1 Γέوέقاϟ بϳϛέΗΑ مϗ **b.**
						- **c.** ضع غطاء القارورة على قارورة العينة
					- .**(Γ˯έϗ READ )** ΩϳΩΣΗϟ **(ϝاΧΩ· Enter )** لىϋ ρϐο **d.**
						- :ϲلϳ اϣϛ Standard 2 Γέوέقاϟ αاϳقΑ مϗ **10.**
				- a. قم بتنظيف القارورة Standard 2 بقطعة قماش خالية من الوبر
					- b. قم بتركيب القارورة Standard 2 في مهايئ القارورة.
						- **c.** ضع غطاء القارورة على قارورة العينة
					- .**(Γ˯έϗ READ )** ΩϳΩΣΗϟ **(ϝاΧΩ· Enter )** لىϋ ρϐο **d.**
					- 11. حدد ما اذا كانت معابر ة الإنحدار ضر وربة أم لا على النحو الآتي:
- ة الكلور الكل*ي —* إذا لم تكن قراءة Standard 1 ضمن نطاق +2 جزء في الملبار من قيمة الكلور الكليّ من شهادة التحليل ولم تكن قراءة Standard 2 ضمن نطاقٌ +5 أجزاء في المليار من قَيمة الكلور الكلي من شهادة التحليل، فقم بمعاير ة الانحدار لتحصل على الكلو ر ّ الكلے.
- ة الكلور الحر اذا لم تكن قر اءة Standard 1 ضمن نطاق ±2 جز ء في المليار من قيمة الكلور الحر من شهادة التحليل ولم تكن فر اءة Standard 2 ضمن ±5 أجز اء في المليار من قيمة الكلور الحر من شهادة التحليل، فقم بمعاير ة الإنحدار لتحصل على الكلور ٱلحر .
- ال**سلفيت** إذا لم تكن قر اءة Standard 1 ضمن نطاق ±5 أجز اء في المليار من قيمة السلفيت من شهادة التحليل ولم تكن قراءة Standard 2 ضمن نطاق ±20 جزءًا في المليار من قيمة السلفيت في شهادة التّحليل، فقم بمعاير ة الإنحدار التّحصل على السلفيت.

#### **έΩΣϧ Γέϳعاϣ ˯έΟ· 8.3**

قع باجر اء معابر ة انحدار اثنائية النقاط فقط اذا لم يجتز الجهاز فحص المعابر ة.

- اضغط على Enter (إد**خال)** لضبط الجهاز على وضع التشغيل. احتفظ بغطاء منفذ العينة مغلقًا أثناء يدء التشغل<sup>.</sup>
	- 2. بعد بدء التشغيل، تأكد من تنظيف منفذ العينة استخدم قطعة قماش ناعمة أو قطعة قماش خالية من الوبر (أو رشاش الهواء) لتنظيف منفذ العينة عند الضرورة.
		- 3. قم بتركيب مهابئ القارورة في الجهاز . اضغط على الألسنة الموجودة على جوانب مهابئ القار و ر ة
			- .Γέϳعاϣلϟ ةϣعلϣϟ ΩΩΣ مΛ ˬ**(Γέϳعاϣϟ CALIBRATION )** ΩΩΣ **4.**
				- .**(ϝϳϣ-Γέϳعاϣ CAL-SLP )** ΩΩΣ **5.**
				- :ϲلϳ اϣϛ Standard 1 Γέوέقاϟ αاϳقΑ مϗ **6.**
- a. أدخل تركيز القارورة Standard 1 (جزء في المليار) من شهادة التحليل للمعلمة المحددة في الخطوة 4
	- ما. فم ينتظيف القارورة Standard 1 يقطعة قماش خالية من الوير
		- **c.** قم بتركيب القارورة Standard 1 في مهايئ القارورة.
			- d. ضع غطاء القارورة على قارورة العينة
		- Standard 1. Γέوέقاϟ αاϳقϟ **(ϝاΧΩ· Enter )** لىϋ ρϐο **e.**
			- 7. قم بقياس القارورة Standard 2 كما يل<u>ي</u>:
- **a.** أدخل تركيز القارورة Standard 2 (جزء في المليار) من شهادة التحليل للمعلمة المحددة في الخطوة 4
	- م. فم بتنظيف القارورة Standard 2 بقطعة قماش خالية من الوبر
		- **c.** قم بتركيب القارورة Standard 2 في مهايئ القارورة.
			- d. ضع غطاء القارورة على قارورة العينة.

Standard 2. Γέوέقاϟ αاϳقϟ **(ϝاΧΩ· Enter )** لىϋ ρϐο **e.**

.ΞاΗϧϟ υفΣϟ **(ϝاΧΩ· Enter )** لىϋ ρϐο **8.**

<span id="page-167-0"></span>**ϊϧλϣلϟ ةϳοέΗϓلا Γέϳعاϣϟ لىϋ ρΑοϟ 8.4** لإزالة معايرة انحدار أدخلها المستخدم من الجهاز واستخدام معايرة انحدار المصنع، قم بالخطوات النالمة

.Γέϳعاϣلϟ ةϣعلϣϟ ΩΩΣ مΛ ˬ**(Γέϳعاϣϟ CALIBRATION )** ΩΩΣ **1.**

.ΩϳϛأΗلϟ **(ϝاΧΩ· Enter )** لىϋ ρϐο مΛ ˬ**(ϲοέΗϓ DEFAULT )** ΩΩΣ **2.**

القسم 9 إدارة البيانات

**ίهاΟϟ لىϋ اتγاϳϘϟ νέϋ 9.1**

.**(ϝΟγϟ Log )** < **(امυϧϟ SYSTEM )** ΩΩΣ **1.** .**(ϝاΧΩ· Enter )** لىϋ ρϐο مΛ ˬاتγاϳقϟ ˯έΟ· Ϫϳϓ مΗ يΫϟ έهηϟ ΩΩΣ **2.** 3. اضغط على مفتاحي السهمَين لأ**سفل** ولأ**على** للتمرير بين القياسات ∶<br>≀

**έΗوϳΑϣϛ لىϋ هاυϔΣو اتγاϳϘϟ νέϋ 9.2** اعر ض القياسات و احفظها على الكمبيوتر بواسطة تطبيق سطح المكتب ومهابئ Bluetooth/USB. **ملاحظة :** بجب أن يتوافر في الجهاز خيار Bluetooth لاستخدام تطبيق سطح المكتب .

- 1. قم بتنزيل تطبيق سطح المكتب على الكمبيوتر باتباع الخطوات الآتية:
	- a. انتقل الى http://www.hach.com
	- .ΙΣΑϟ ϊΑέϣ ϲϓ " DR1300 FL " ϝΧΩ **b.**
- G. حدد خيار "Downloads (التنزيلات)" على الجانب الأيسر في مربع "Search Type (نو ع البحث)".
	- d. مرر إلى أسفل وصولاً إلى "Software (البرنامج)".
	- اتϧاϳΑ ΓέΩ· ΓΩ " DR1300 FL Data Management Tool ) ρΑέϟ وقϓ έقϧ **e.** DR1300 FL."(
		- 2. قم بتثبيت تطبيق سطح المكتب وابدأ تشغيله.
		- **3.** قم بتثبيت مهايئ Bluetooth/USB المرفق<sup>5</sup> في الكمبيوتر <sub>.</sub>

5 يتم إرفاقه مع الأجهزة المزودة بخيار Bluetooth فقط.

<span id="page-168-0"></span>ϊοو لىϋ Bluetooth ϥϳϳعΗϟ **(ΙوΗلوΑ BTLE )** < **(امυϧϟ SYSTEM )** ΩΩΣ ˬίهاΟϟ لىϋ **4.** التسغيل

لىϋ ίهاΟϟ ρΑο <sup>و</sup>*)* **ΝوέΧ** *Exit )* ΩϳΩΣΗ Ωϧϋ ϝϳϐηΗϟ ϑقاϳ· ϊοو لىϋ *Bluetooth* ρΑο مΗϳ *:***ةυΣلاϣ** *و*ضم *إيقاف التشغيل .* 

- **Connect via USB-** < **(ίهاΟϟ Device )** ΩΩΣ ˬبΗϛϣϟ ργ ϖϳΑρΗ لىϋ **5.** .ΓΩϳΩΟ ΓΫϓاϧ ΗفُΗ .ةηاηϟ لىϋ ϲϓ **USB-Bluetooth( έΑϋ ϝϳλوΗϟ Bluetooth )**
	- .**(ίهاΟϟاΑ ϝاλΗلا Connect to Device )** وقϓ έقϧ مΛ ˬ**DR1300 FL** ΩΩΣ **6.**
- .**(اتϧاϳΑϟ ϝΟγ ةϣاϗ Γ˯έϗ Read Datalog List )** < **(اتϧاϳΑϟ ϝΟγ Datalog )** ΩΩΣ **7.** تظهر ّقائمة بالتواريخ على شاشة العرض.
	- .اتϧاϳΑϟ ϝΟγ νέعϟ **(اتϧاϳΑϟ ϝΟγ Γ˯έϗ Read Datalog )** ΩΩΣ مΛ .ϝΟγϟ ΩΩΣ **8.**
- .έΗوϳΑϣϛϟ ϲϓ اتϧاϳΑϟ ϝΟγ υفΣϟ **CSV( ϑلϣϛ έϳΩλΗϟ Export as CSV File )** ΩΩΣ **9.**

# الق*س*م 10 الصيانة

#### **اتϳέاρΑϟ ϝΩΑΗγ 10.1**

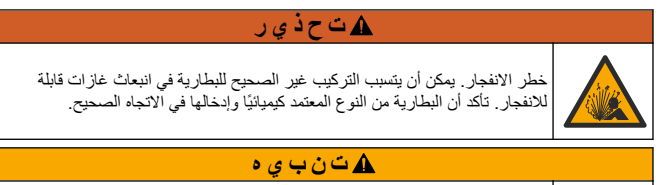

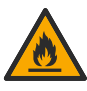

خطر نشوب حريق. لا تخلط بين بطاريات شركات مصنّعة مختلفة. تخلص من البطاريات وفقًا للوائح المحلية والإقليمية والوطنية.

عند ظهور "LOW BATTERY (البطار بة منخفضة)" على الشاشة، استبدل البطار بات القلوبة الأربع مقاس AA . راجع تركيب البطاريات في صفحة 159 . لا تستخدم سوى البطاريات غير القابلة لاعادة الشحن.

#### **ةϧϳعϟ Ϋϔϧϣ ϑϳυϧΗΑ مϗ 10.2**

حافظ على منفذ العينة نظيفًا وجافًا. يمكن أن يغير الحطام والسوائل الموجودة في خلية القياس من دقة الجهاز . استخدم قطعة قماش ناعمة أو قطعة قماش خالية من الوبر (أو رشاش الـهواء) لتنظيف منفذ الـعينة عند الضرورة.

**ίهاΟϟ ϑϳυϧΗ 10.3** نظَّف الجزء الخارجي من الجهاز بقطعة قماش رطبة ومحلول صابون معتدل ثم قم بتجفيف الجهاز .

#### **γϘϟم 11 ηϛΗγاϑ لأρΧا˯ و·λلاΣها**

<span id="page-169-0"></span>في حال حدوث خطأ، تظهر رسالة تحذير على شاشة العرض مع إرشادات. إذا لم يستجب الجهاز ، فقم بإز الة البطاريات ثم قم بتركيب البطاريات. استبدل البطاريات إذا كان مستوى طاقة البطار ية منخفضًا.

لإجراء اختبار تشخيصي، حدد SYSTEM **(النظام) > Diagnosis (التشخيص)** مع إغلاق غطاء منفذ العينة. توفير ّ بيانات التشخيص للدعم الفنى للتحليل.

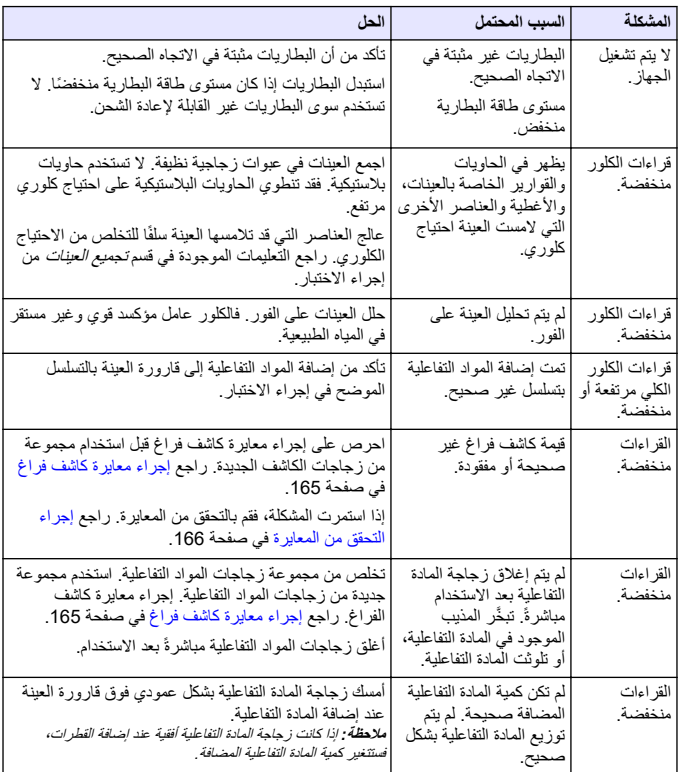

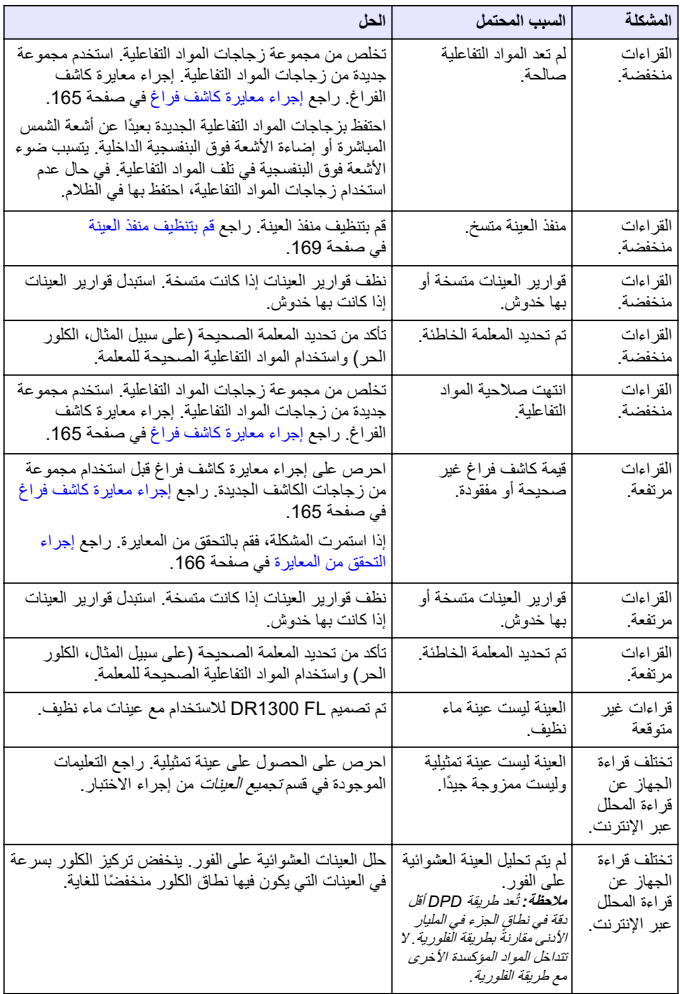

# القسم 12 المواد المستهلكة وفطع الغيار

# ي آي *تو ڏي ر*

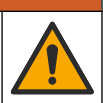

<span id="page-171-0"></span>خطر الإصابة الشخصية. قد يؤدي استخدام الأجزاء غير المعتمدة إلى الإصابة الشخصية أو تلف الجهَّازِ أَو قصورِ في تشغيله قَطعَ الغيارِ الواردةَ في هذا القسم هي قطع معتمدة من الشركة المصنّعة.

ملاحظة : تختلف أرقام المنتج والبنود حسب بعض مناطق البيع. اتصل بالموزع المناسب أو راجع موقع الشركة على ال*ويب لمعرفة جهة الاتصال*.

الأجزاء المستهلكة

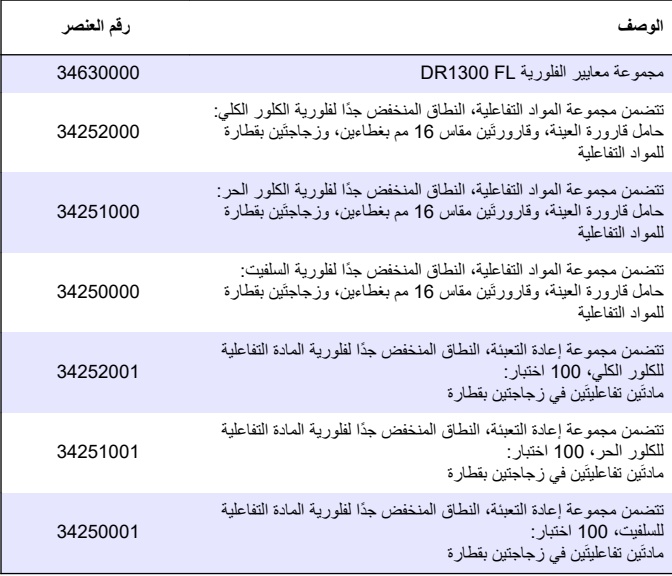

# فطع الغيار

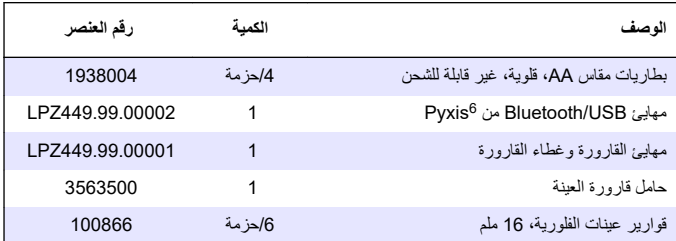

<sup>6</sup> يجب أن يتوافر في الجهاز خيار Bluetooth/USB لاستخدام مهايئ Bluetooth/USB.

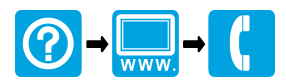

#### **HACH COMPANY World Headquarters HACH LANGE GMBH**

P.O. Box 389, Loveland, CO 80539-0389 Willstätterstraße 11 U.S.A. Tel. (970) 669-3050 (800) 227-4224 (U.S.A. only) Fax (970) 669-2932 orders@hach.com www.hach.com

D-40549 Düsseldorf, Germany 1222 Vésenaz Tel. +49 (0) 2 11 52 88-320 SWITZERLAND Fax +49 (0) 2 11 52 88-210 Tel. +41 22 594 6400 info-de@hach.com

www.de.hach.com

**HACH LANGE Sàrl**

6, route de Compois

Fax +41 22 594 6499

© Hach Company/Hach Lange GmbH, 2022-2023. All rights reserved. Printed in China.

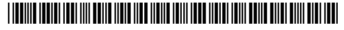